## **Chapter 1: Installation and Setup**

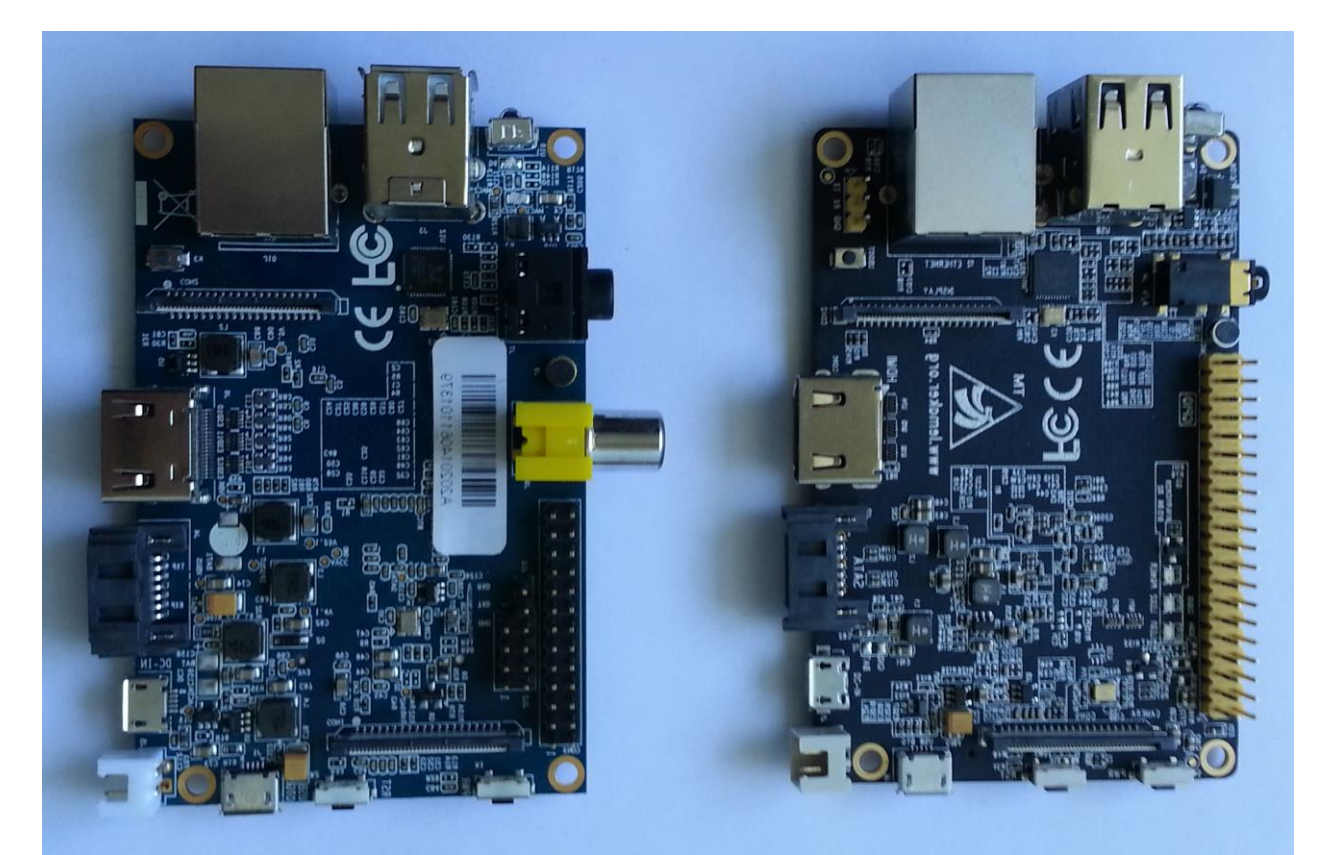

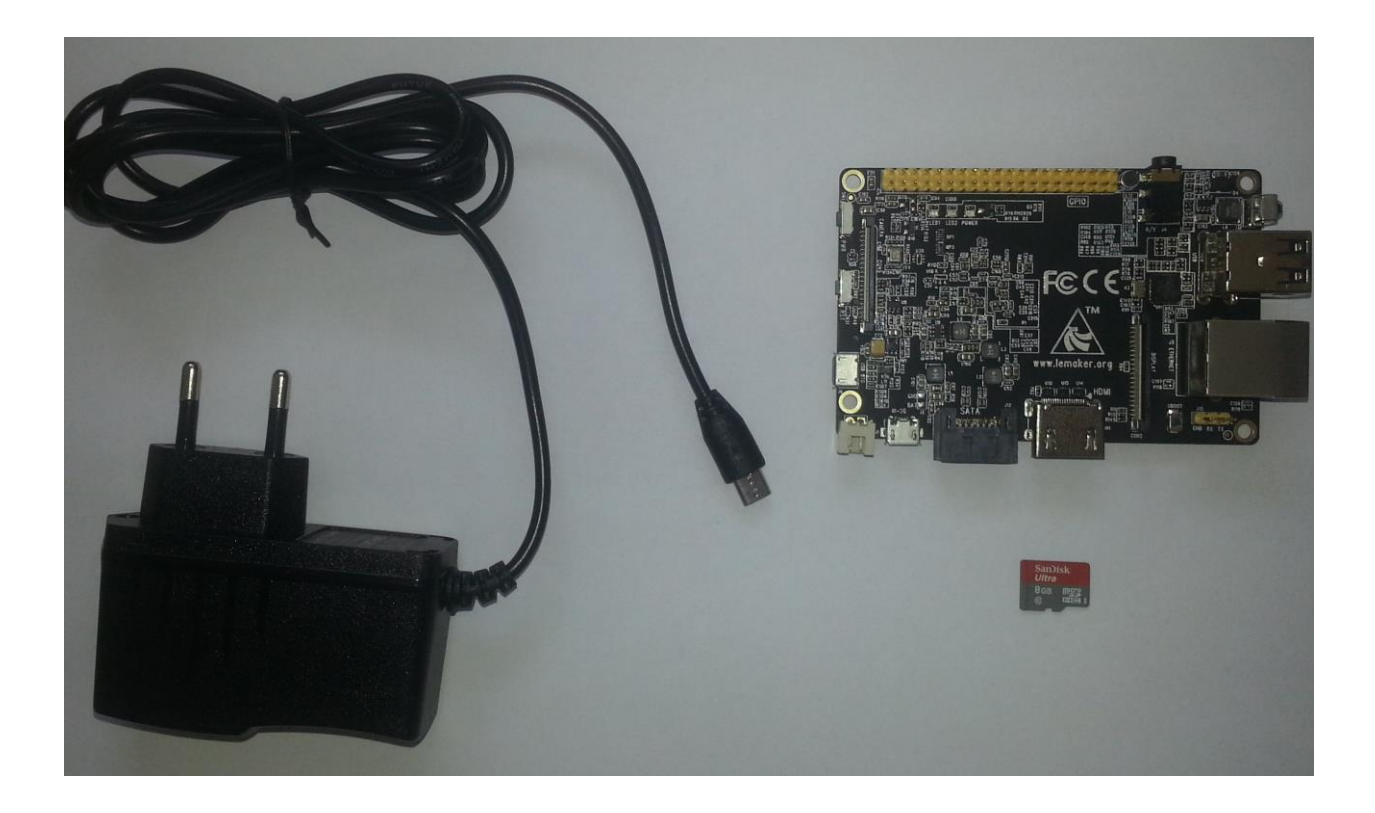

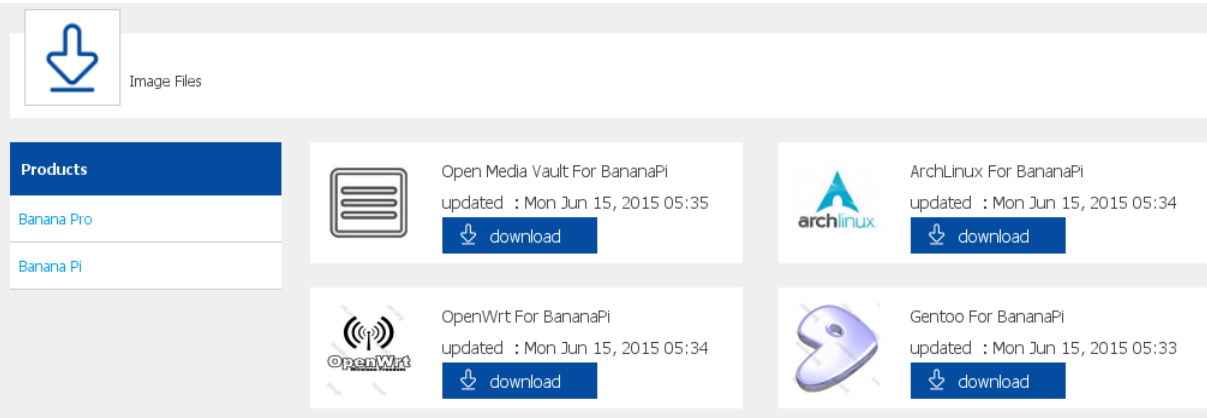

## **Raspbian For BananaPro**

2014-12-30 21:52:00

If you want to download the OS image version for Banana Pi, please click here: Click Here Raspbian For BananaPro v1412

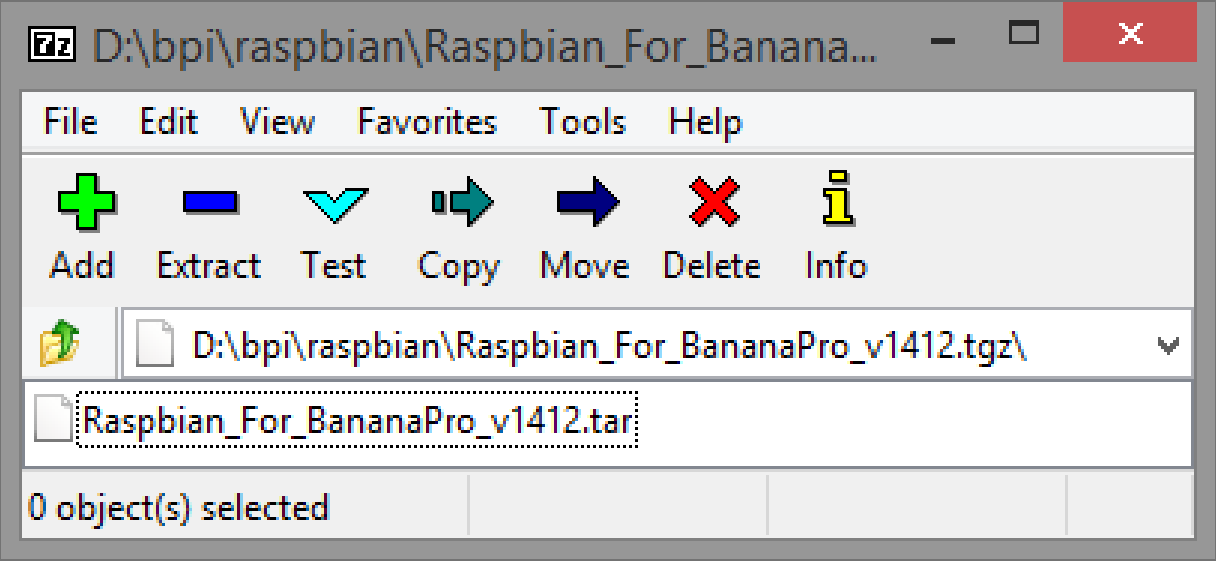

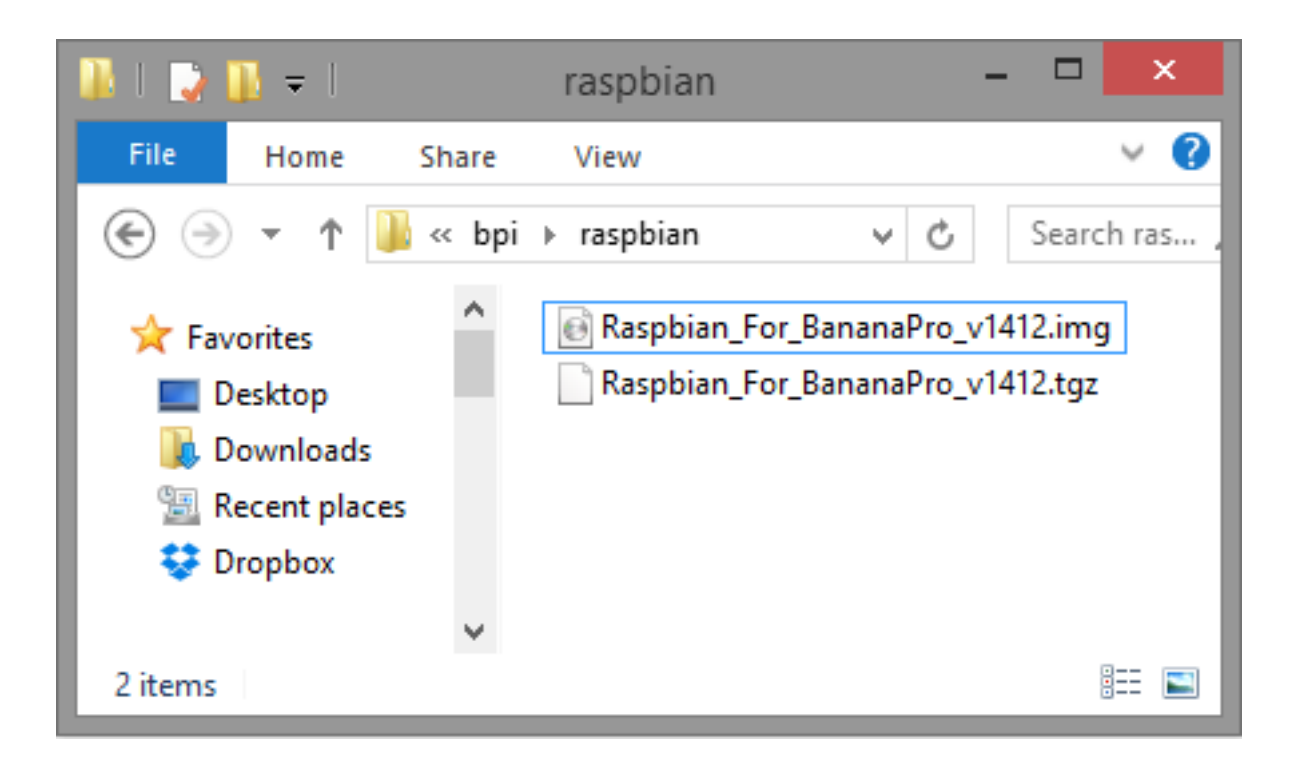

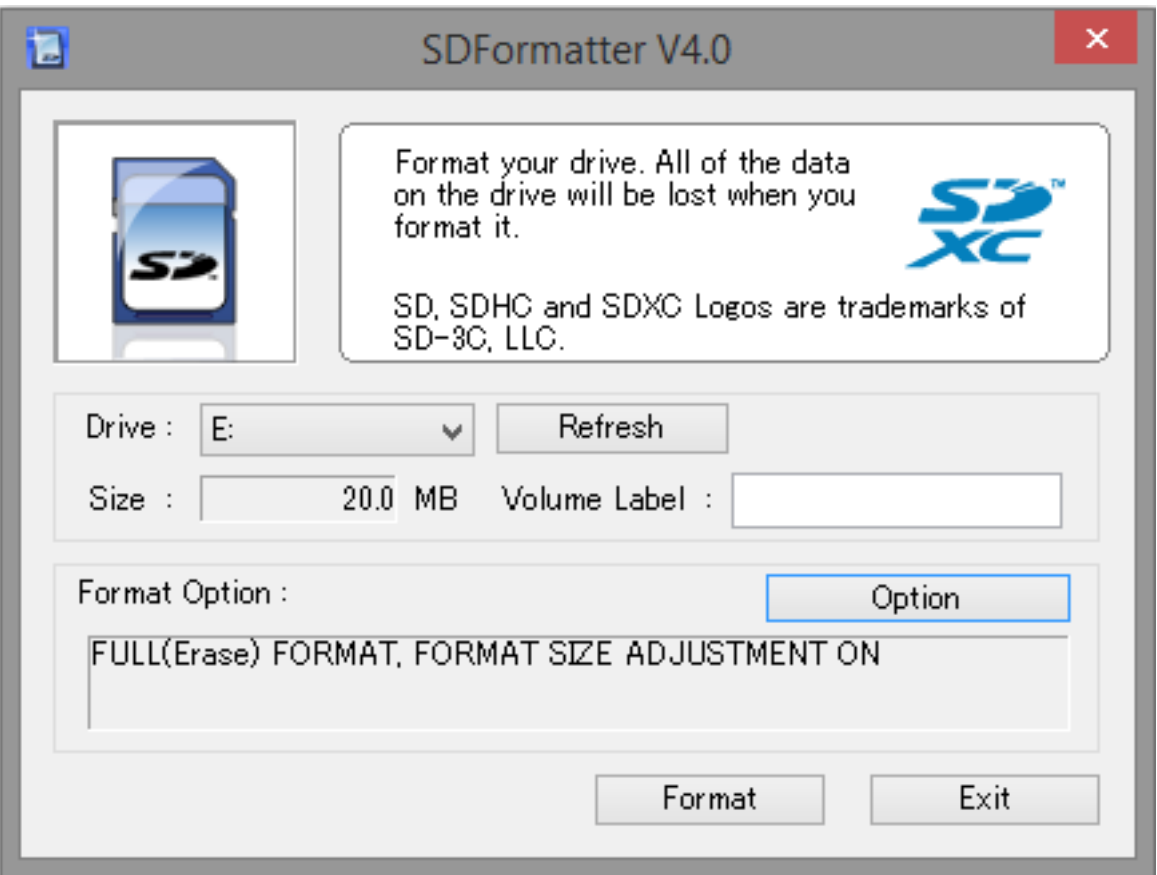

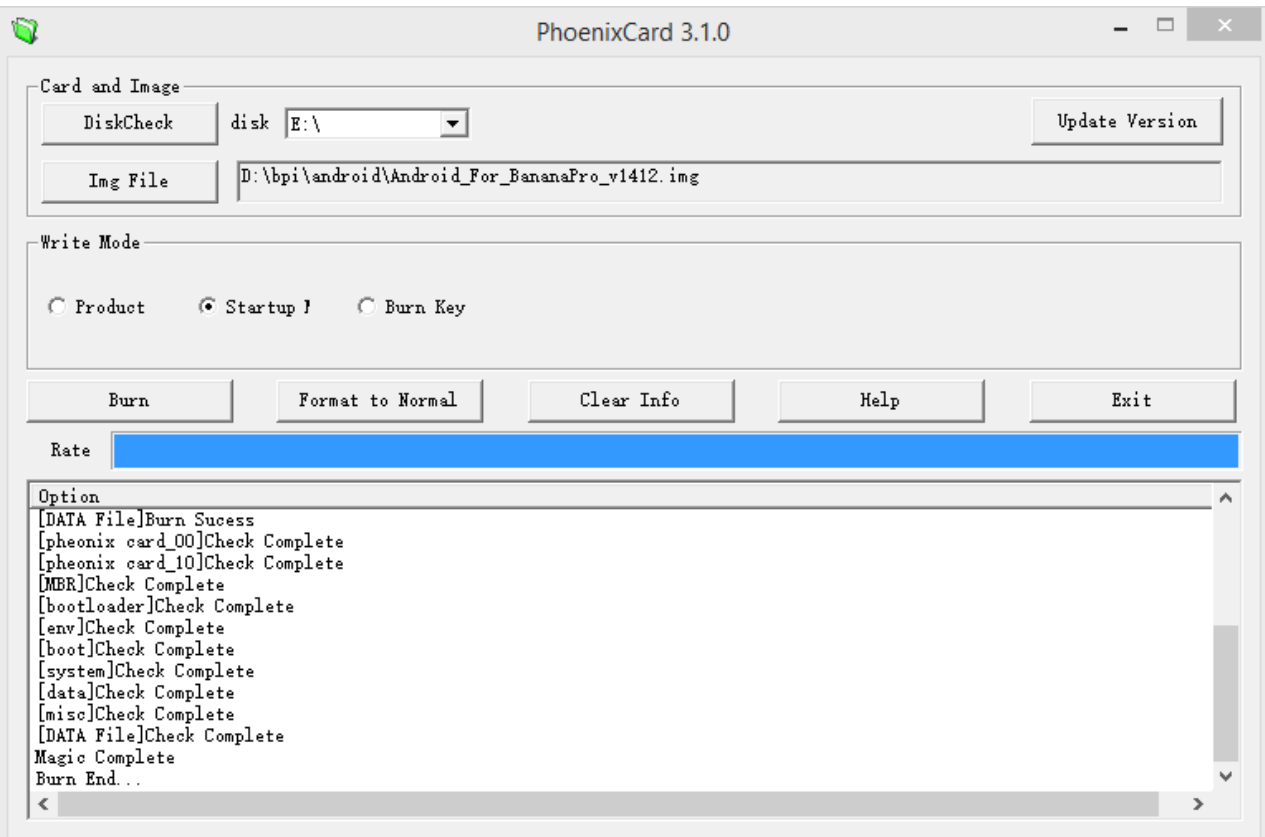

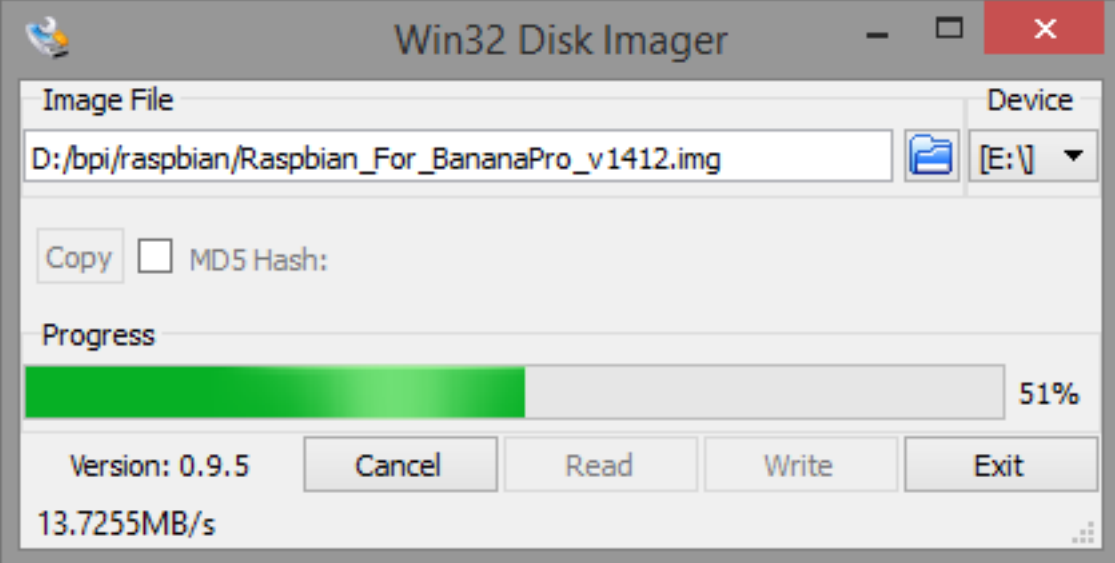

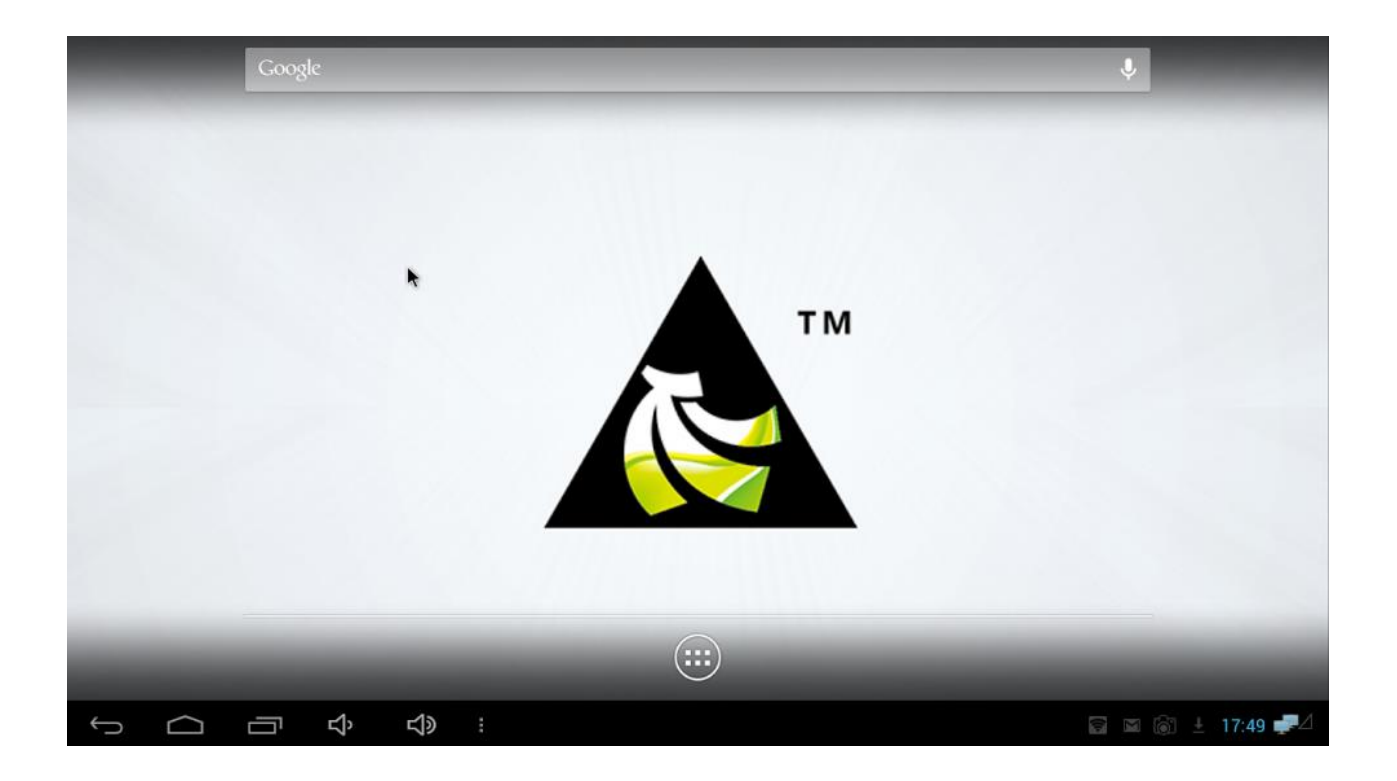

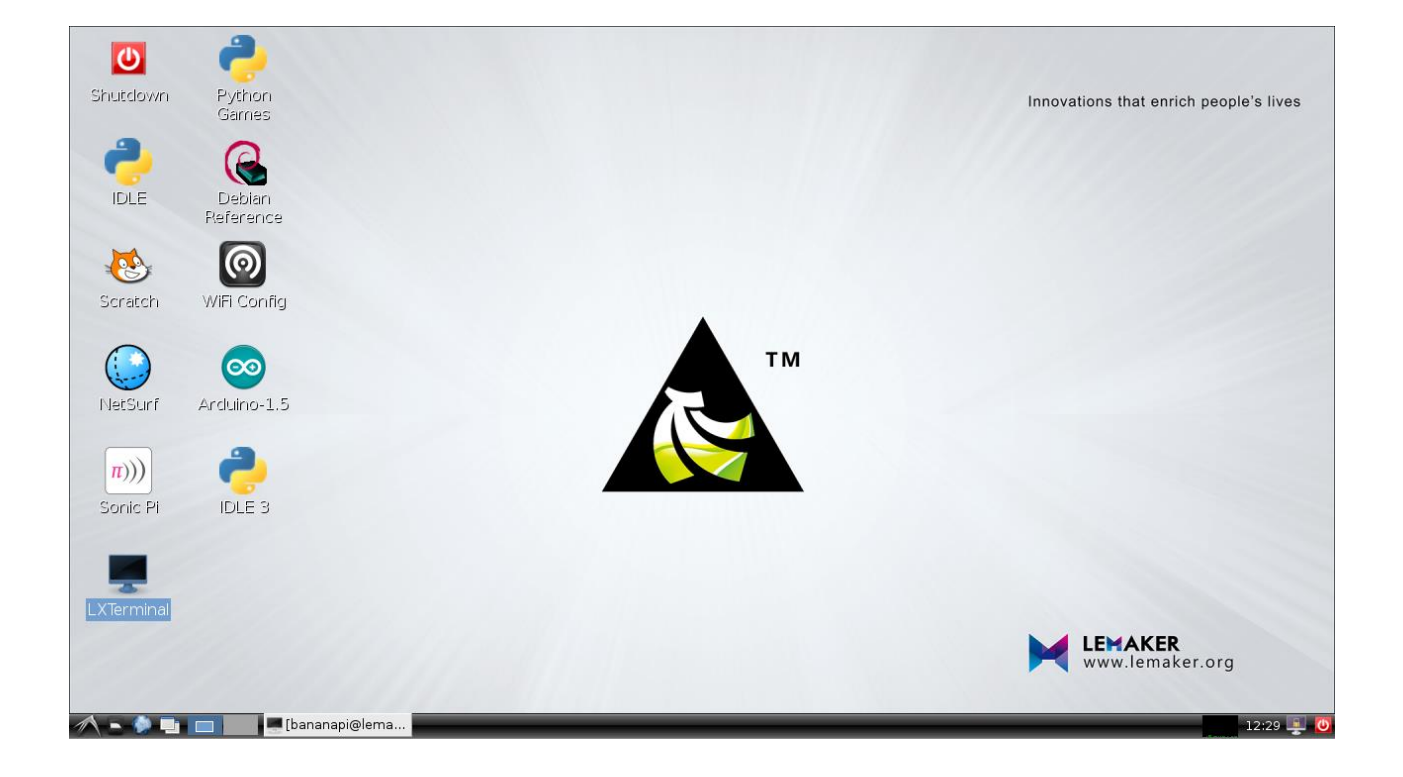

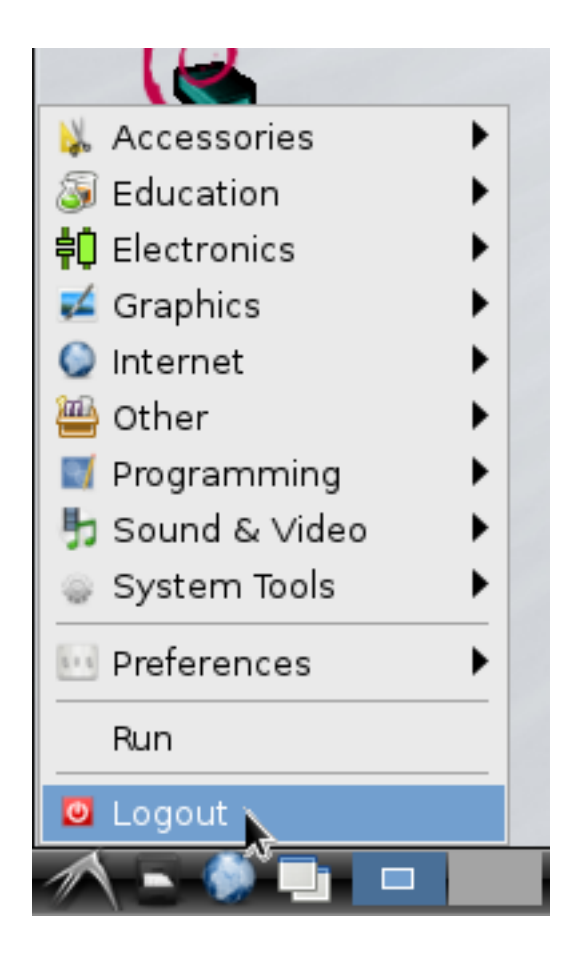

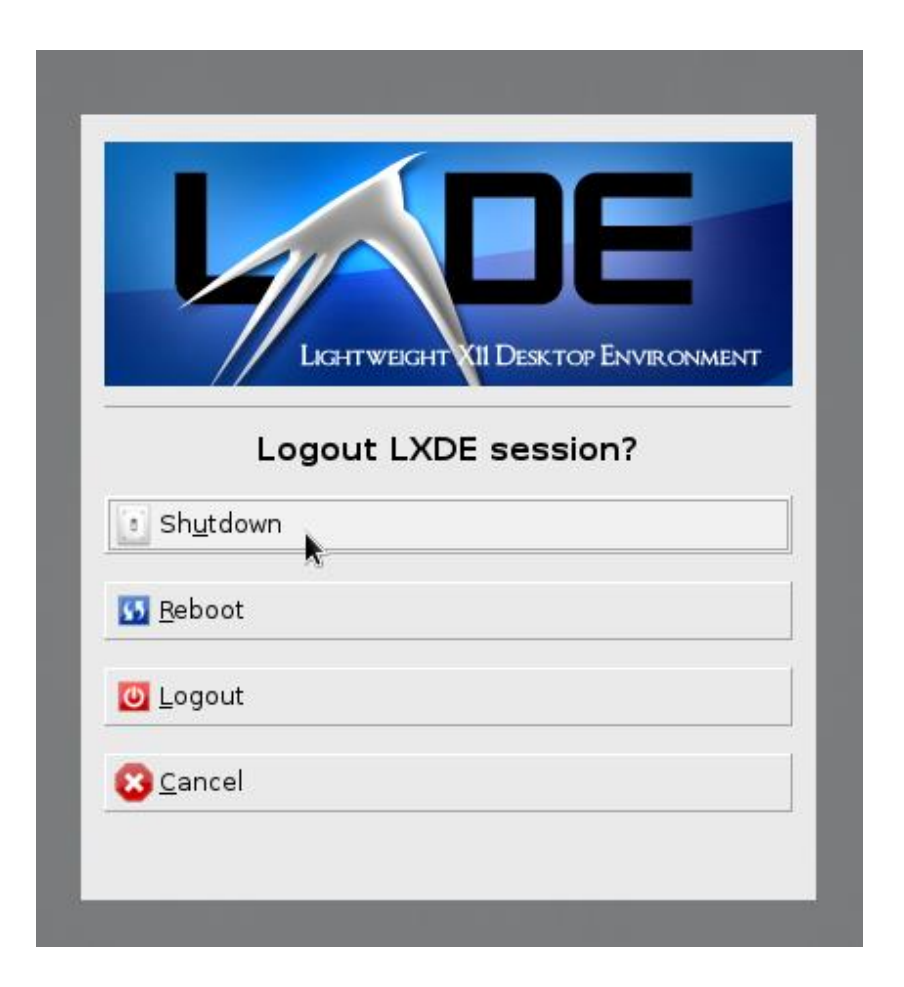

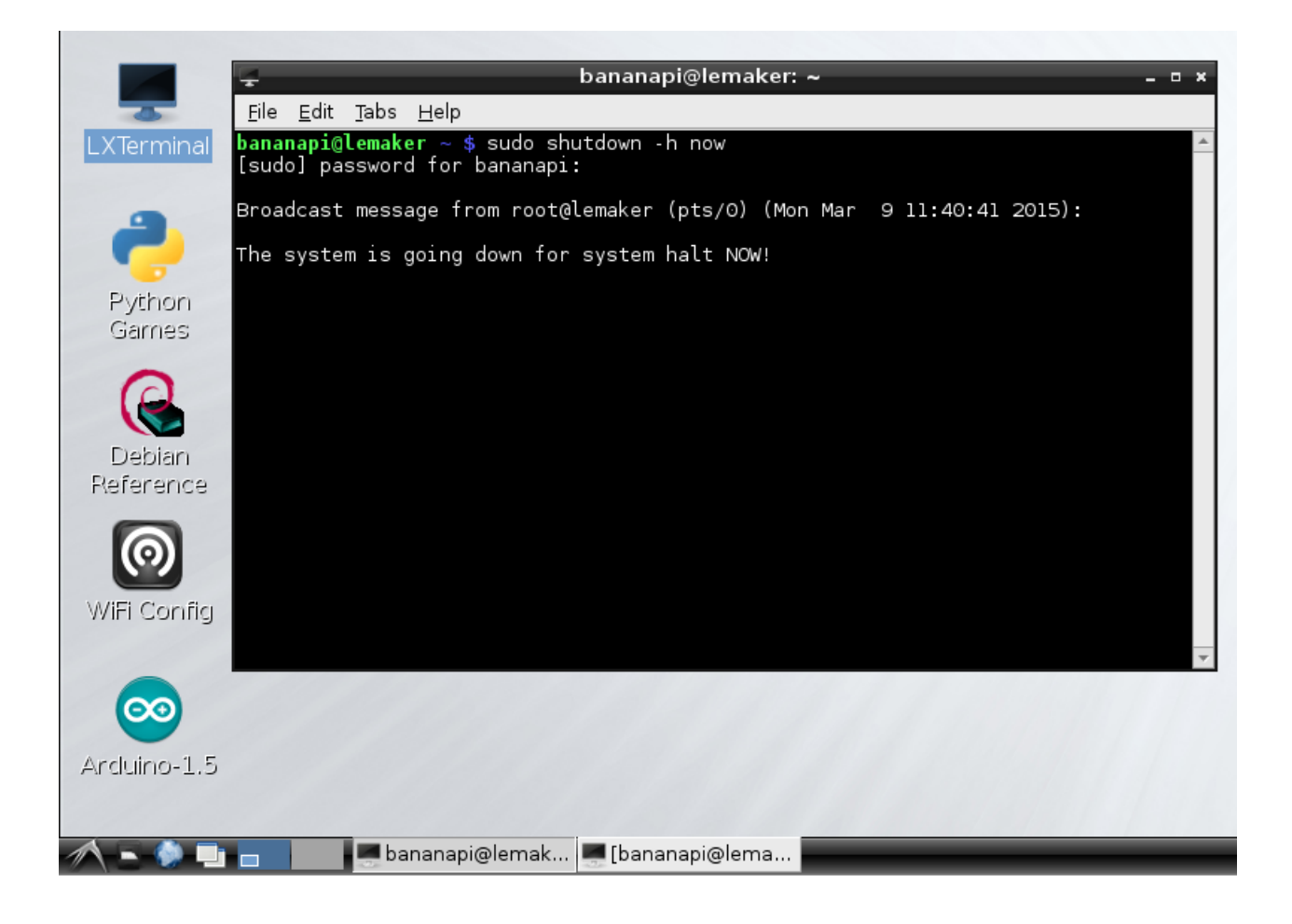

### **Chapter 2: Administration**

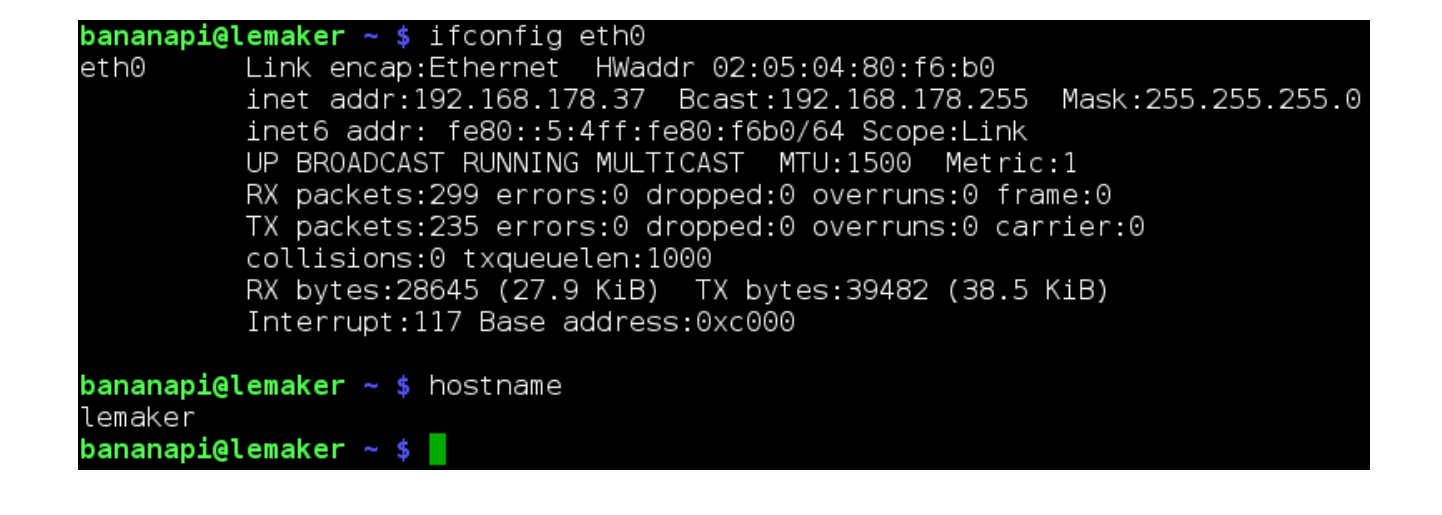

**bananapi@lemaker**  $\sim$  \$ ifconfig eth0 | grep "inet addr" bananapi@lemaker  $\sim$  \$

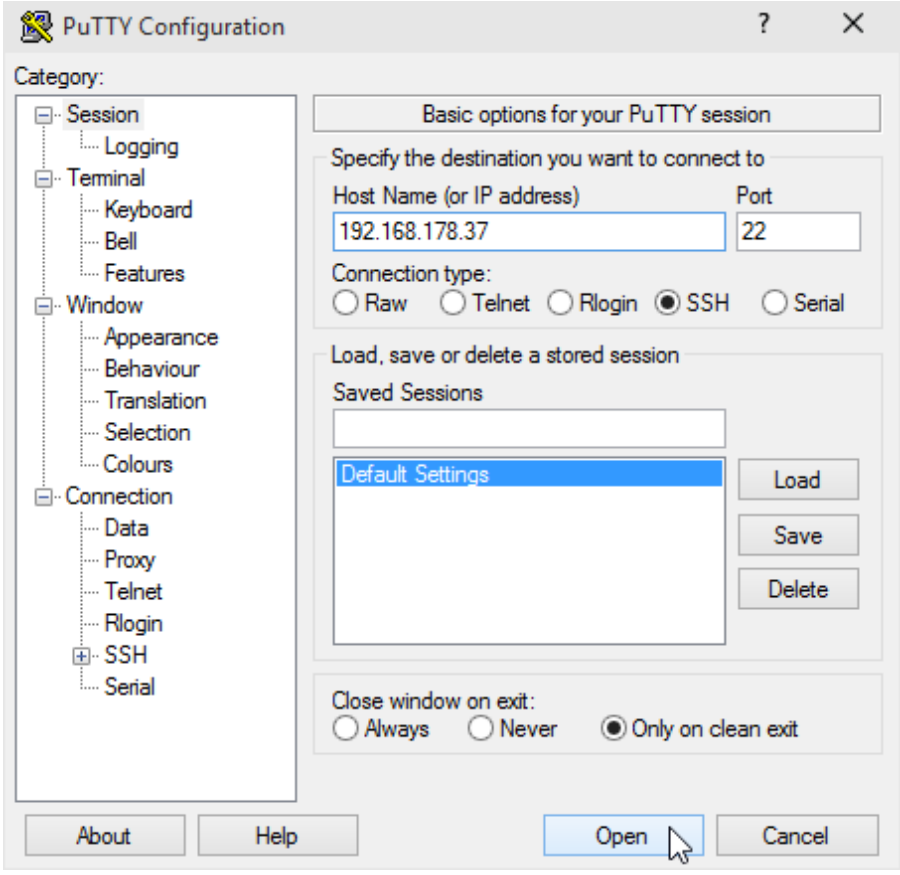

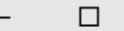

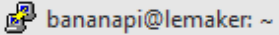

login as: bananapi bananapi@192.168.178.37's password: Linux lemaker 3.4.103 #4 SMP PREEMPT Thu Dec 18 12:55:58 CST 2014 armv71

The programs included with the Debian GNU/Linux system are free software; the exact distribution terms for each program are described in the individual files in /usr/share/doc/\*/copyright.

Debian GNU/Linux comes with ABSOLUTELY NO WARRANTY, to the extent permitted by applicable law. bananapi@lemaker ~ \$

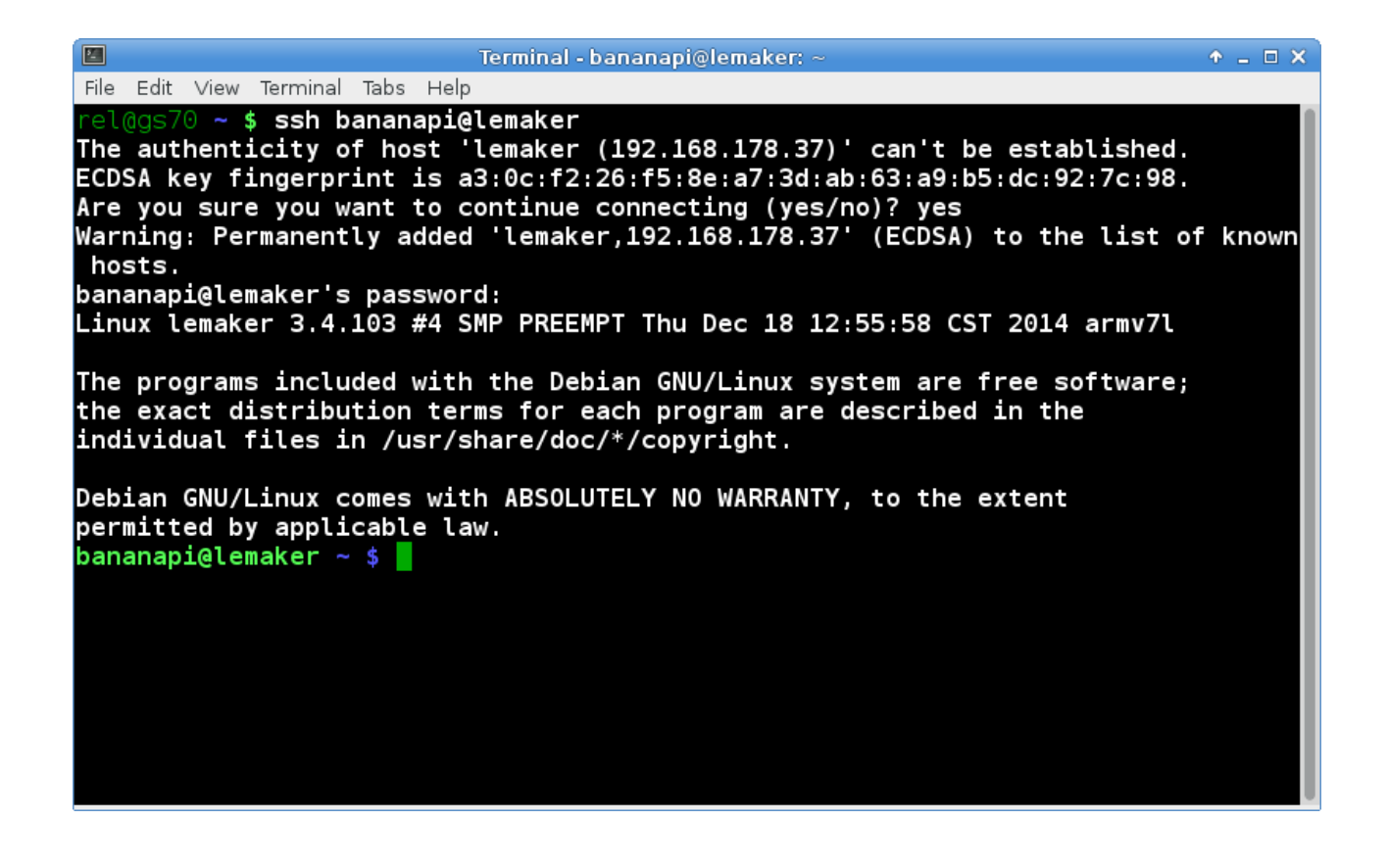

 $\times$ 

bananapi@lemaker ~ \$ sudo useradd -m -s /bin/bash alice  $b$ ananapi@lemaker ~ \$ groups pi adm dialout cdrom sudo audio video plugdev games users netdev input indiecity spi gpio bananapi@lemaker ~ \$ sudo usermod -a -G pi, adm, dialout, cdrom, sudo, audio, video, pl ugdev, games, users, netdev, input, indiecity, spi, gpio alice bananapi@lemaker ~ \$ sudo passwd alice Enter new UNIX password: Retype new UNIX password: passwd: password updated successfully bananapi@lemaker ~ \$

bananapi@lemaker ~ \$ id uid=1000 (bananapi) gid=1000 (pi) groups=1000 (pi), 4 (adm), 20 (dialout), 24 (cdrom), 27 sudo), 29 (audio), 44 (video), 46 (plugdev), 60 (games), 100 (users), 105 (netdev), 999 (input ), 1001 (indiecity), 1002 (spi), 1003 (gpio)

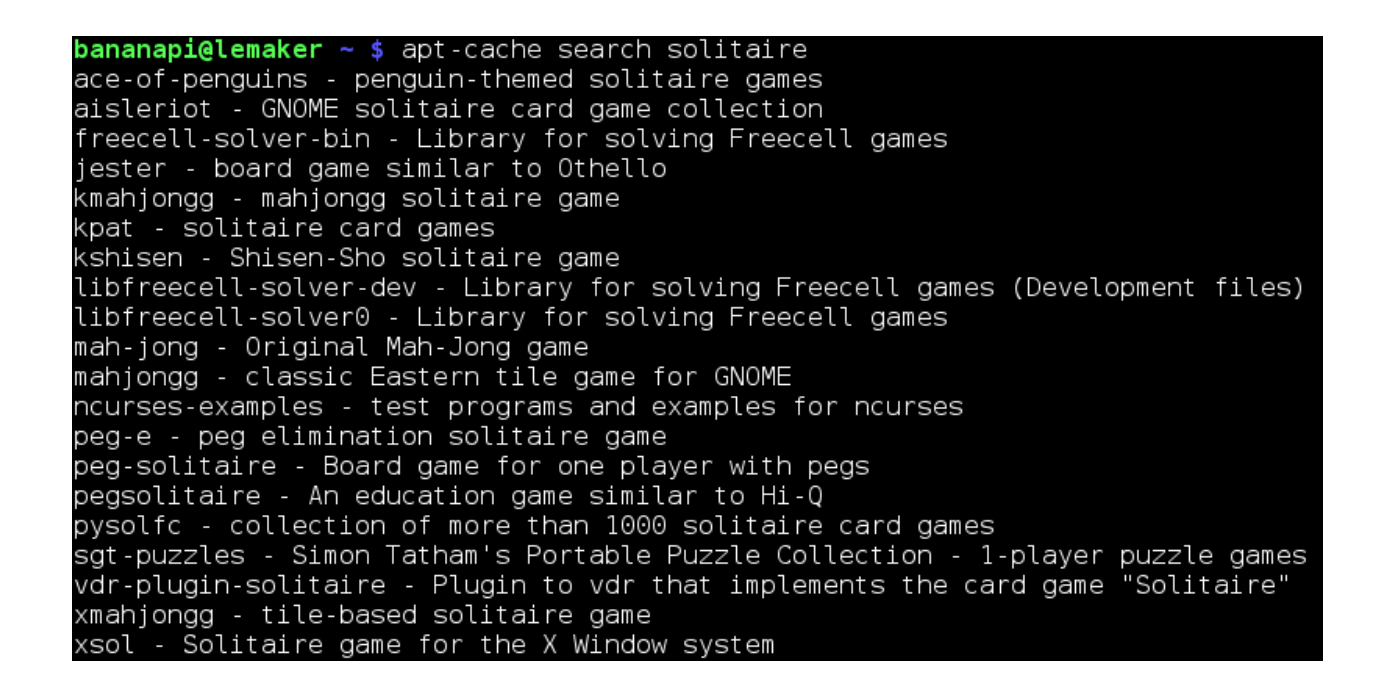

 $\frac{b}{c}$  bananapi@lemaker ~ \$ sudo apt-get install ace-of-penguins Example:<br>[sudo] password for bananapi:<br>Reading package lists... Done Building dependency tree Reading state information... Done The following NEW packages will be installed: ace-of-penguins  $0$  upgraded,  $\bar{1}$  newly installed,  $0$  to remove and 36 not upgraded. o upgraded, I henry instanced, one remove and as her approach.<br>Need to get 264 kB of archives.<br>Get:1 http://mirrordirector.raspbian.org/raspbian/ wheezy/main ace-of-penguins armhf 1.3-8 [264 kB] Fetched 264 kB in 5s (49.4 kB/s) .<br>Selecting previously unselected package ace-of-penguins.<br>(Reading database ... 67876 files and directories currently installed.) Unpacking ace-of-penguins (from .../ace-of-penguins 1.3-8\_armhf.deb) ...<br>Processing triggers for desktop-file-utils ...<br>Processing triggers for hicolor-icon-theme ... Processing triggers for menu ... Processing triggers for man-db . Setting up ace-of-penguins  $(1.3-8)$  ... Processing triggers for menu ...  $b$ ananapi@lemaker ~ \$

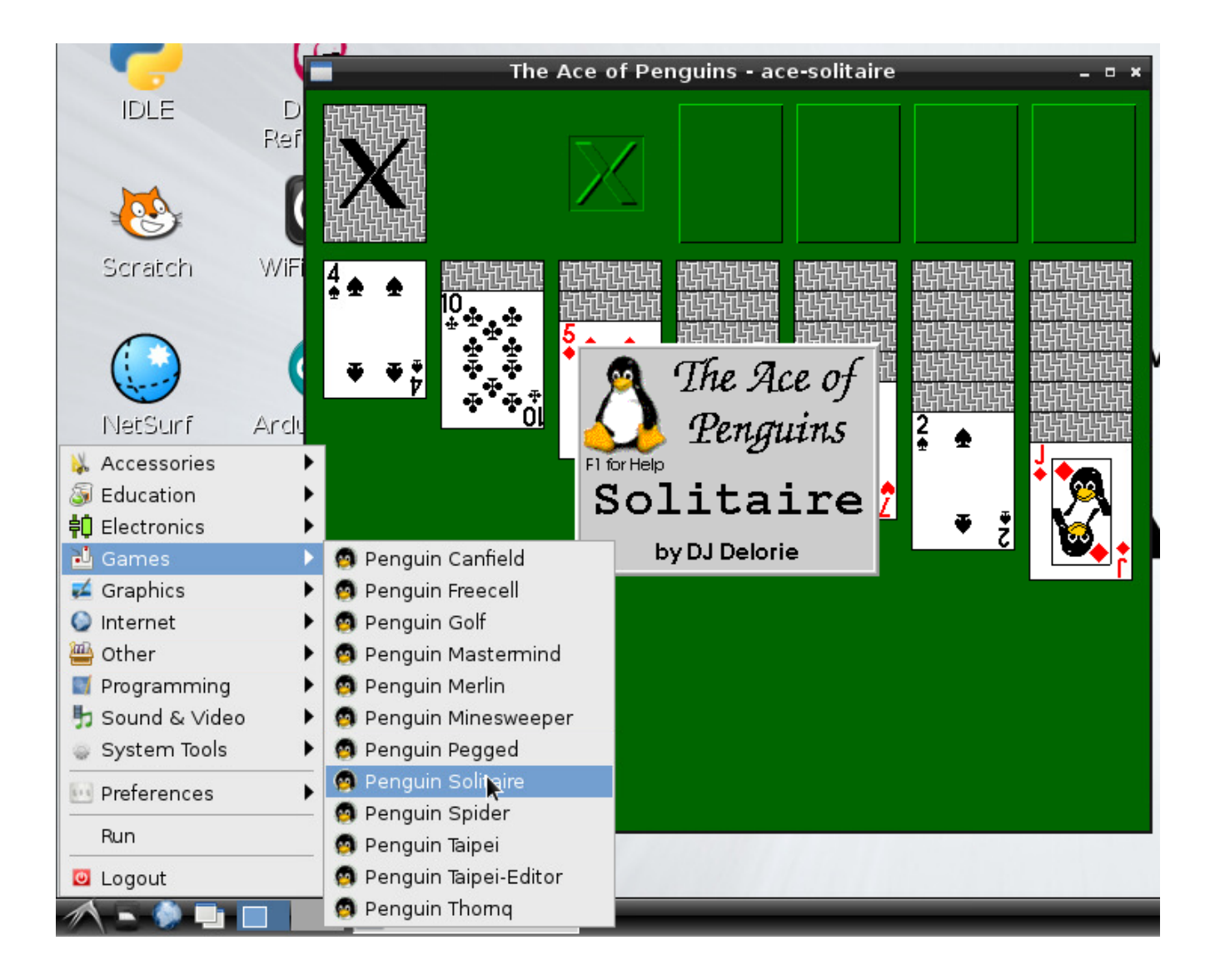

**bananapi@lemaker**  $\sim$  \$ sudo apt-get update Get:1 http://archive.raspberrypi.org wheezy Release.gpg [490 B] Get:2 http://mirrordirector.raspbian.org wheezy Release.gpg [490 B] Get:3 http://mirrordirector.raspbian.org wheezy Release [14.4 kB]<br>Get:4 http://archive.raspberrypi.org wheezy Release [10.2 kB] Get:5 http://raspberrypi.collabora.com wheezy Release.gpg [836 B] Get:6 http://raspberrypi.collabora.com wheezy Release [7,514 B] Get:7 http://mirrordirector.raspbian.org wheezy/main armhf Packages [6,897 kB] Get:8 http://archive.raspberrypi.org wheezy/main armhf Packages [108 kB] Get:9 http://raspberrypi.collabora.com wheezy/rpi armhf Packages [2,214 B] Hit http://repository.wolfram.com stable Release.gpg Hit http://repository.wolfram.com stable Release Hit http://repository.wolfram.com stable/non-free armhf Packages Ign http://raspberrypi.collabora.com wheezy/rpi Translation-en\_GB<br>Ign http://raspberrypi.collabora.com wheezy/rpi Translation-en Ign http://archive.raspberrypi.org wheezy/main Translation-en GB Ign http://archive.raspberrypi.org wheezy/main Translation-en Ign http://repository.wolfram.com stable/non-free Translation-en\_GB<br>Ign http://repository.wolfram.com stable/non-free Translation-en Hit http://mirrordirector.raspbian.org wheezy/contrib armhf Packages Hit http://mirrordirector.raspbian.org wheezy/non-free armhf Packages Hit http://mirrordirector.raspbian.org wheezy/rpi armhf Packages Ign http://mirrordirector.raspbian.org wheezy/contrib Translation-en GB Ign http://mirrordirector.raspbian.org wheezy/contrib Translation-en Ign http://mirrordirector.raspbian.org wheezy/main Translation-en\_GB Ign http://mirrordirector.raspbian.org wheezy/main Translation-en Ign http://mirrordirector.raspbian.org wheezy/non-free Translation-en GB Ign http://mirrordirector.raspbian.org wheezy/non-free Translation-en Ign http://mirrordirector.raspbian.org wheezy/rpi Translation-en\_GB Ign http://mirrordirector.raspbian.org wheezy/rpi Translation-en Fetched 7,041 kB in 19s (362 kB/s) Reading package lists... Done

 $$ Reading package lists... Done Building dependency tree Reading state information... Done Calculating upgrade... Done The following packages will be REMOVED: libfm-gtk-bin libfm-gtk1 libfm1 The following NEW packages will be installed: init-system-helpers libfm-extra4 libfm-gtk-data libfm-gtk4 libfm-modules The following packages will be upgraded: apt apt-utils base-files bash ca-certificates cpio cups-bsd cups-client cups-common curl dbus dbus-x11 dosfstools e2fslibs e2fsprogs fake-hwclock file firmware-brcm80211 gnome-themes-standard-data gnupg gpgv krb5-locales libapt-inst1.5 libapt-pkg-dev libapt-pkg4.12 libarchive12 libavcodec53 libavutil51 libc-bin libc-dev-bin libc6 libc6-dev libcomerr2 libcups2 libcupsimage2 libcurl3 libcurl3-gnutls libdbus-1-3 libevent-2.0-5 libflac8 libfm-data libfreetype6 libfreetype6-dev libgcrypt11 libgssapi-krb5-2<br>libjasper1 libjavascriptcoregtk-3.0-0 libk5crypto3 libkeyutils1 libkrb5-3 libkrb5support0 libmagic1 libpixman-1-0 libsmbclient libss2 libssh2-1 libssl1.0.0 libtasn1-3 libwbclient0 libwebkitgtk-3.0-0 libwebkitgtk-3.0-common libxml2 libyaml-0-2 locales lxpanel mime-support multiarch-support ntp omxplayer openssl pcmanfm perl perl-base perl-modules raspberrypi-artwork raspi-config rsyslog samba-common smbclient sonic-pi sudo tzdata unzip wget wpagui wpasupplicant xdg-utils xserver-common xserver-xorg-core 89 upgraded, 10 newly installed, 3 to remove and 0 not upgraded.<br>Need to get 109 MB of archives.<br>After this operation, 24.4 MB of additional disk space will be used. Do you want to continue  $[Y/n]$ ?

Configuration file '/etc/bash.bashrc' ==> Modified (by you or by a script) since installation.<br>==> Package distributor has shipped an updated version. What would you like to do about it ? Your options are: Y or I : install the package maintainer's version N or 0 : keep your currently-installed version : show the differences between the versions  $\Box$ : start a shell to examine the situation  $\mathsf{Z}^-$ The default action is to keep your current version. \*\*\* bash.bashrc (Y/I/N/O/D/Z) [default=N] ? n

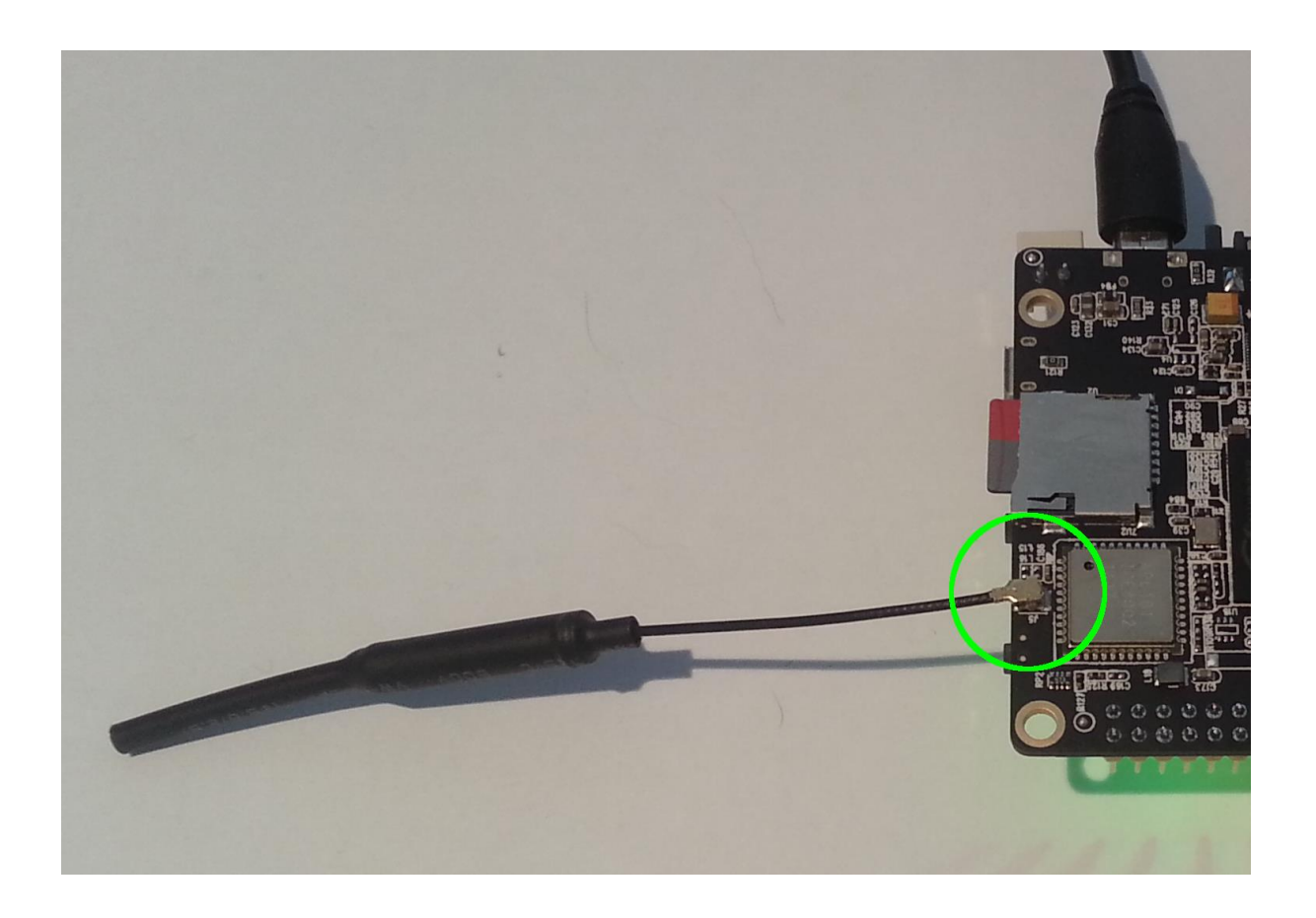

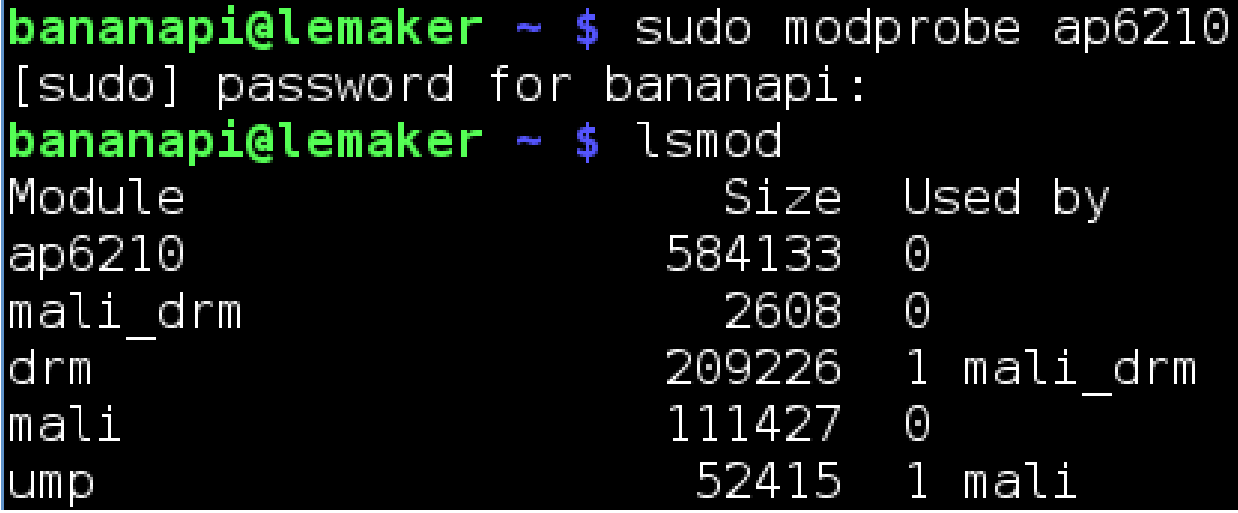

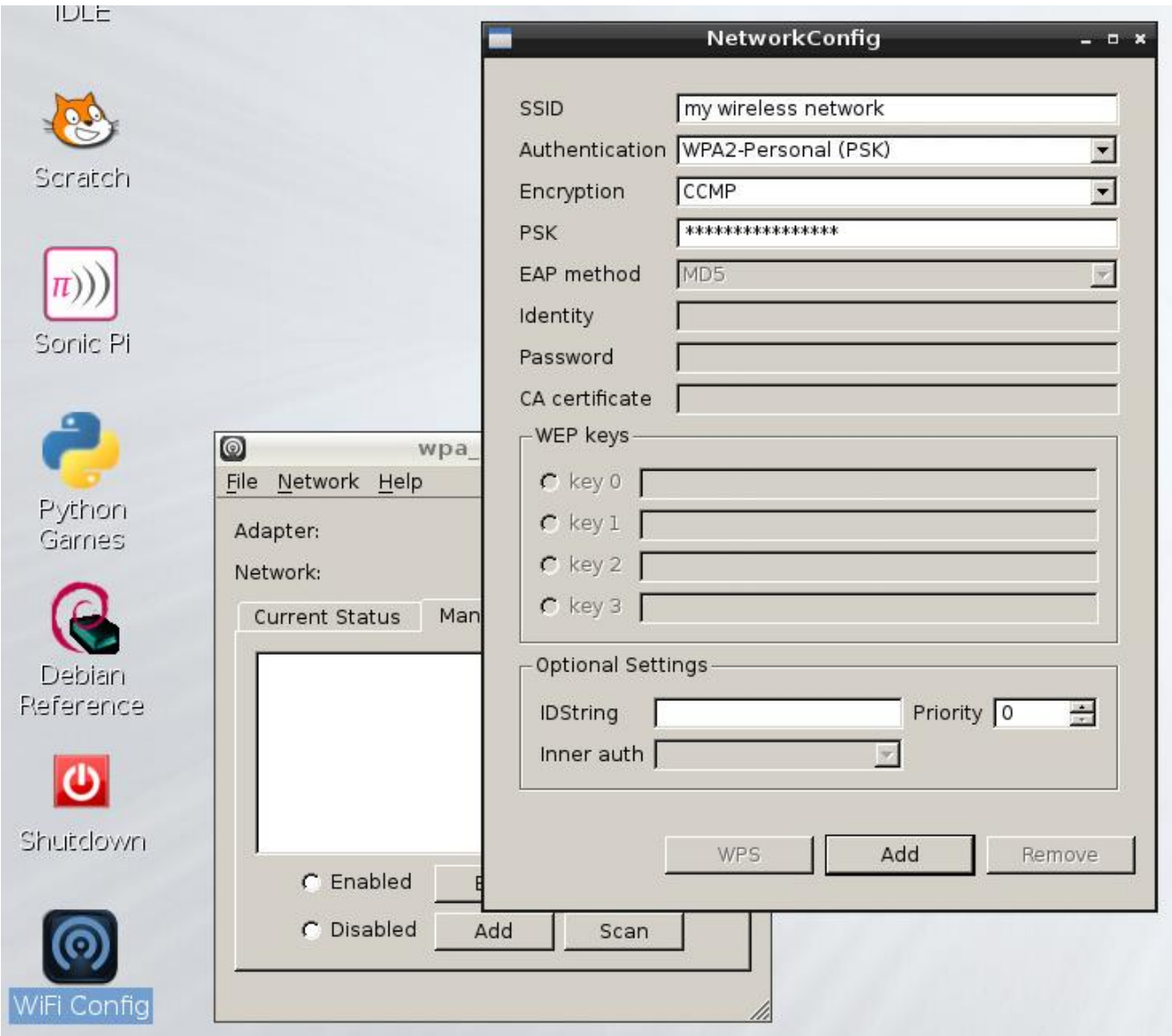

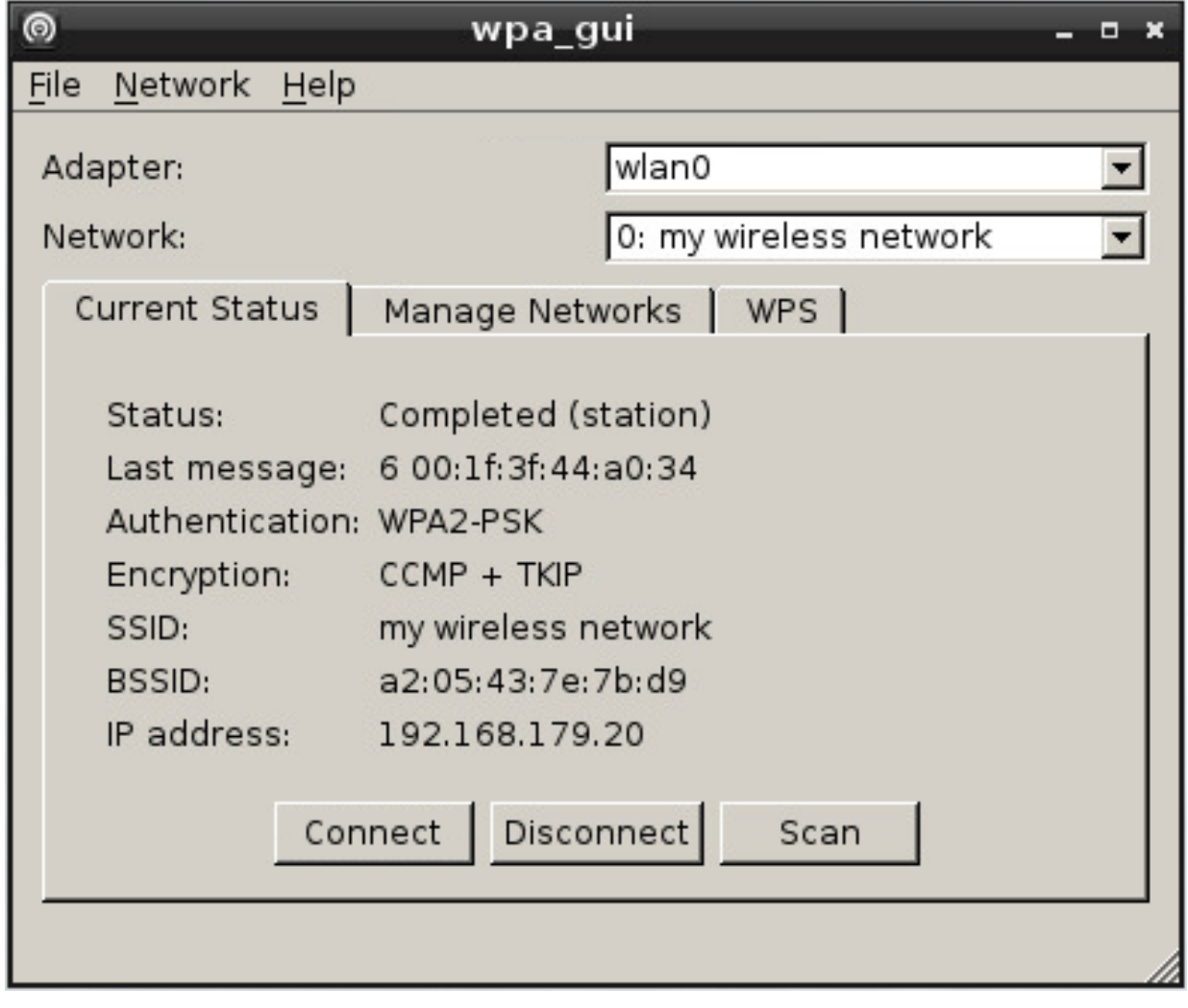

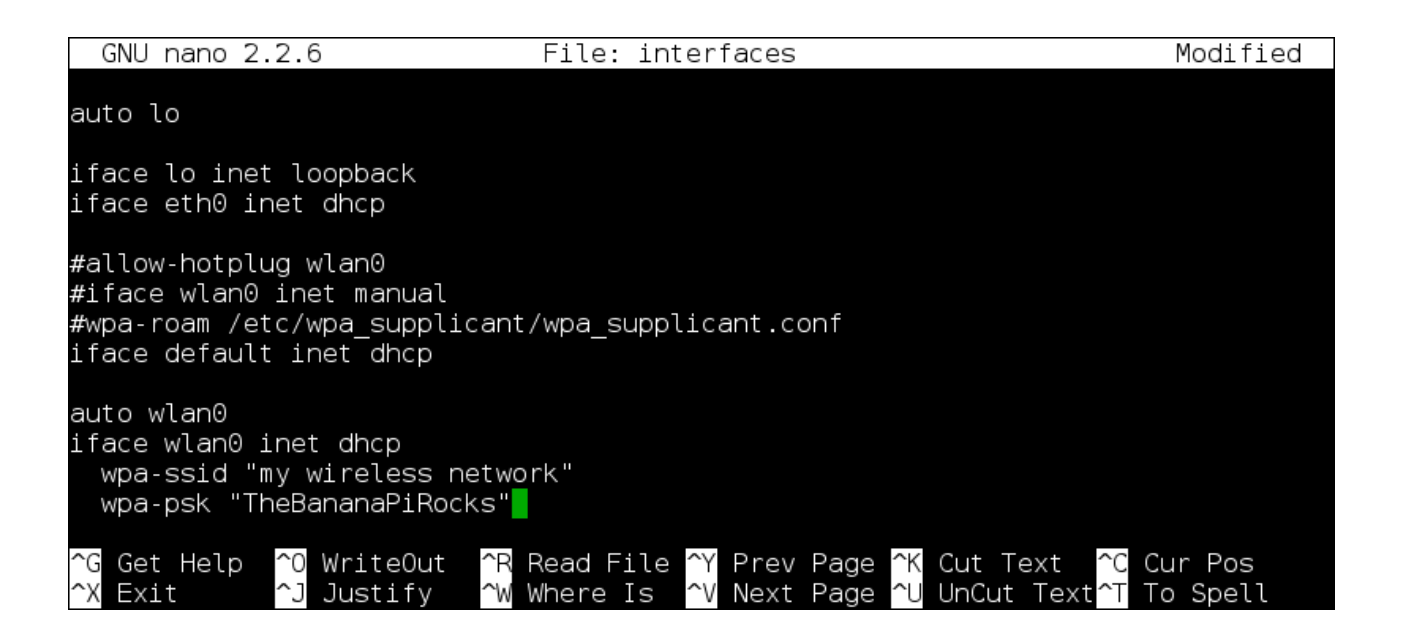

auto wlan0 utto-wikin0 inet dhcp<br>wpa-ssid "my wireless network"<br>wpa-psk c0700763a5b29df7805d384877db846a72e1dc021bce7167f6e9d97ea72bc4df

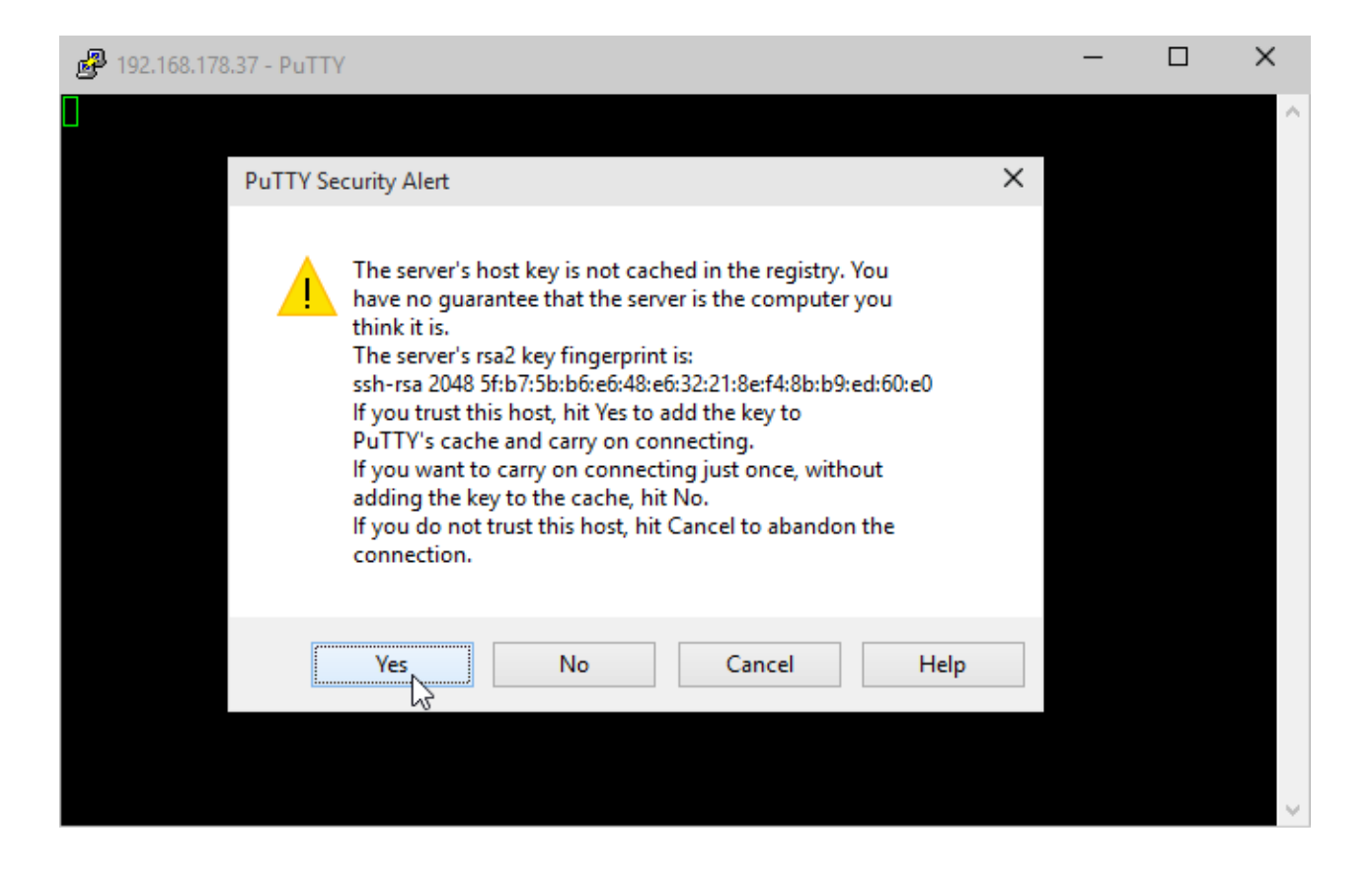

### **Chapter 3: External Disks**

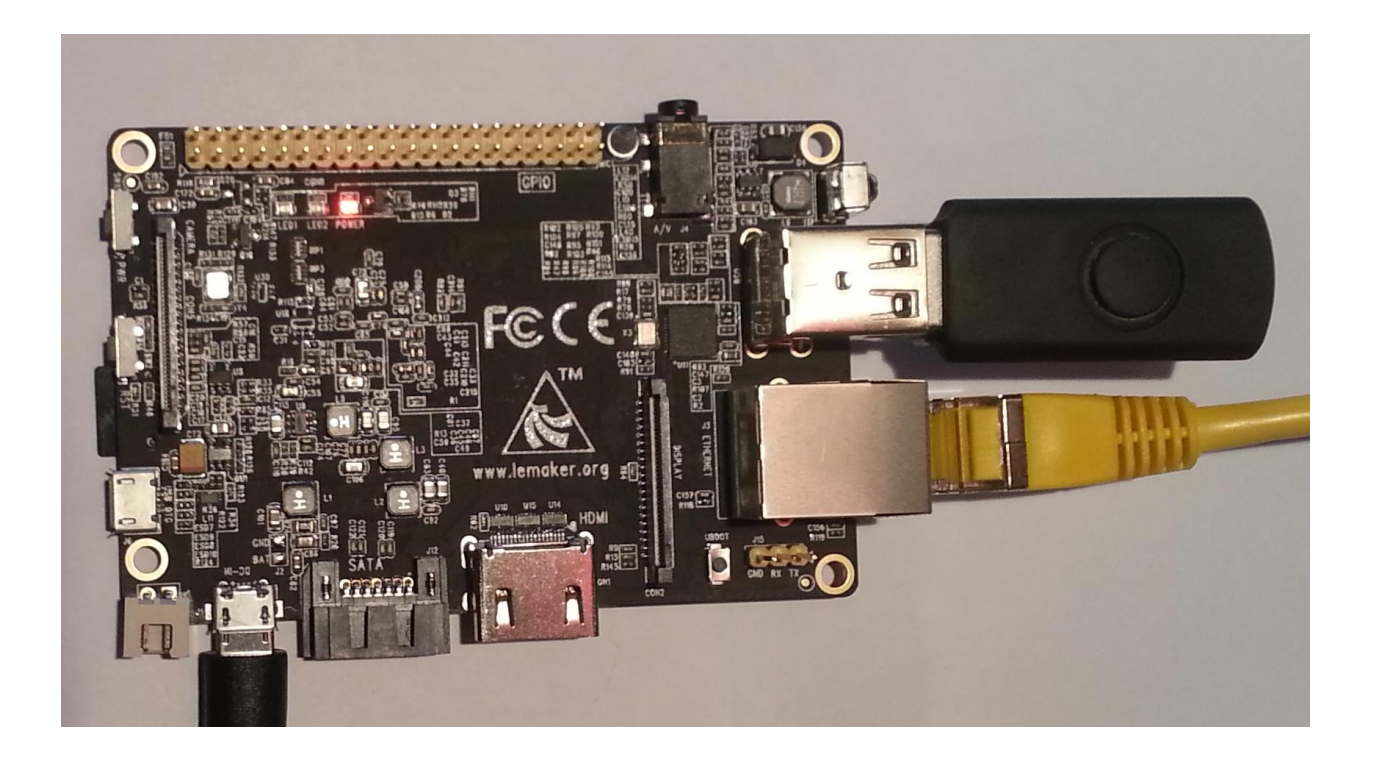

#### $$ [sudo] password for bananapi:

Disk /dev/sda: 16.3 GB, 16307384320 bytes 60 heads, 24 sectors/track, 22118 cylinders, total 31850360 sectors Units = sectors of  $1 * 512 = 512$  bytes Sector size (logical/physical): 512 bytes / 512 bytes I/O size (minimum/optimal): 512 bytes / 512 bytes Disk identifier: 0xe1bbef84

Device Boot Start Blocks End Id System 2048 31850359 15924156 W95 FAT32 /dev/sda1 O

Disk /dev/mmcblk0: 7948 MB, 7948206080 bytes 4 heads, 16 sectors/track, 242560 cylinders, total 15523840 sectors<br>Units = sectors of 1 \* 512 = 512 bytes Sector size (logical/physical): 512 bytes / 512 bytes<br>I/O size (minimum/optimal): 512 bytes / 512 bytes Disk identifier: 0x00090806

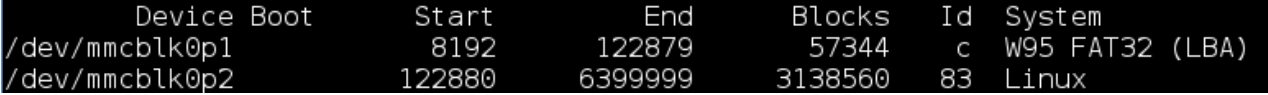

 $$ /dev/sdal on /media/USB FLASH type vfat (rw, nosuid, nodev, relatime, uid=1000, gid=1 000,fmask=0022,dmask=0077,codepage=cp437,iocharset=ascii,shortname=mixed,showexe c, ut f8, flush, errors=remount-ro, uhelper=udisks)

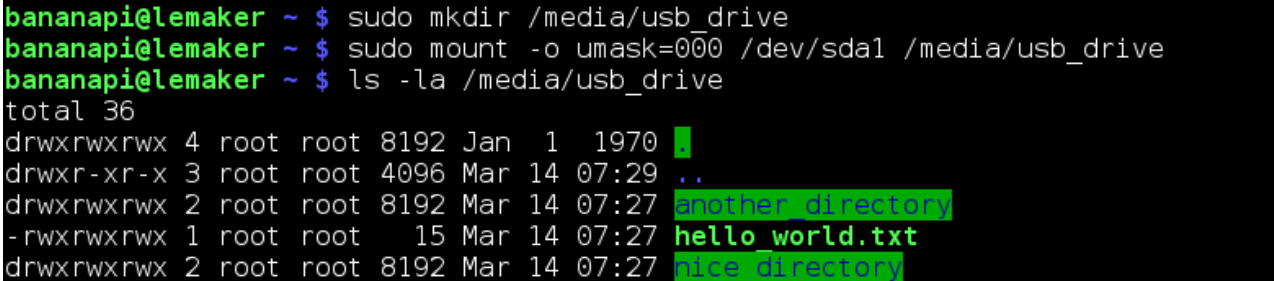

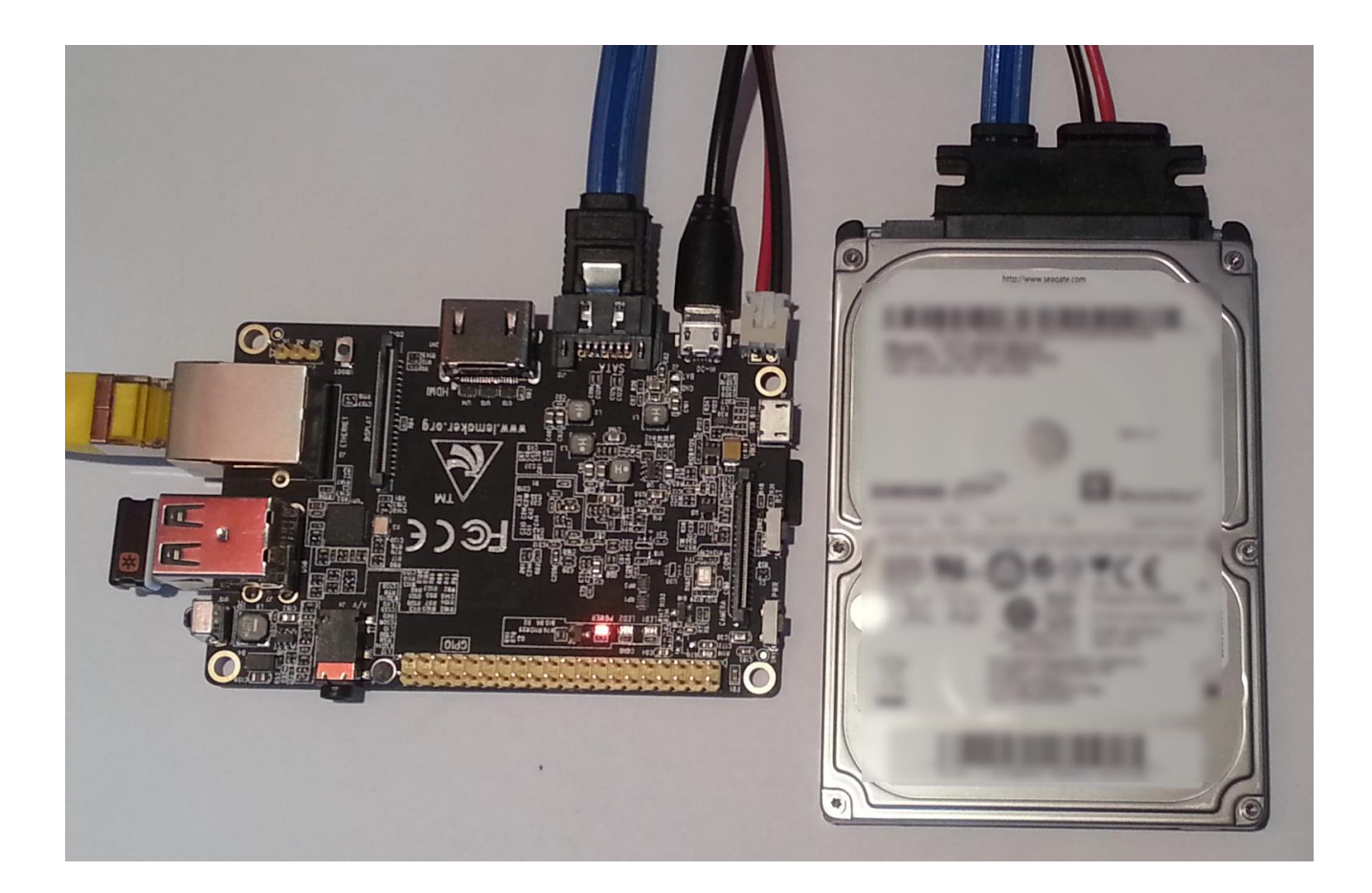

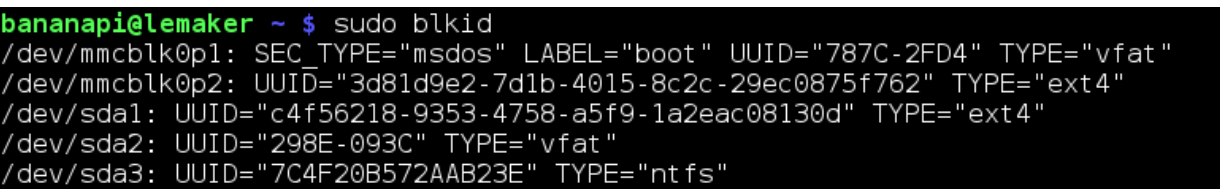

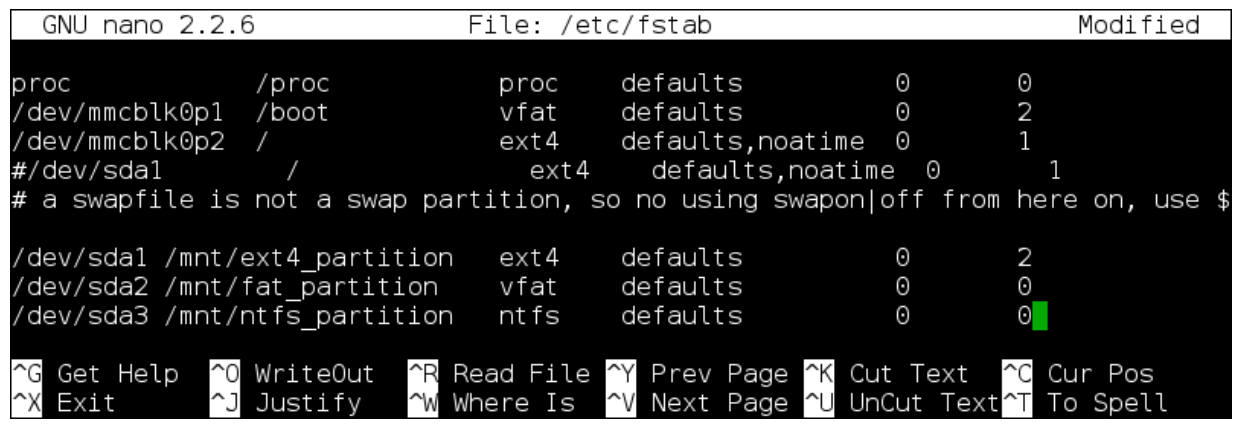

### $$

The device presents a logical sector size that is smaller than the physical sector size. Aligning to a physical sector (or optimal I/O) size boundary is recommended, or performance may be impacted. Command (m for help): p Disk /dev/sda: 1000.2 GB, 1000204886016 bytes 255 heads, 63 sectors/track, 121601 cylinders, total 1953525168 sectors<br>Units = sectors of 1 \* 512 = 512 bytes<br>Sector size (logical/physical): 512 bytes / 4096 bytes I/O size (minimum/optimal): 4096 bytes / 4096 bytes Disk identifier: 0x0005fd05 Device Boot Start End Blocks Id System /dev/sda1 2048 1468008447 734003200 HPFS/NTFS/exFAT  $\overline{7}$ /dev/sda2 1468008448 1953521663 242756608 83 Linux Command (m for help): d Partition number (1-4): 1 Command (m for help): d Selected partition 2 Command (m for help): n Partition type: primary (0 primary, 0 extended, 4 free) D extended е Select (default p): Using default response p Partition number (1-4, default 1): Using default value 1 First sector (2048-1953525167, default 2048): Using default value 2048 Last sector, +sectors or +size{K,M,G} (2048-1953525167, default 1953525167):<br>Using default value 1953525167 Command (m for help): p Disk /dev/sda: 1000.2 GB, 1000204886016 bytes 255 heads, 63 sectors/track, 121601 cylinders, total 1953525168 sectors<br>Units = sectors of 1 \* 512 = 512 bytes Sector size (logical/physical): 512 bytes / 4096 bytes I/O size (minimum/optimal): 4096 bytes / 4096 bytes Disk identifier: 0x0005fd05 Device Boot Start End Blocks Id System /dev/sda1 2048 1953525167 976761560 83 Linux Command (m for help): w The partition table has been altered! Calling ioctl() to re-read partition table. Syncing disks.

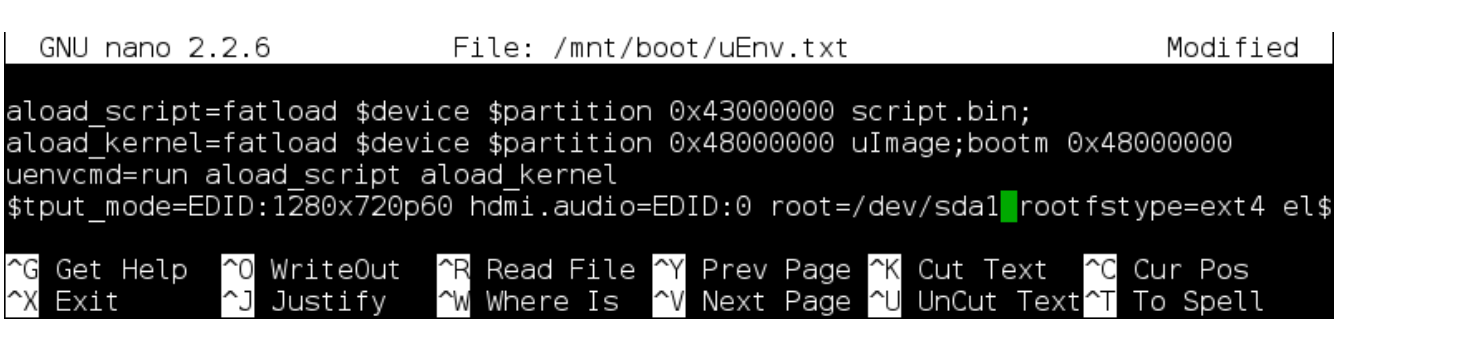

## **Chapter 4: Networking**

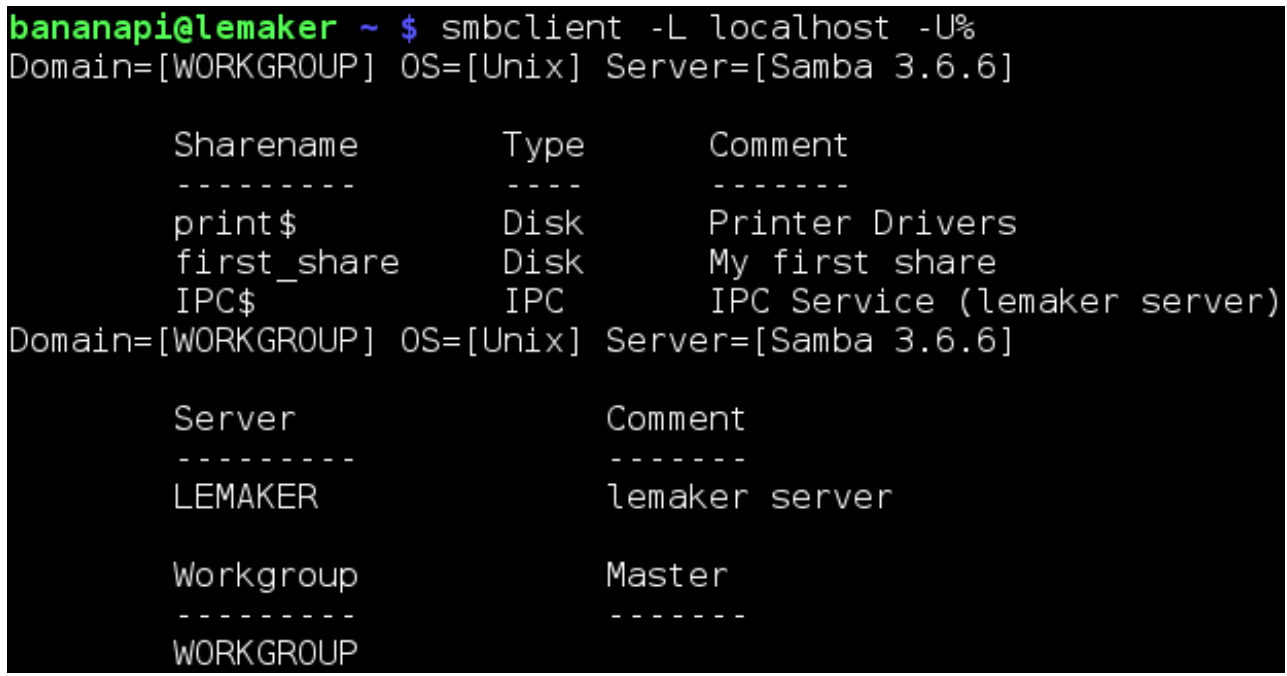

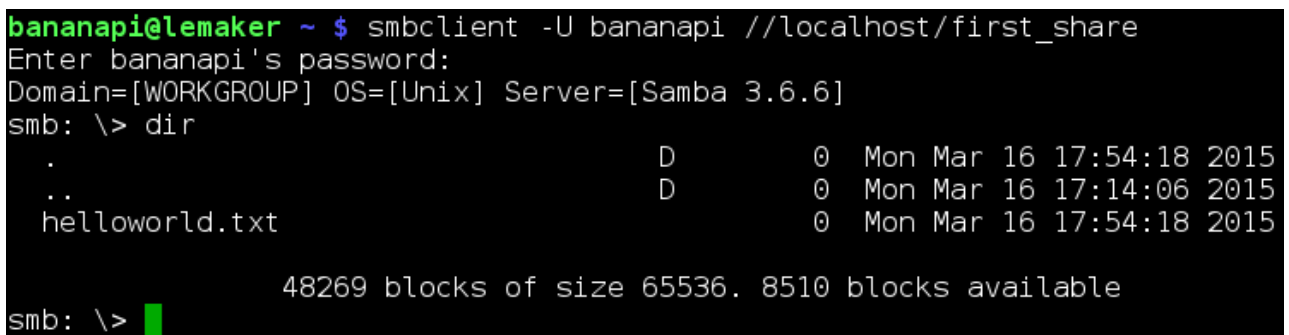

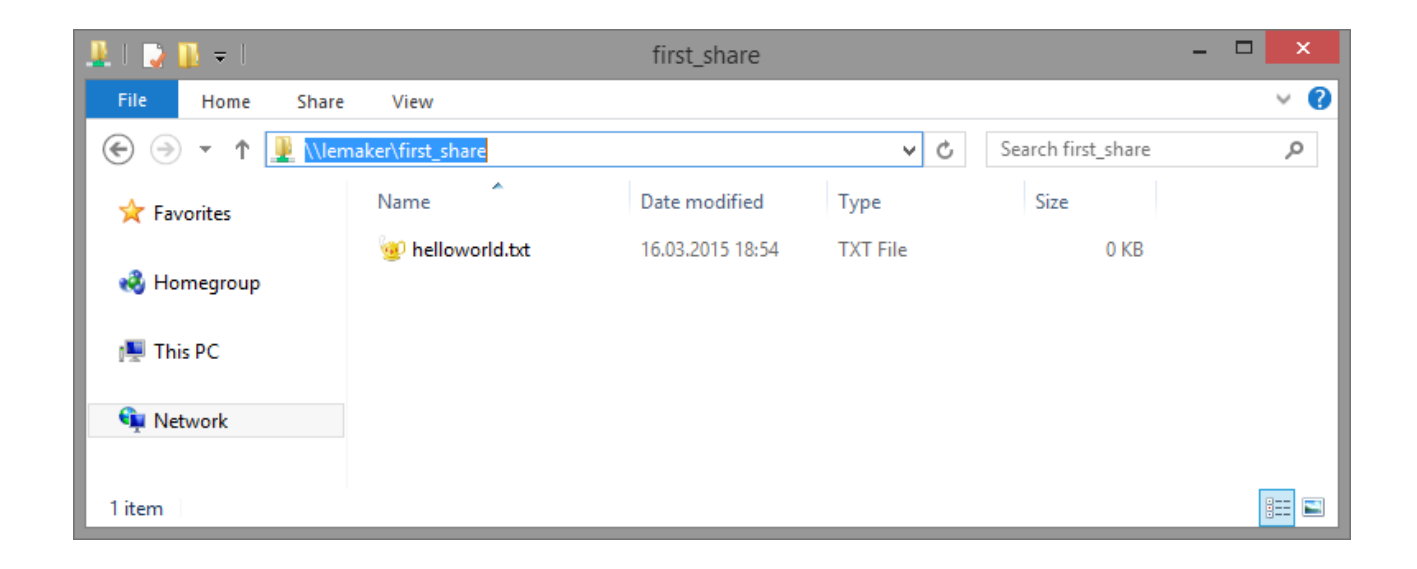

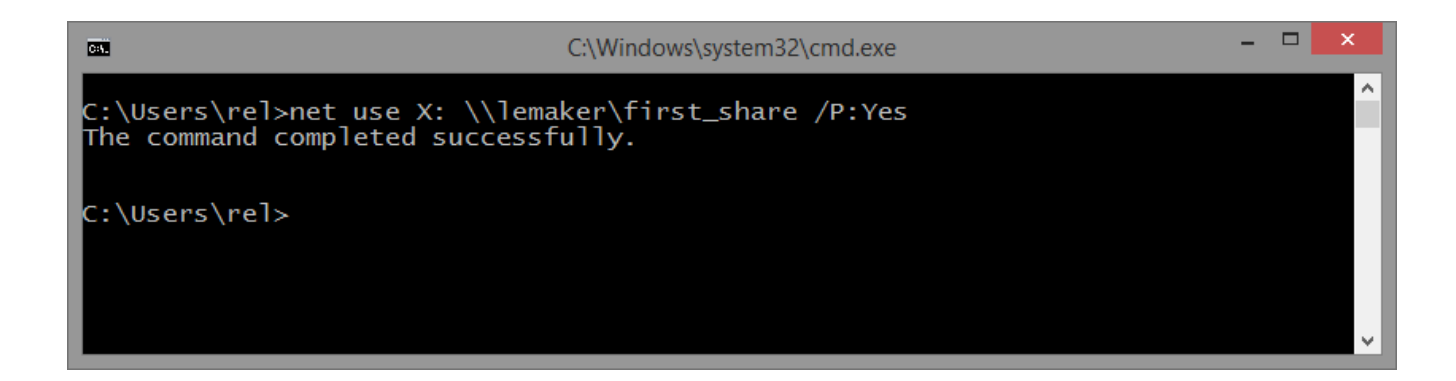

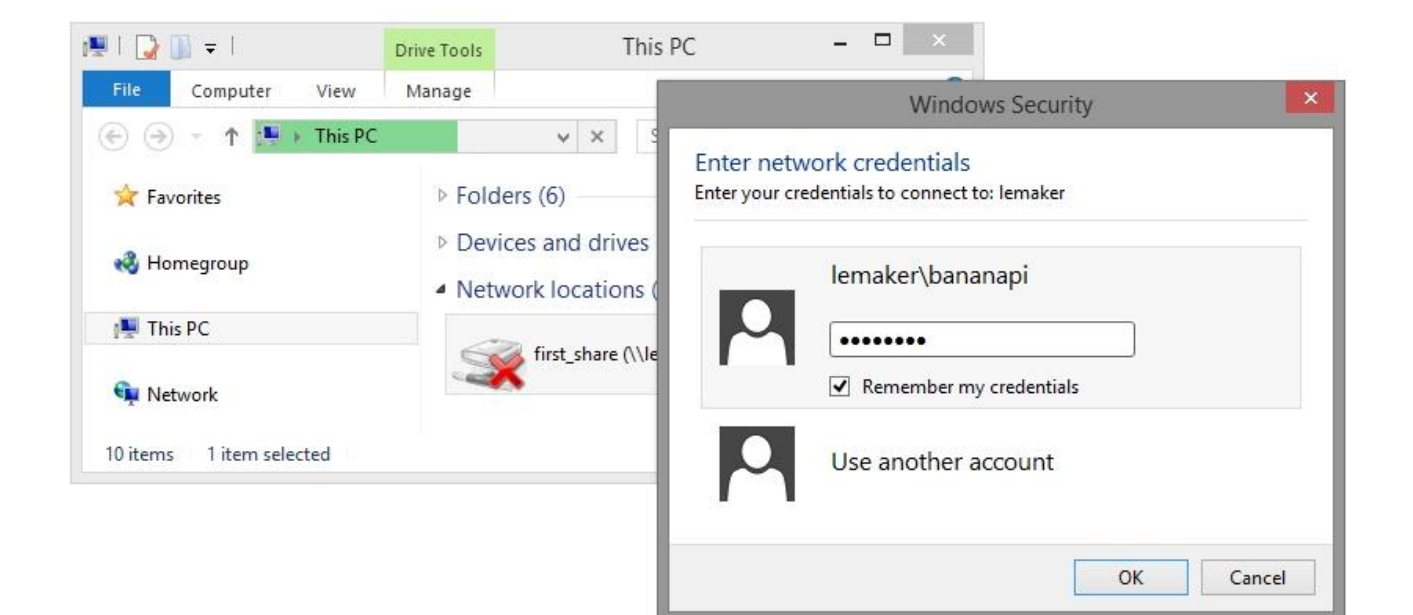

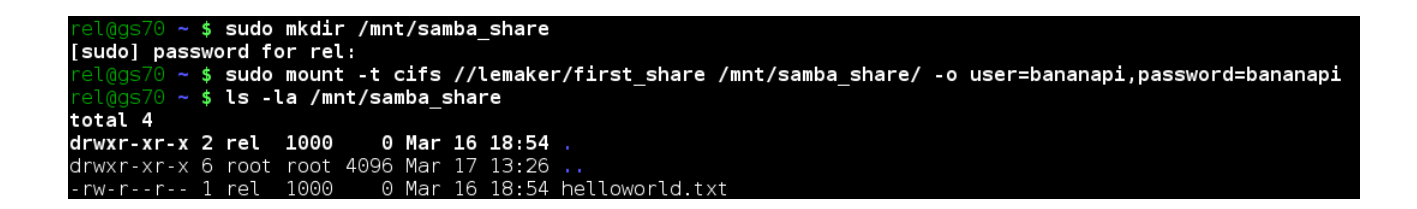

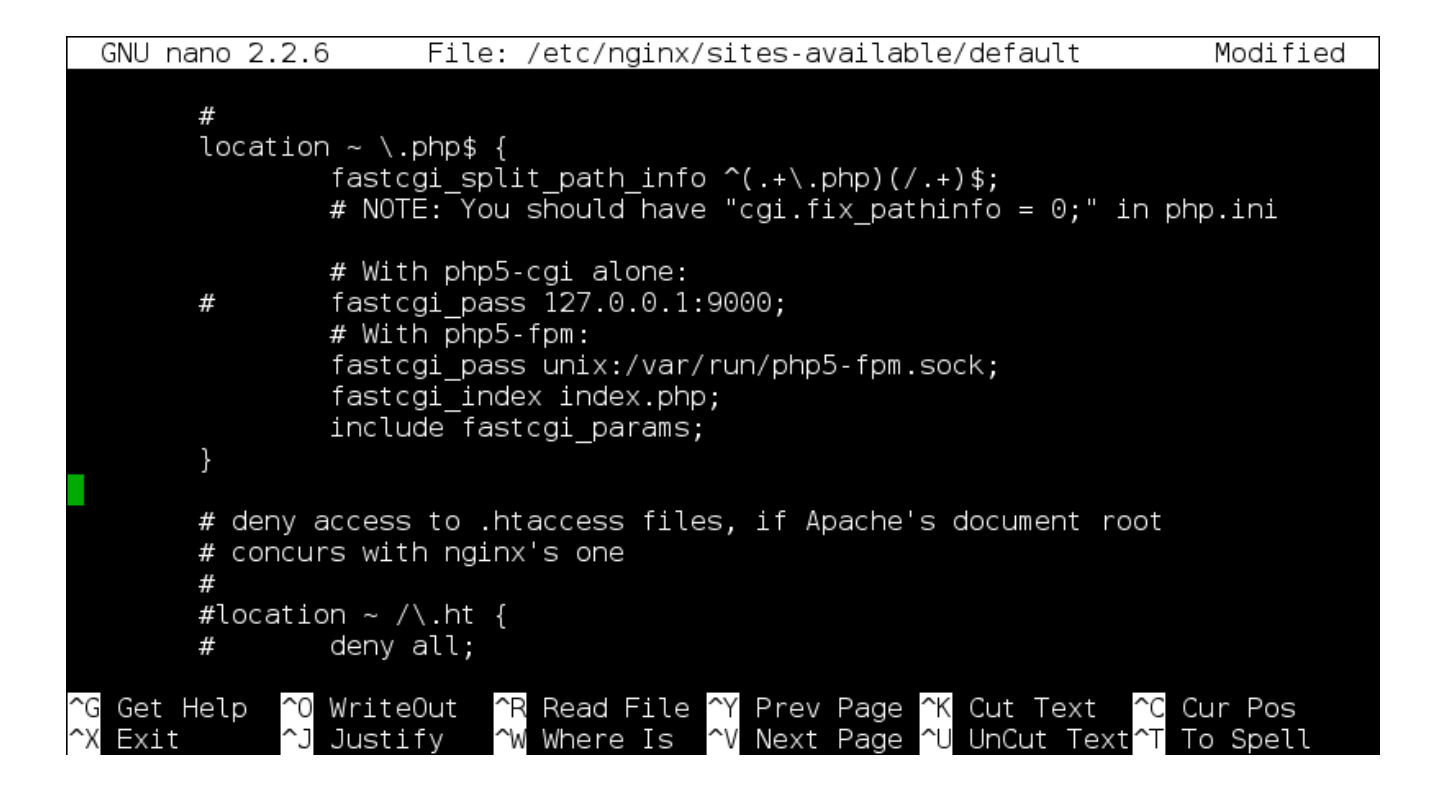

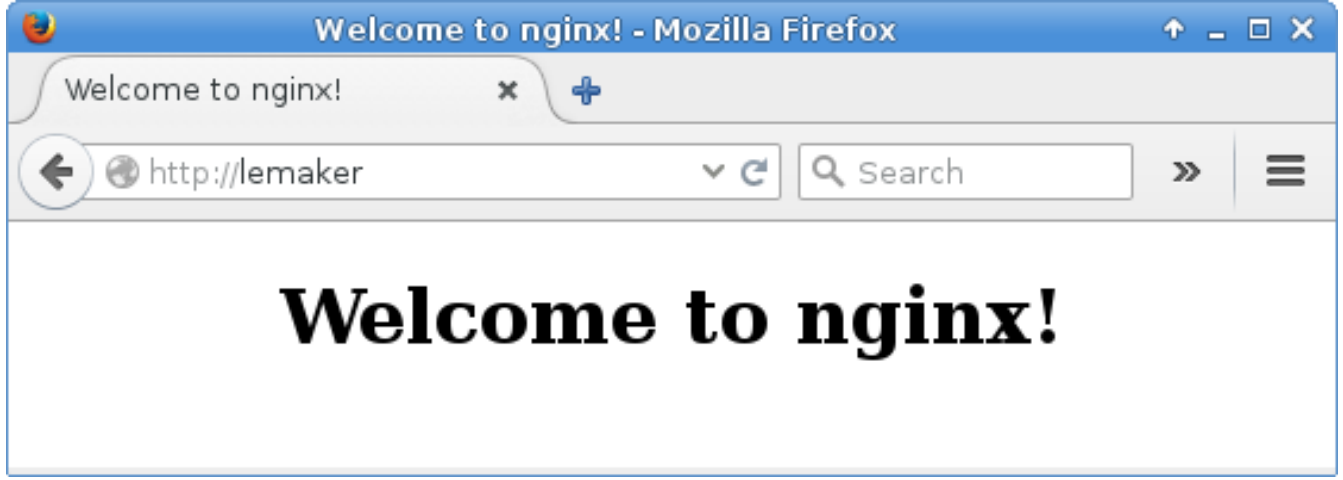

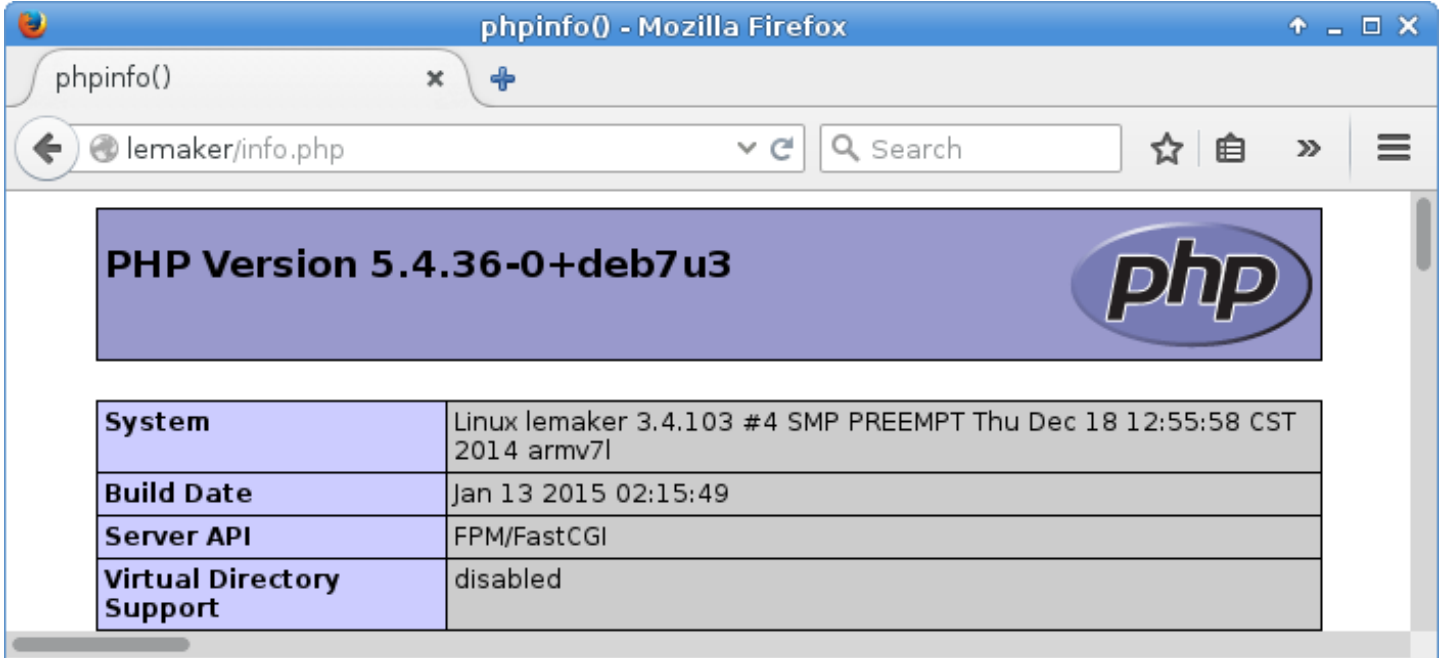

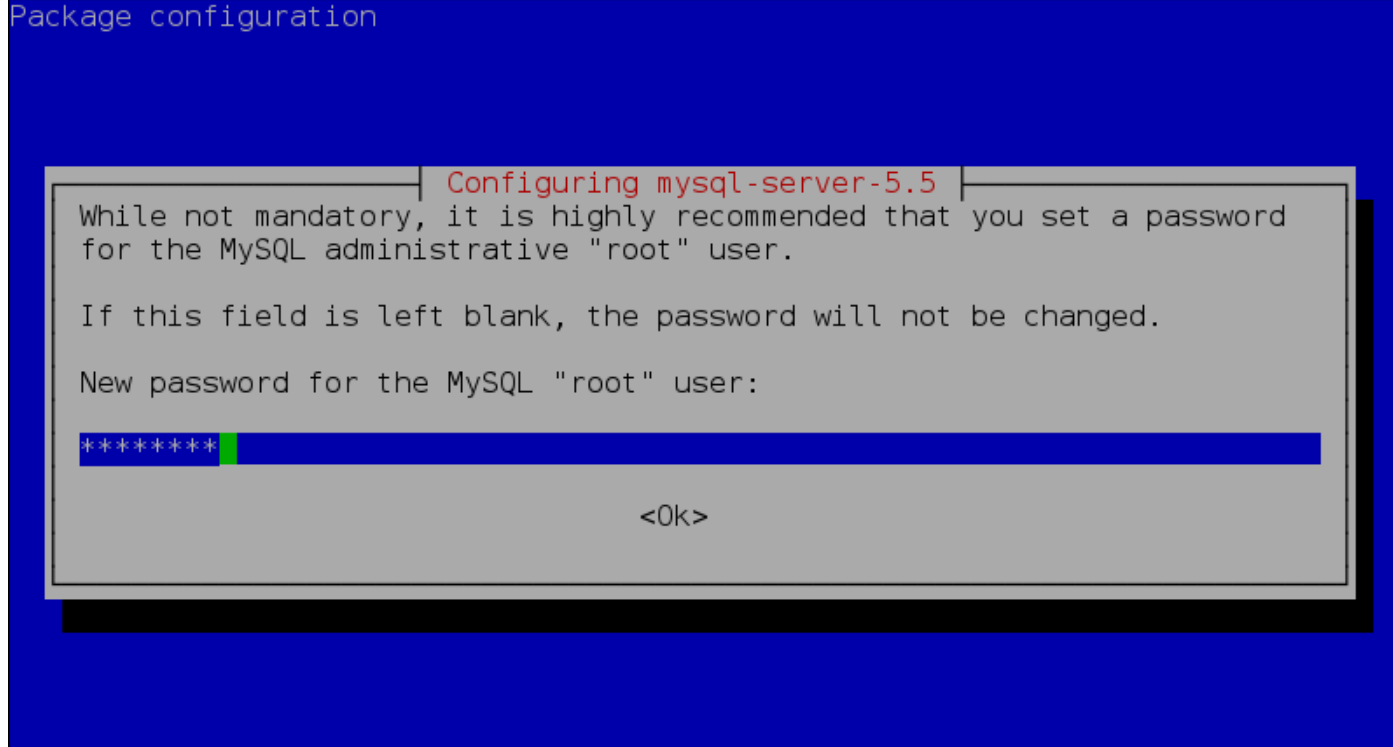

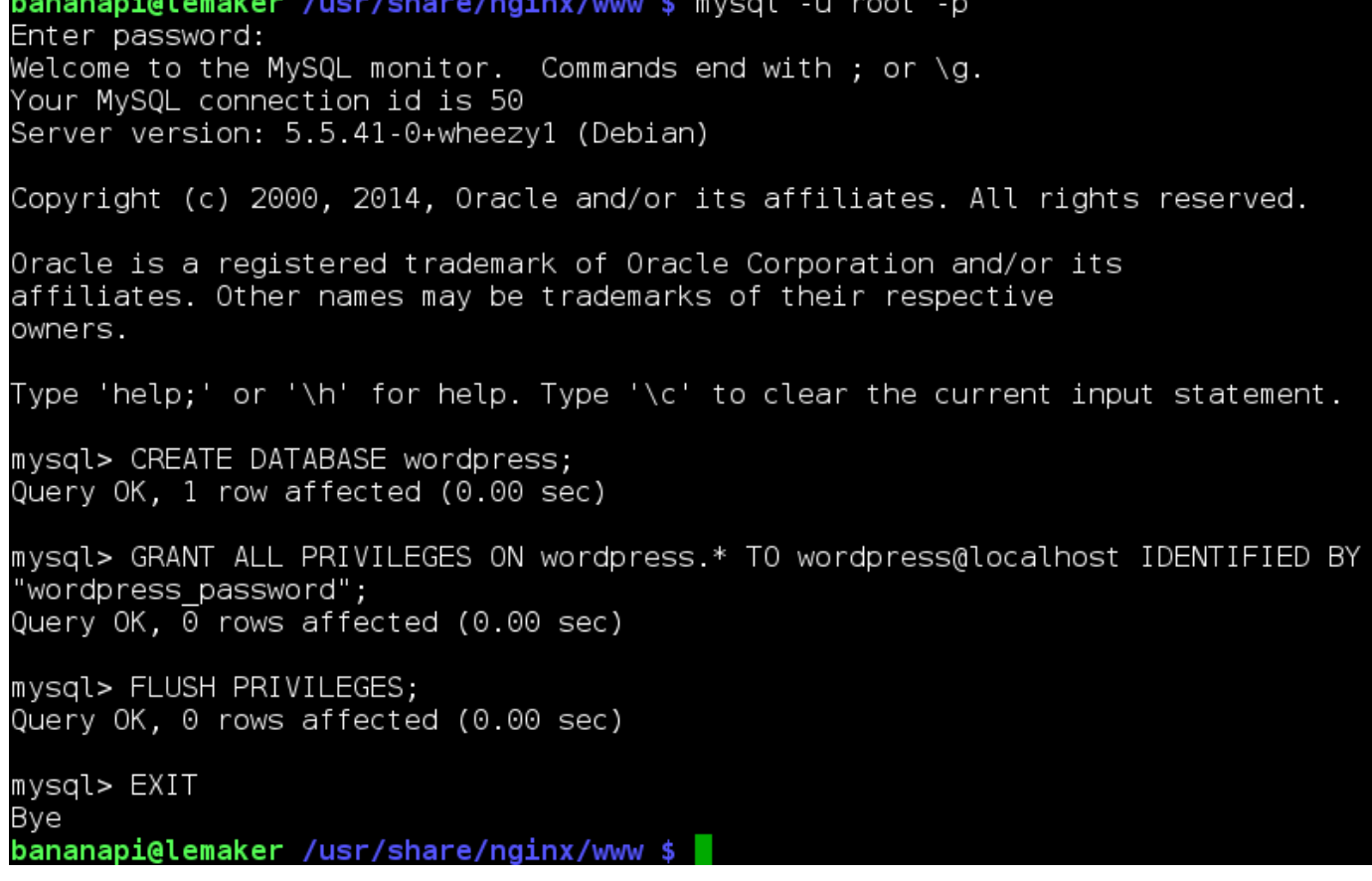

```
GNU nano 2.2.6
                               File: wp-config.php
                                                                             Modified
// ** MySQL settings - You can get this info from your web host ** //
/** The name of the database for WordPress */<br>define('DB_NAME', 'wordpress');
/** MySQL database username */
define('DB USER', 'wordpress');
/** MySOL database password */
define('DB PASSWORD', 'wordpress password');
/** MySQL hostname */
define('DB_HOST', 'localhost');
/* Database Charset to use in creating database tables. */define('DB CHARSET', 'utf8');
/** The Database Collate type. Don't change this if in doubt. */
define('DB COLLATE', '');
1**#@+* Authentication Unique Keys and Salts.
 * Change these to different unique phrases!
 * You can generate these using the {@link https://api.wordpress.org/secret-key$
 * You can change these at any point in time to invalidate all existing cookies$
 * @since 2.6.0The Read File TV Prev Page TK Cut Text<br>The Vivere Is TV Next Page TV UnCut Text
  Get Help
              ~O WriteOut
                                                                        ^C Cur Pos
   Exit
              ^J
                 Justify
                                                                          To Spell
```
### Successl

WordPress has been installed. Were you expecting more steps? Sorry to disappoint.

Username

bananapi user

Password

Your chosen password.

Log In

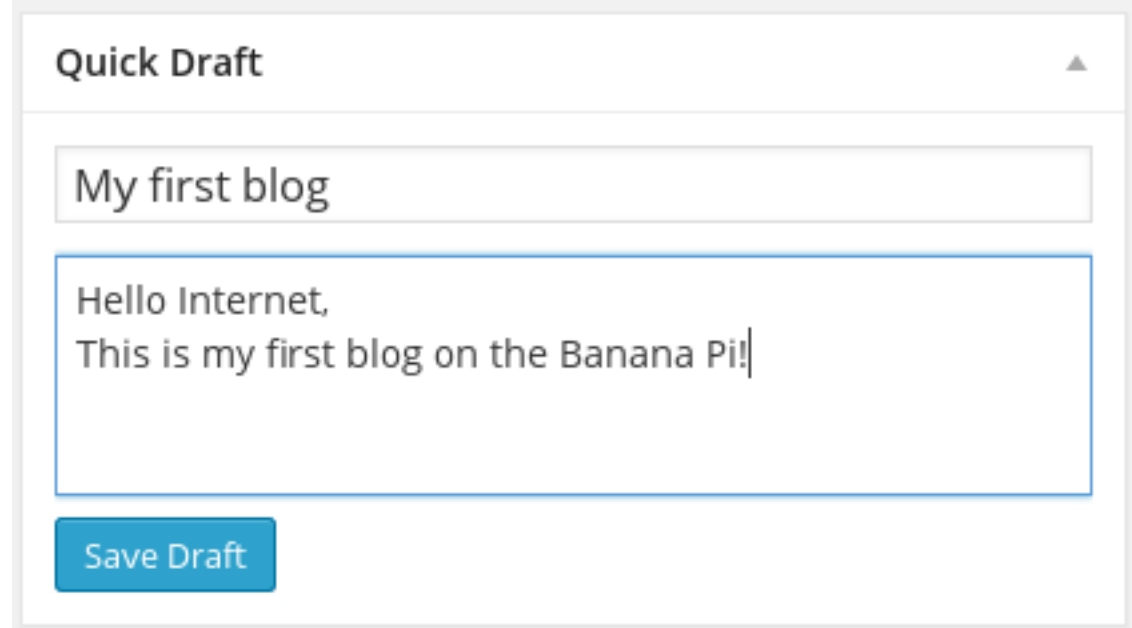

## Add New Post

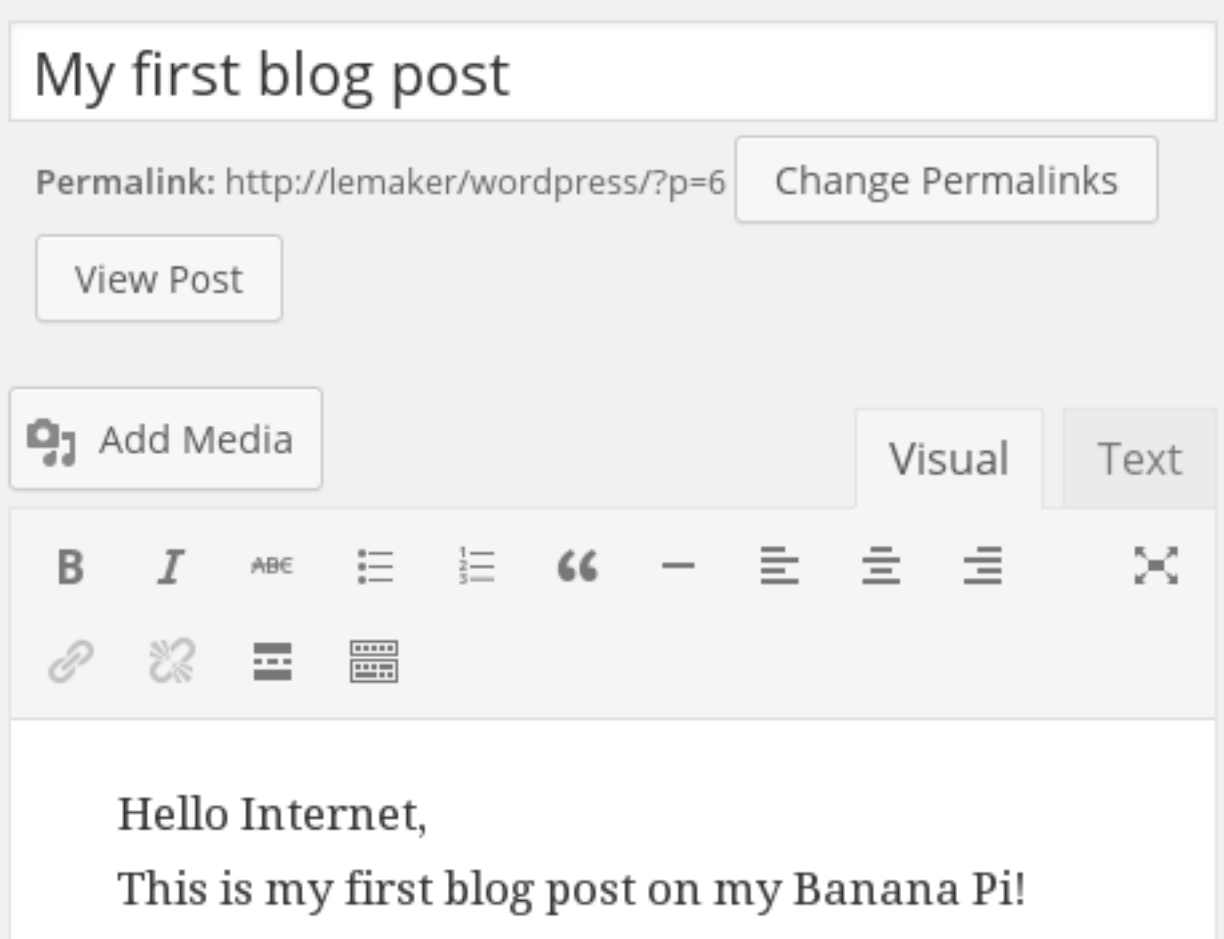

## **Banana Pi Blog**

Just another WordPress site

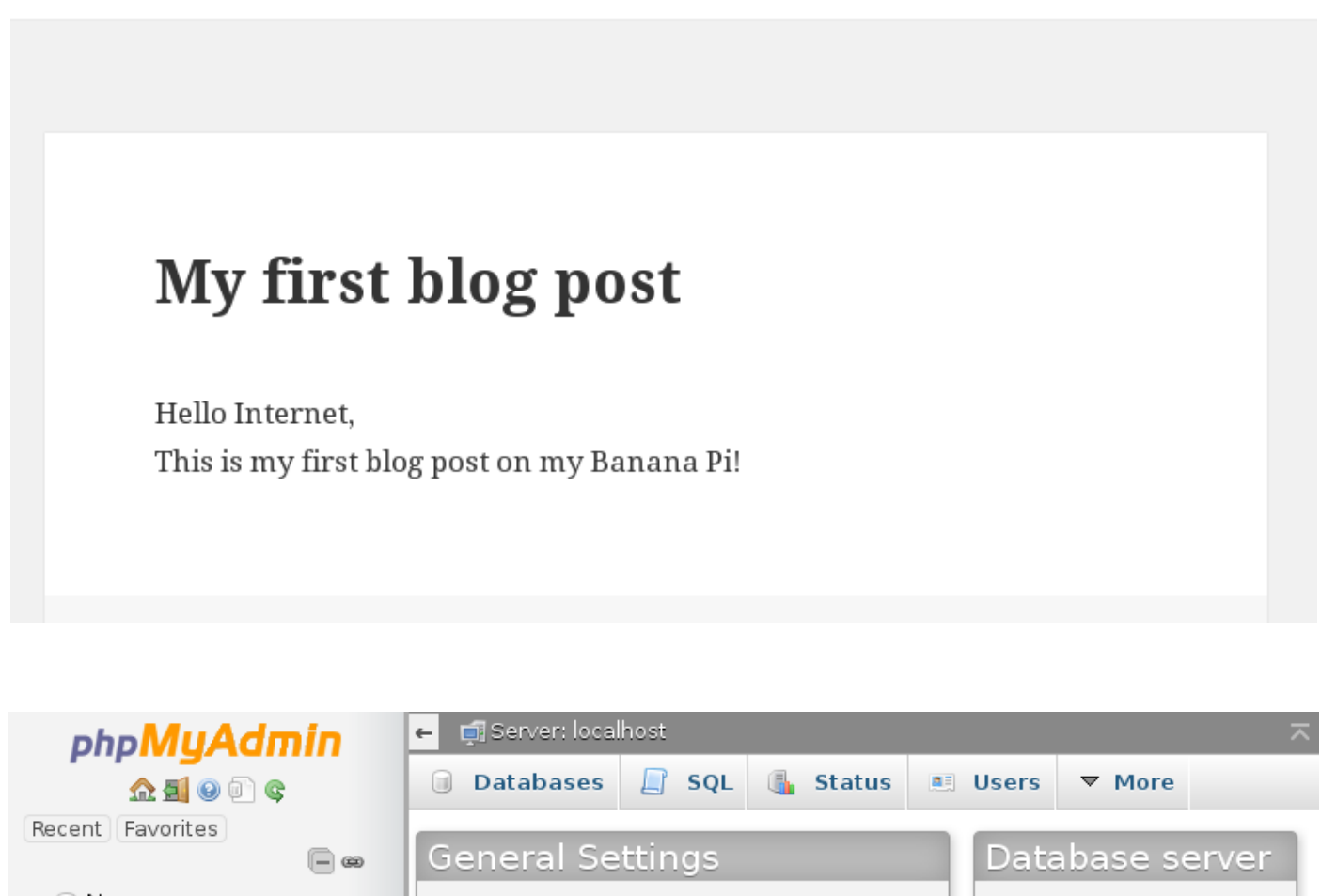

≡

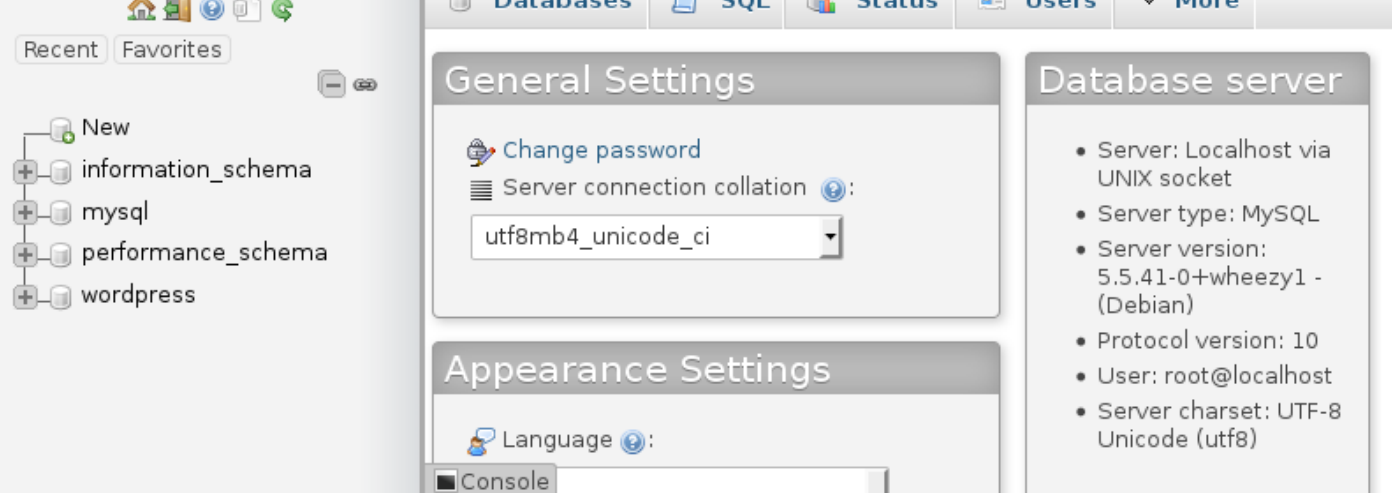

bananapi@lemaker /etc/ssl \$ sudo -s [sudo] password for bananapi: root@lemaker:/etc/ssl# openssl genrsa 2048 > lemaker.kev Generating RSA private key, 2048 bit long modulus . . . . . . . . . . +++  $\dots$ , +++ e is 65537 (0x10001) root@lemaker:/etc/ssl# openssl reg -new -x509 -nodes -shal -days 3650 -key lemak er.key > lemaker.crt You are about to be asked to enter information that will be incorporated into your certificate request. What you are about to enter is what is called a Distinguished Name or a DN. There are quite a few fields but you can leave some blank For some fields there will be a default value. If you enter '.', the field will be left blank. Country Name (2 letter code) [AU]:US State or Province Name (full name) [Some-State]:CA Locality Name (eg, city) []:LA Organization Name (eg, company) [Internet Widgits Pty Ltd]:Banana Pi Organizational Unit Name (eg, section) []:Banana Pi<br>Common Name (e.g. server FQDN or YOUR name) []:lemaker Email Address []: root@lemaker:/etc/ssl# openssl x509 -noout -fingerprint -text < lemaker.crt > le maker.info root@lemaker:/etc/ssl# chmod 400 lemaker.key root@lemaker:/etc/ssl# exit bananapi@lemaker /etc/ssl \$

```
GNU nano 2.2.6
                    File: /etc/nginx/sites-available/default
```
server {

80; ## listen for ipv4; this line is default #listen #listen

listen 80: listen 443 ssl: /etc/ssl/lemaker.crt; ssl certificate ssl certificate key /etc/ssl/lemaker.key;

```
root /usr/share/nginx/www;
index index.html index.htm index.php;
```
## My Hosts / Create Host

### Hostname

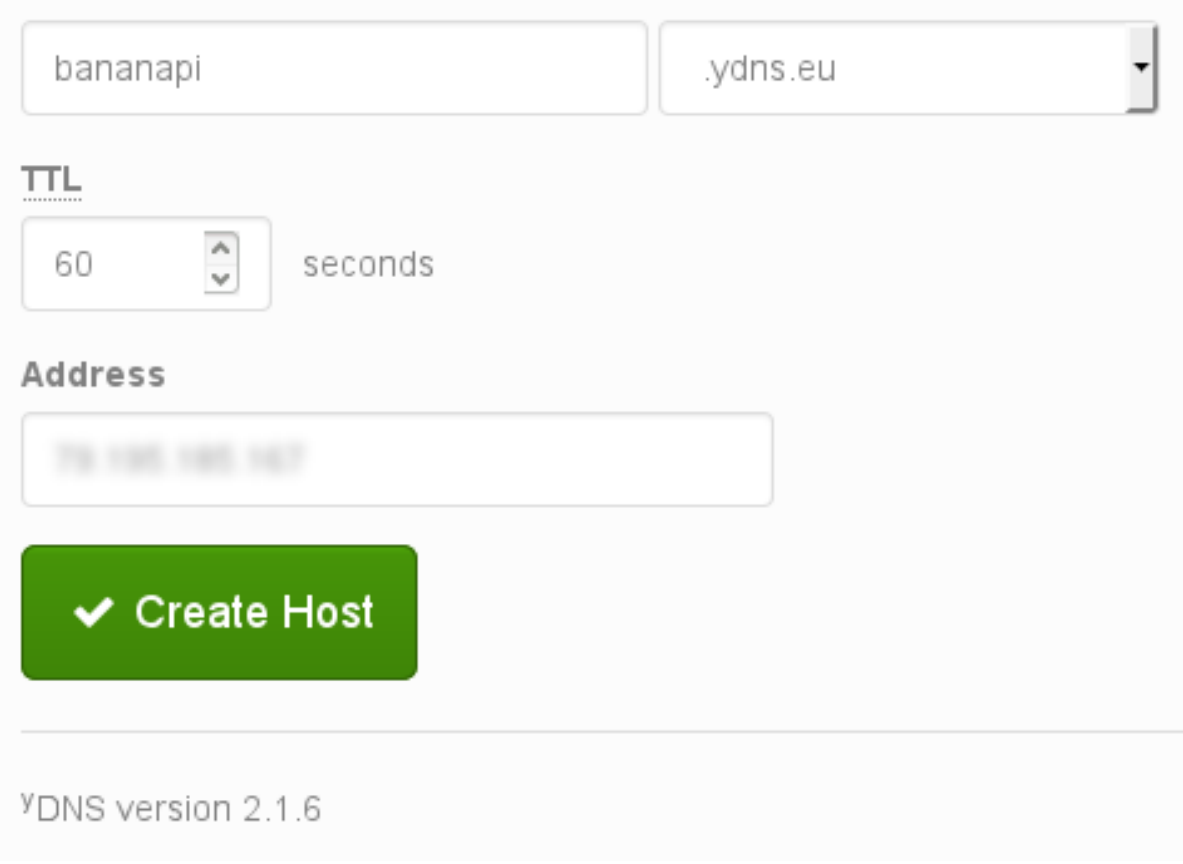

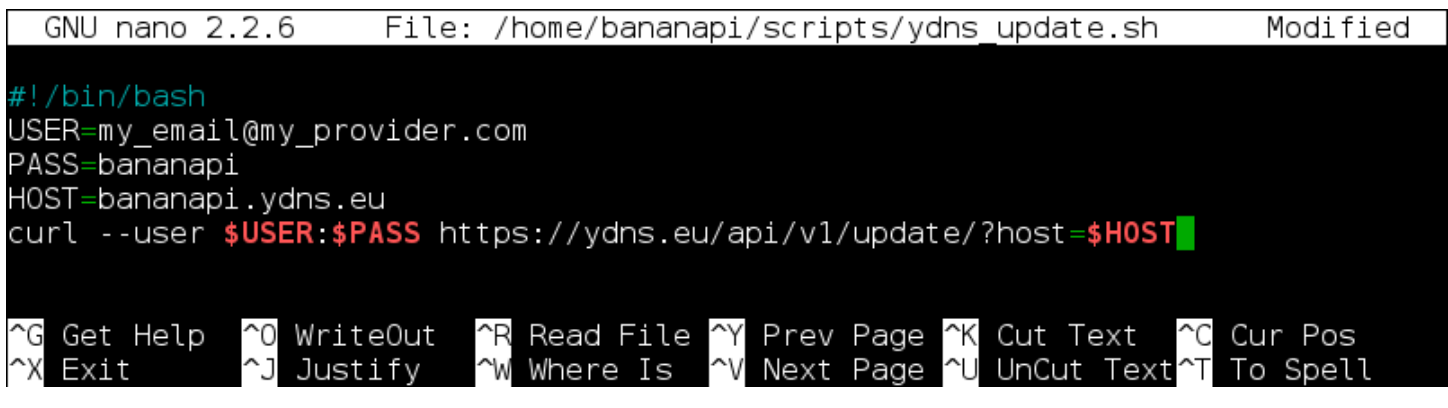

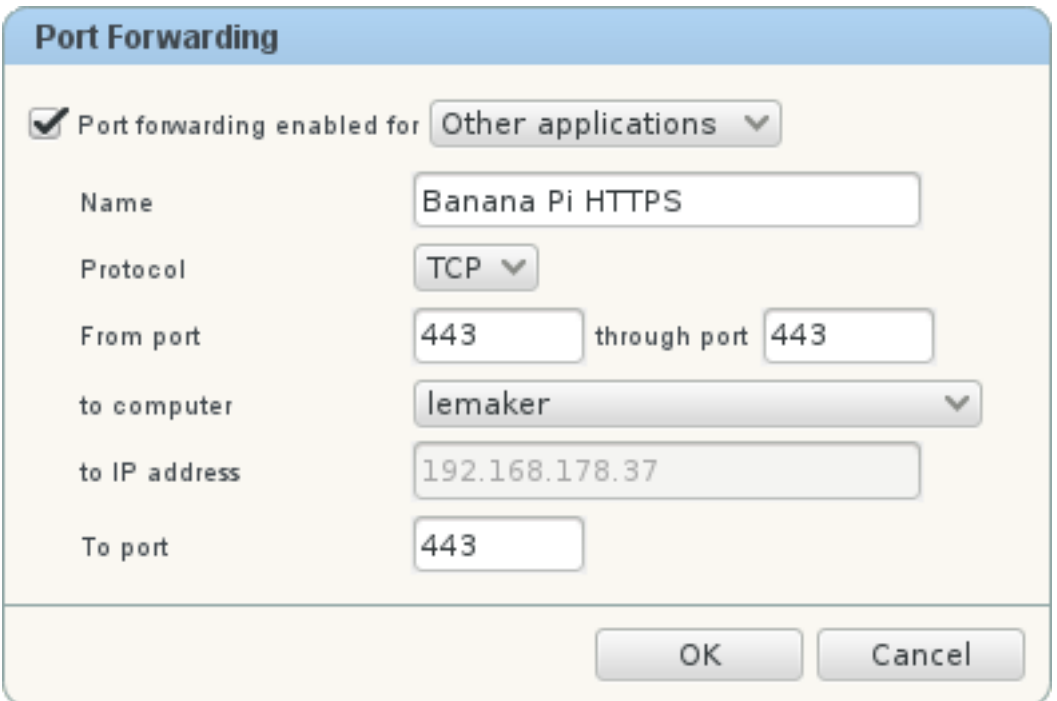

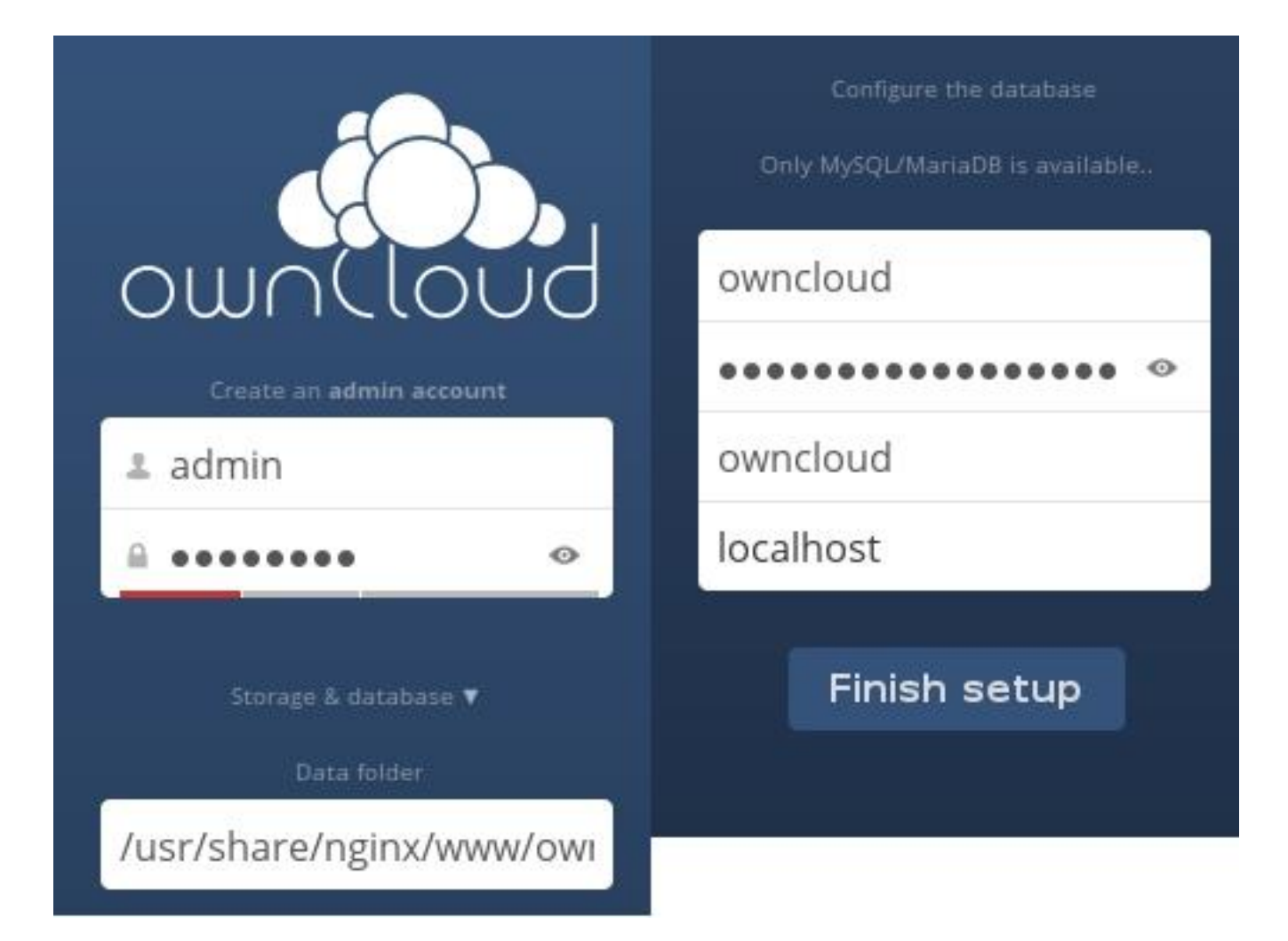

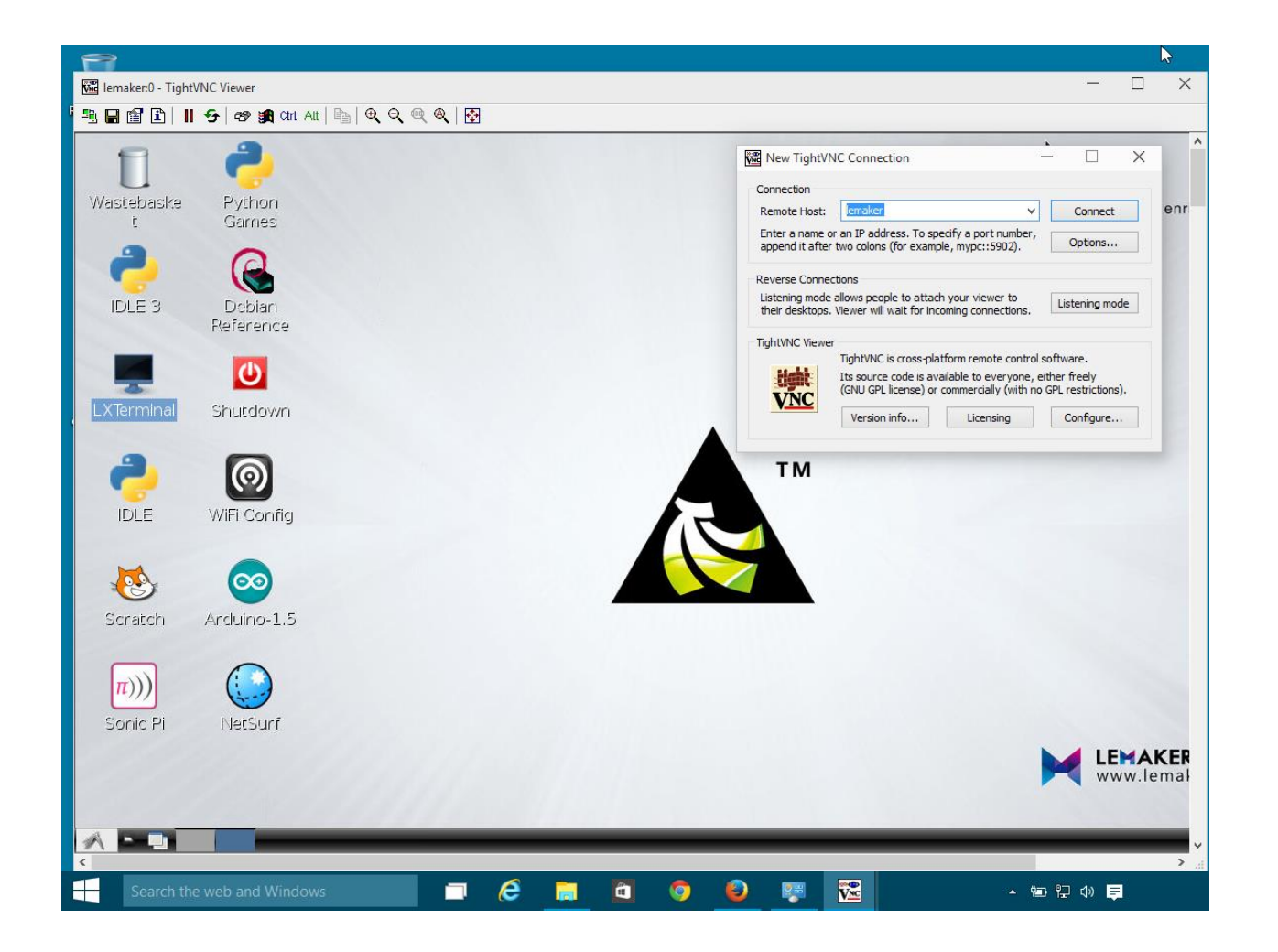

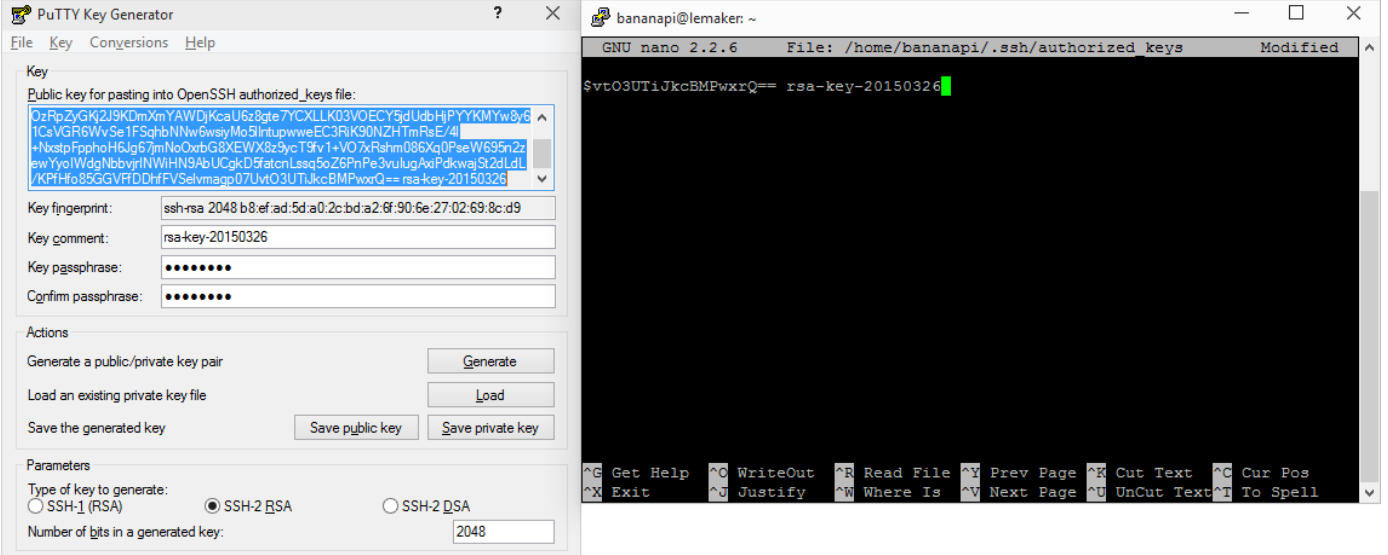

# # Change to no to disable tunnelled clear text passwords<br>PasswordAuthentication no<mark>l</mark>

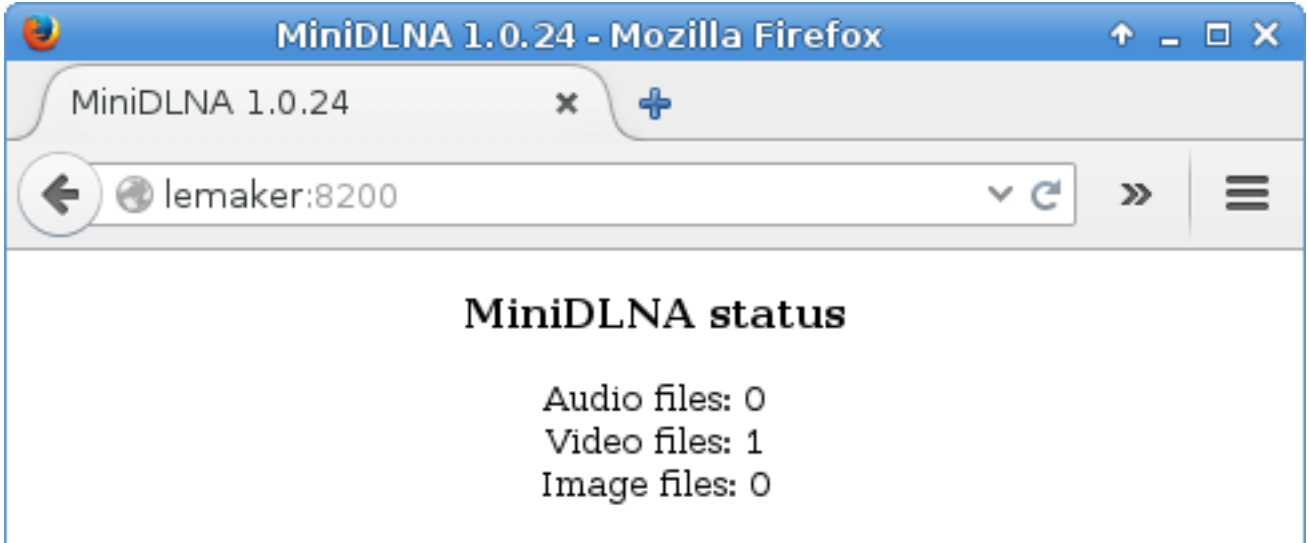

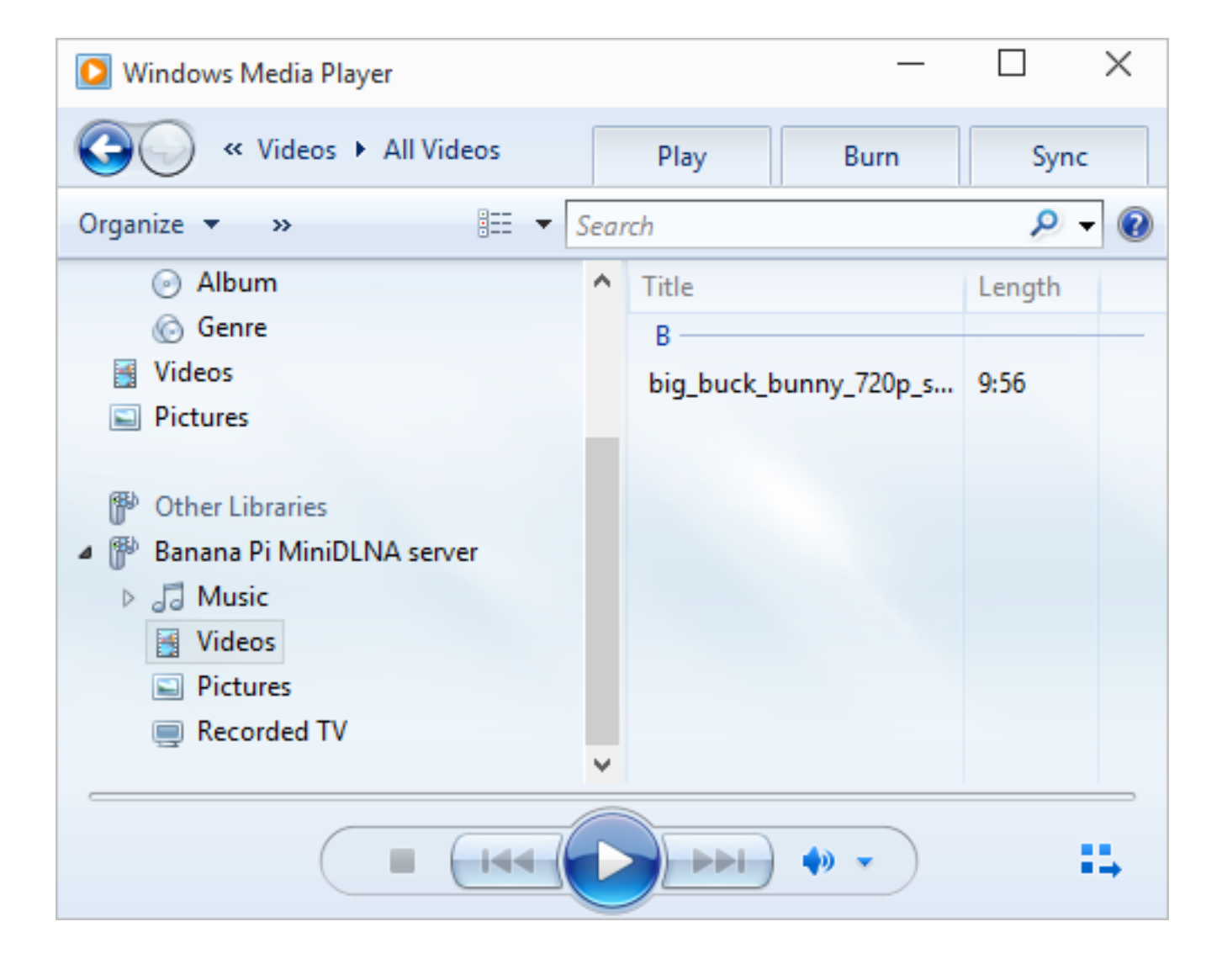

## **Chapter 5: Using the GPIO Pins**

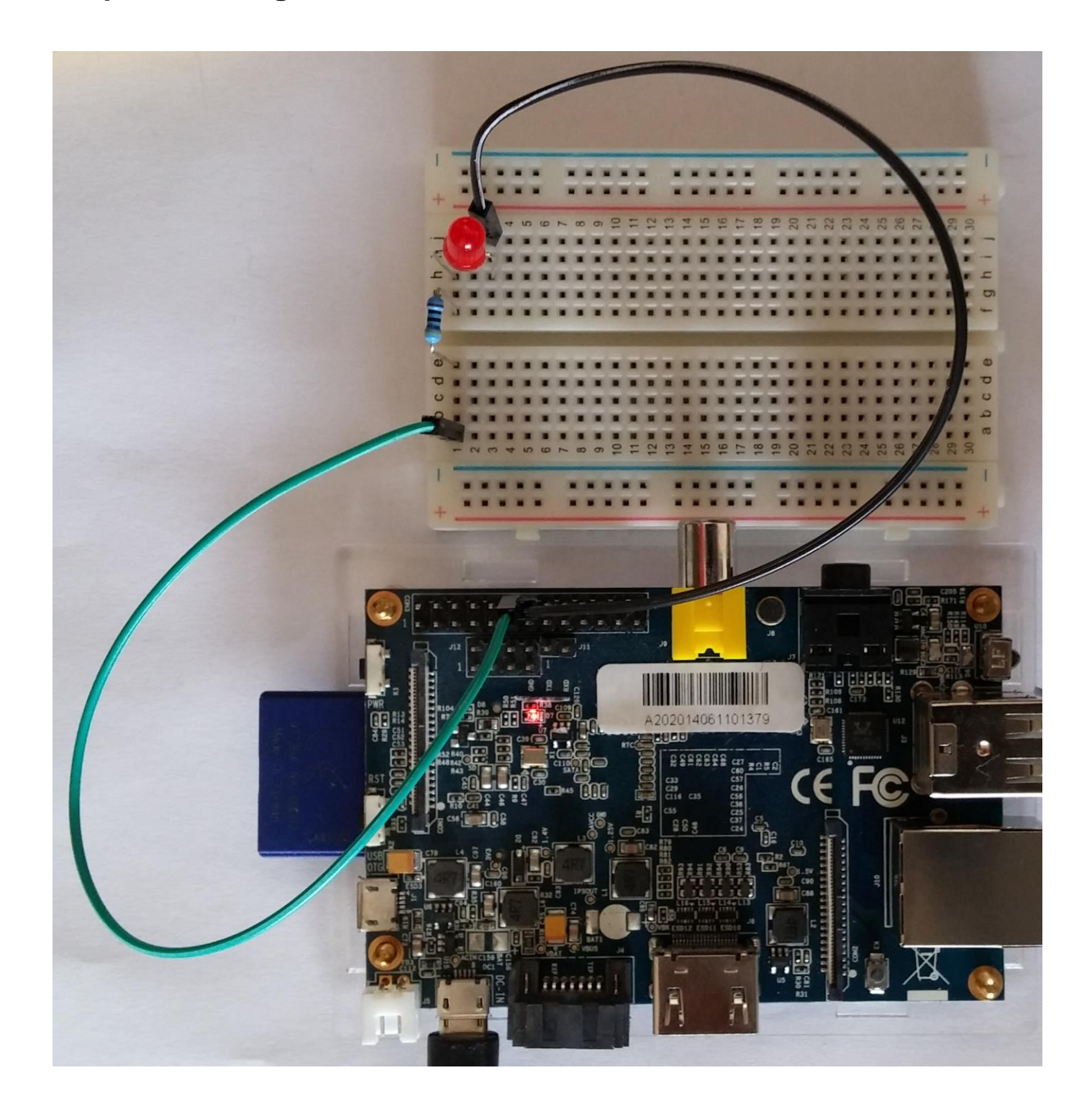

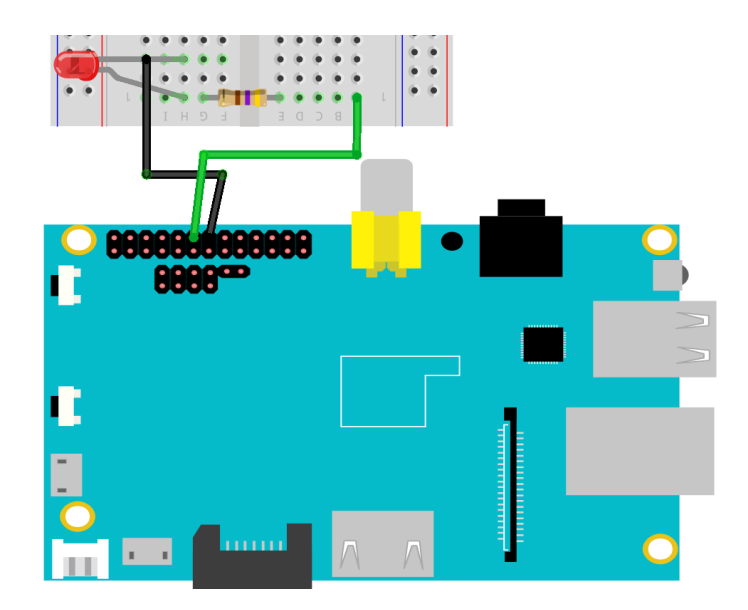

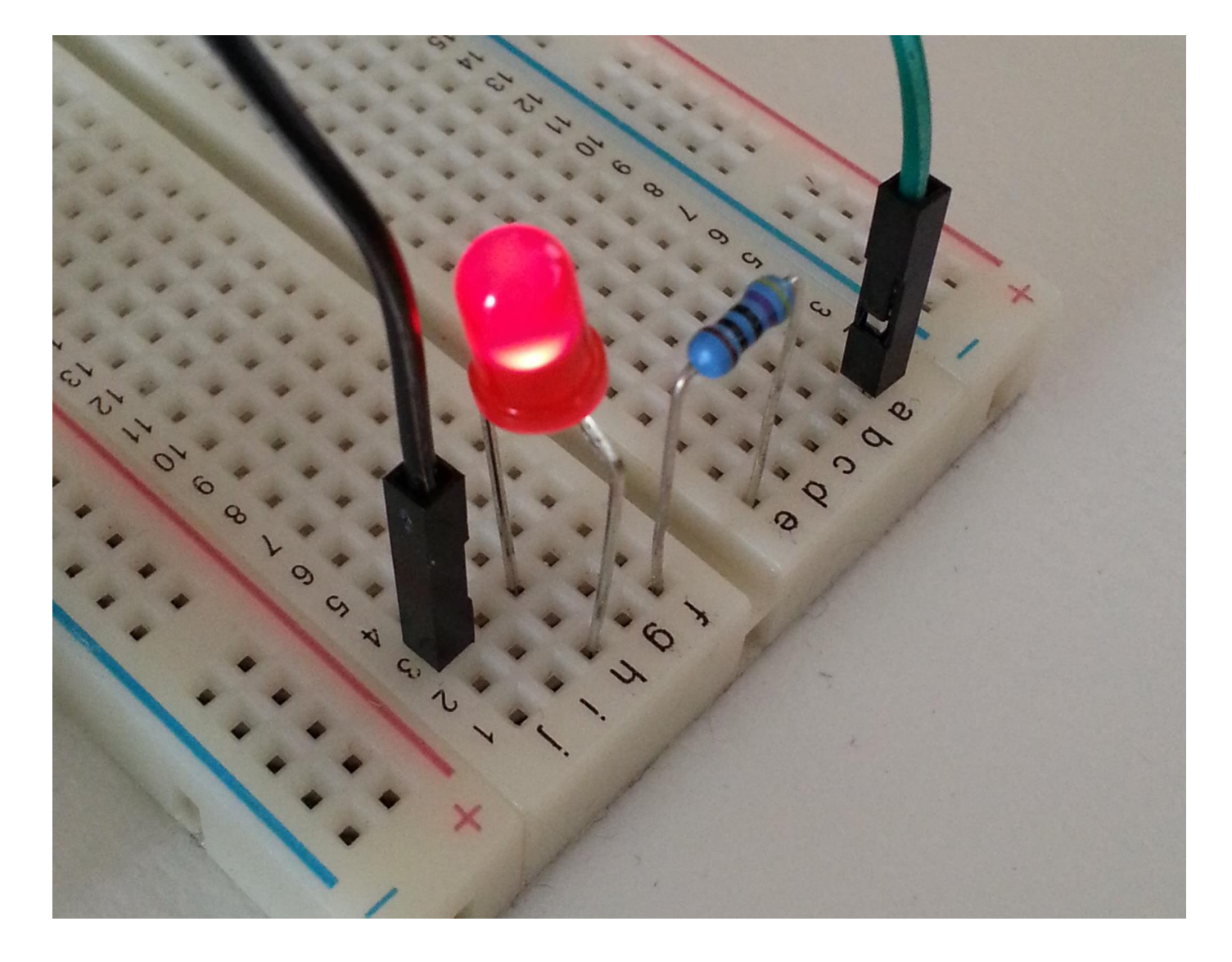

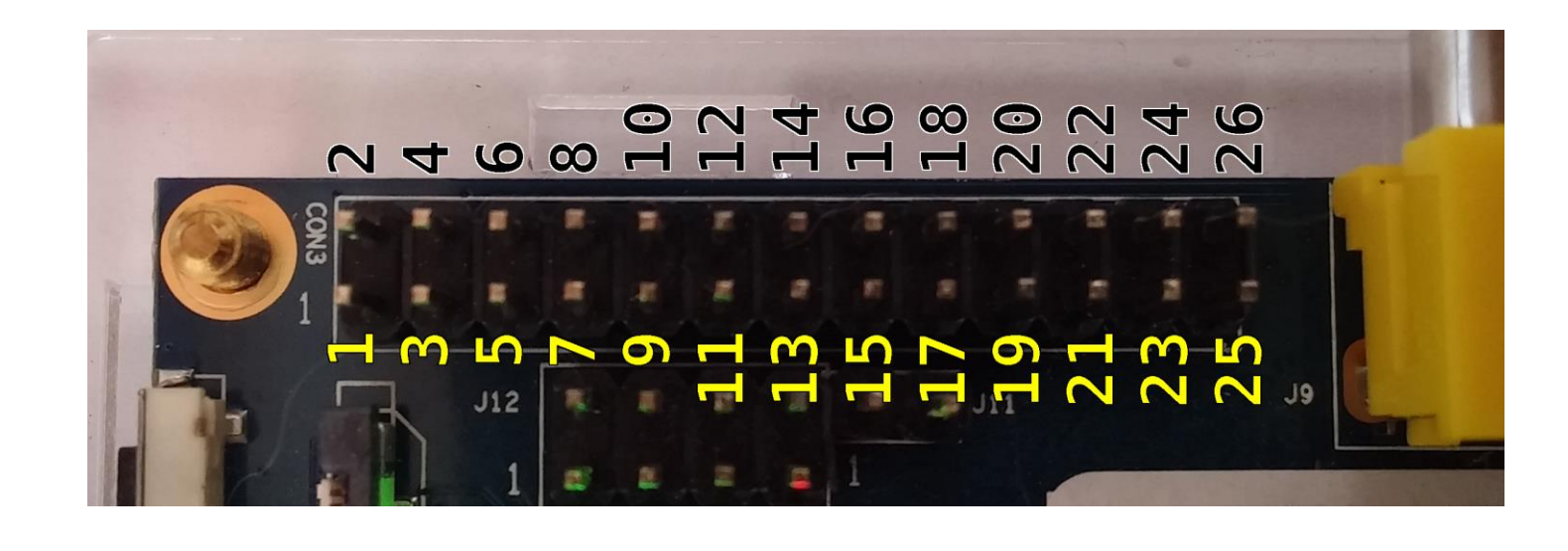

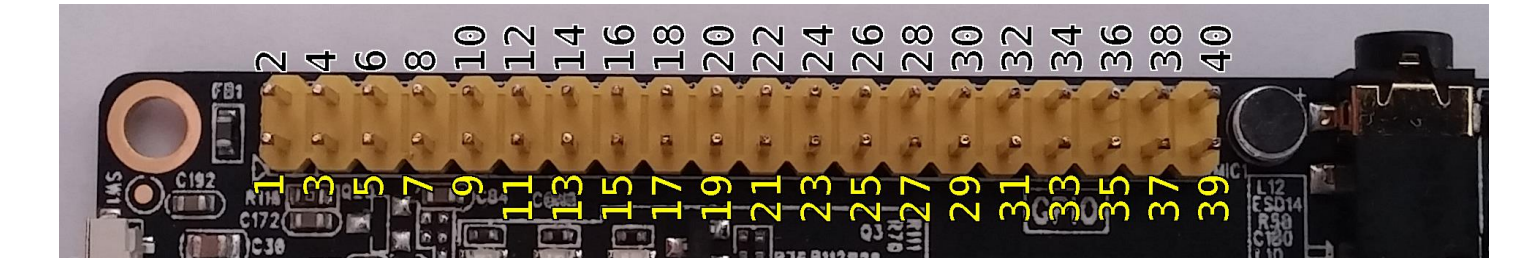

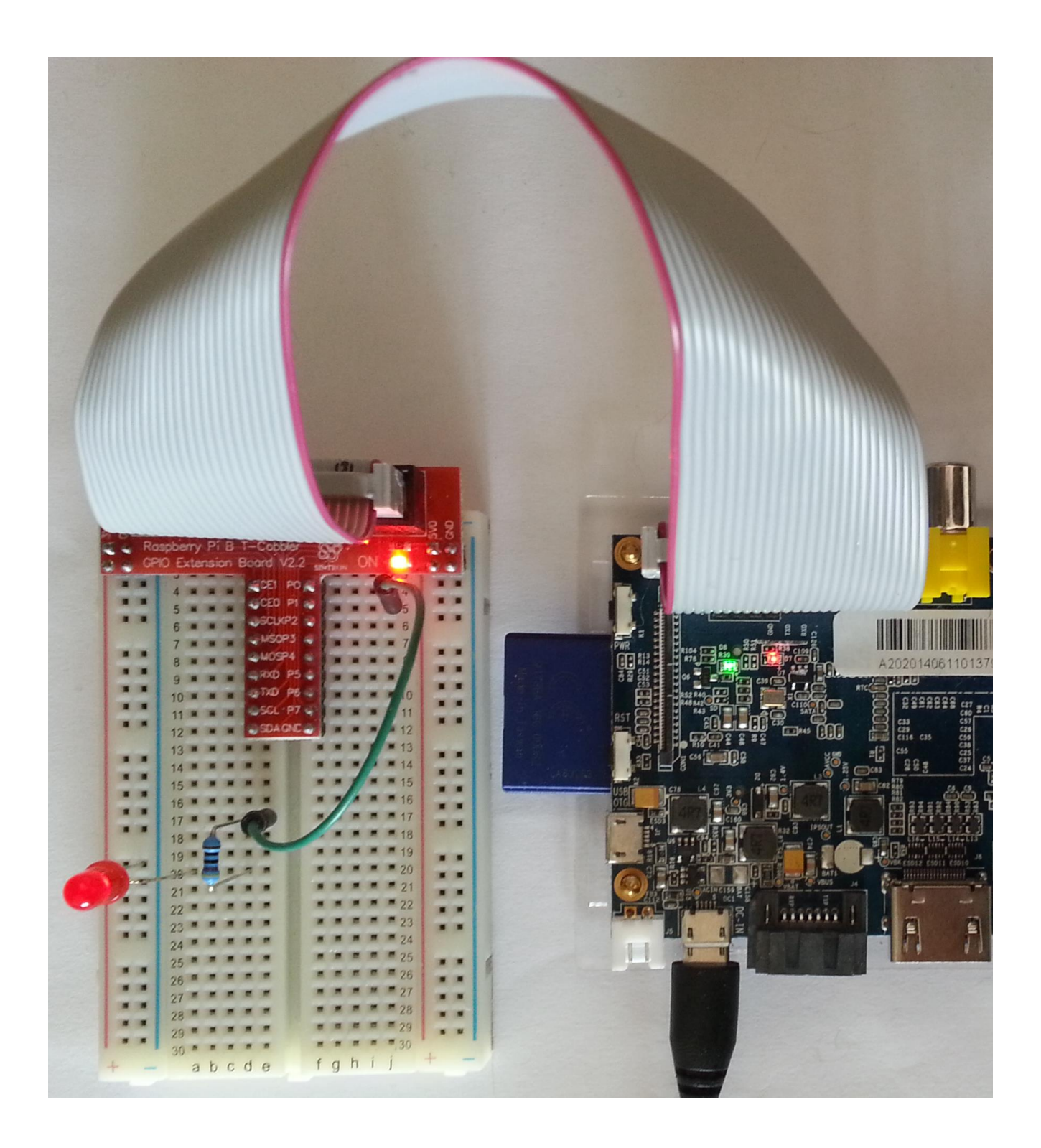

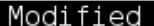

```
GNU nano 2.2.6
```
File: led test.c

#include <wiringPi.h>

```
int main(void) {
         // setting up WiringPi and the GPIO 1 pin
         wiringPiSetup();
         pinMode(1, OUTPUT);
         // toggle a HIGH/LOW signal on the GPIO 1 pin
         while (1) {
                 digitalWrite(1, HIGH);
                 delay(1000);
                 digitalWrite(1, LOW);
                 delay(1000);
         \mathcal{E}return 0;\mathcal{H}^0 WriteOut
                           R Read File Y Prev Page K Cut Text
                                                                  C Cur Pos
  ℃ Get Help
 "X Exit
              \sim Justify
                           W Where Is W Next Page W UnCut Text<sup>2</sup>T To Spell
 GNU nano 2.2.6
                               File: led test.py
                                                                            Modified
import RPi.GPIO as GPIO
import time
PIN=12# pin 12 is the physical pin of GPIO 1
GPIO.setmode(GPIO.BOARD) # setting up GPIO
GPIO.setup(PIN, GPIO.OUT) # set GPIO 1 to OUTPUT
while True:
        GPIO.output(PIN, GPIO.HIGH)
        time.sleep(1)
        GPIO.output(PIN, GPIO.LOW)
        time.sleep(1)^O WriteOut
                            R Read File Y Prev Page K Cut Text
                                                                       C Cur Pos
   Get Help
   Exit
                 Justify
                            ^W Where Is
                                          Nove Next Page Nu UnCut Text<sup>AT</sup> To Spell
```
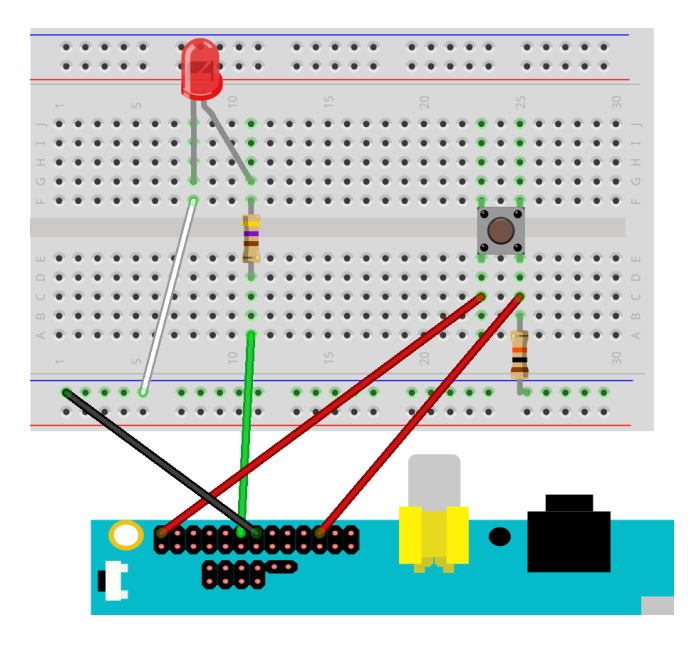

#### GNU nano 2.2.6

#### File: button test.c

#### #include <wiringPi.h>

```
int main(void) {
   // define constants
   static int const PIN LED = 1:
   static int const PIN BUTTON = 6;
   static int const TRUE = 1;
   // setting up WiringPi and the GPIO 1 and 6 pin
   wiringPiSetup();
   pinMode(PIN_LED, OUTPUT);
   pinMode(PIN BUTTON, INPUT),
   // in this integer, we store the status of the pushbutton
   int buttonStatus;
   // loop forever
   while (TRUE) {
       // read the status of the PIN BUTTON
       buttonStatus = digitalRead(\overline{PIN} BUTTON);
       if (buttonStatus == HIGH) {
           // status of PIN BUTTON is a HIGH signal
           // switch on the LED
           digitalWrite(PIN LED, HIGH);
       } else \{// status of PIN BUTTON is a LOW signal
           // switch off the LED
           digitalWrite(PIN_LED, LOW);
       }
   \}return 0;\mathcal{V}G Get Help
`X Exit
            ^J Justify
```
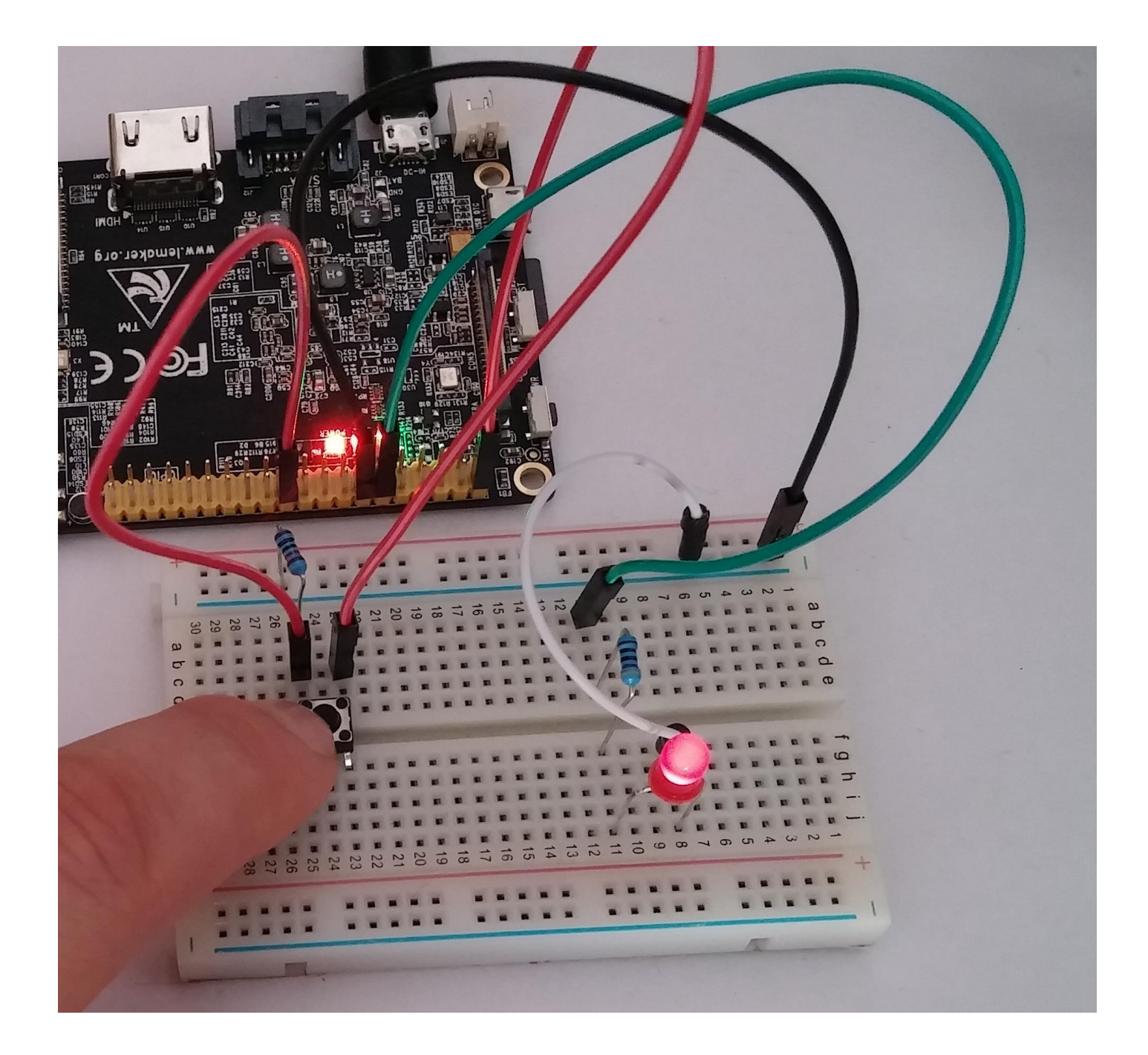

$$
R = \frac{V}{I} = \frac{(3.3V - 2.0V)}{\frac{50mA}{17}} = 442\Omega
$$

## **Chapter 6: Multimedia**

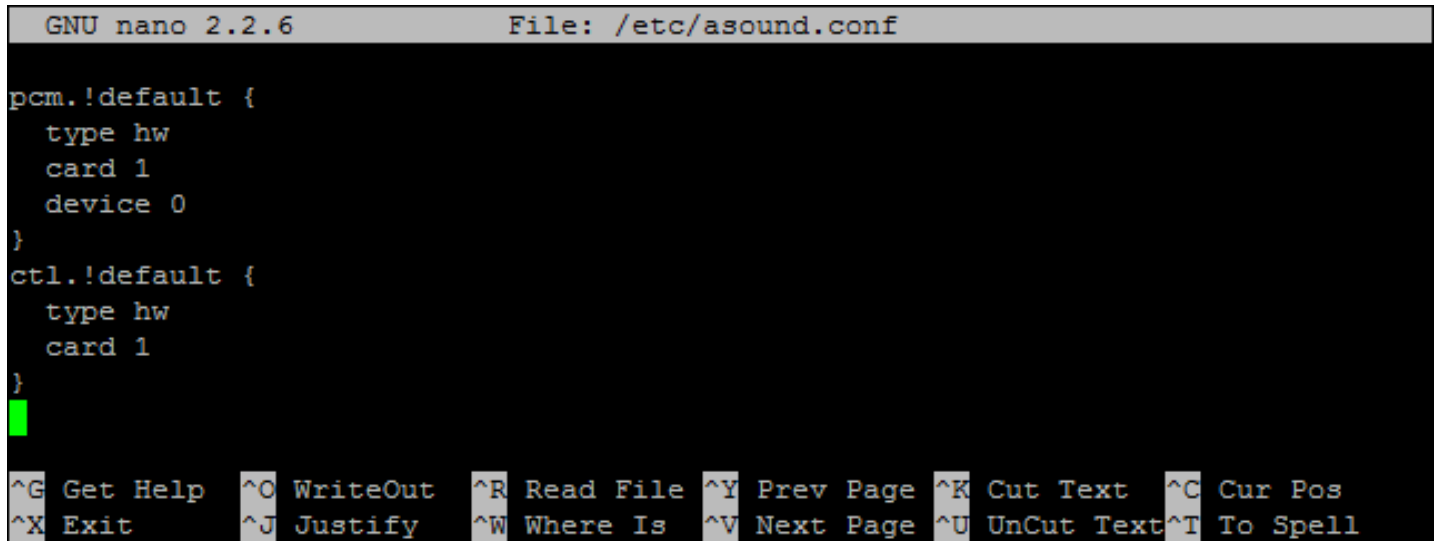

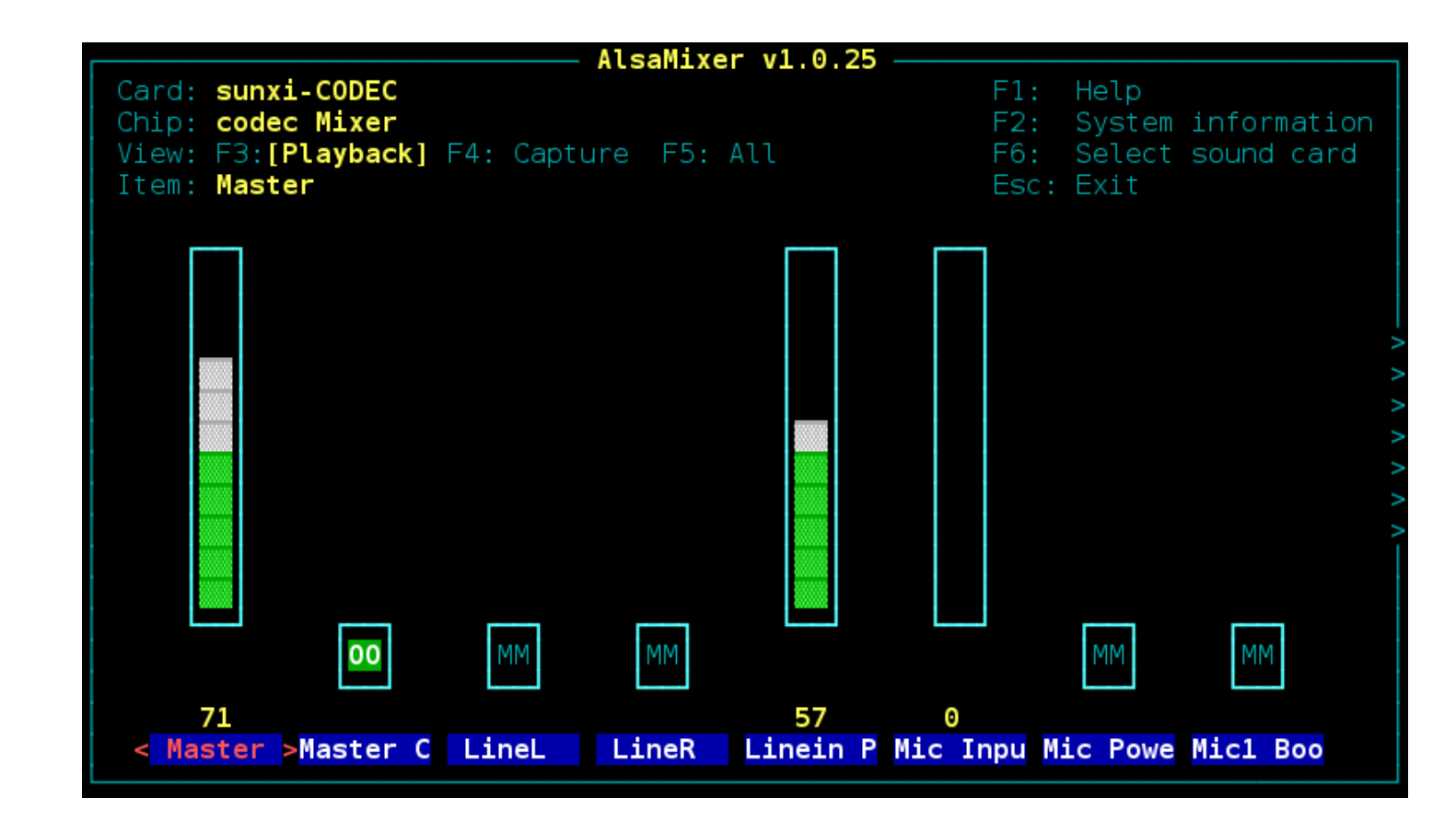

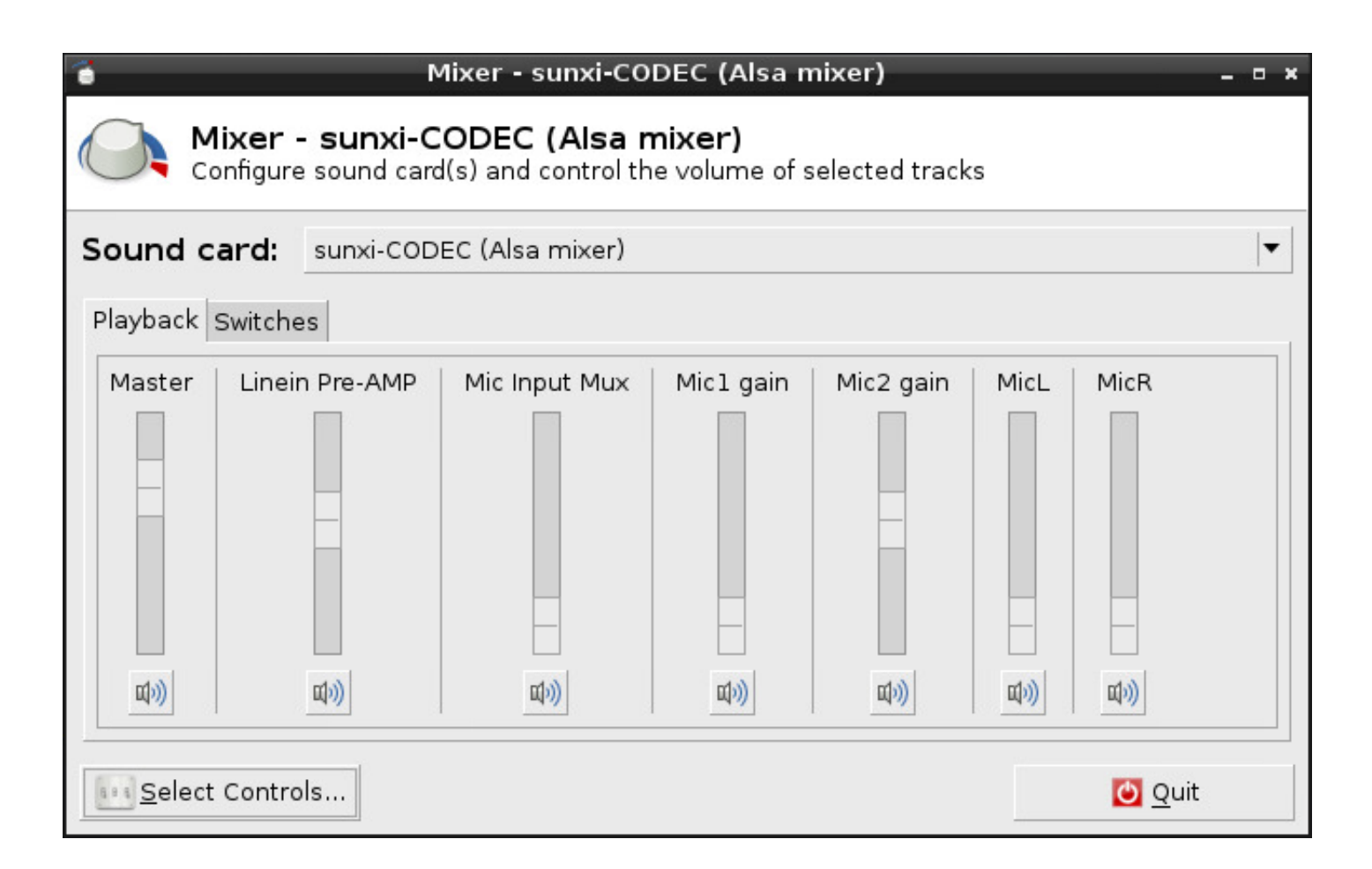

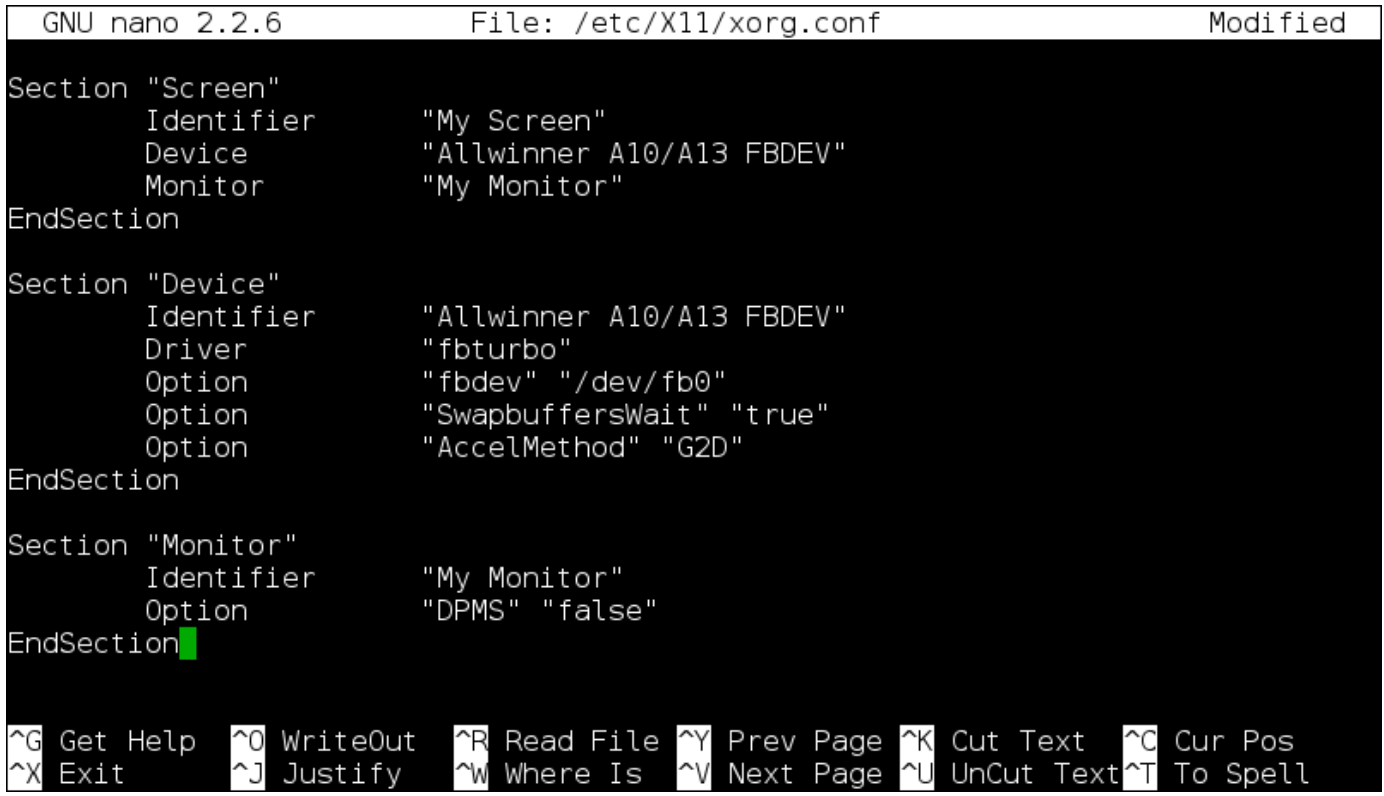

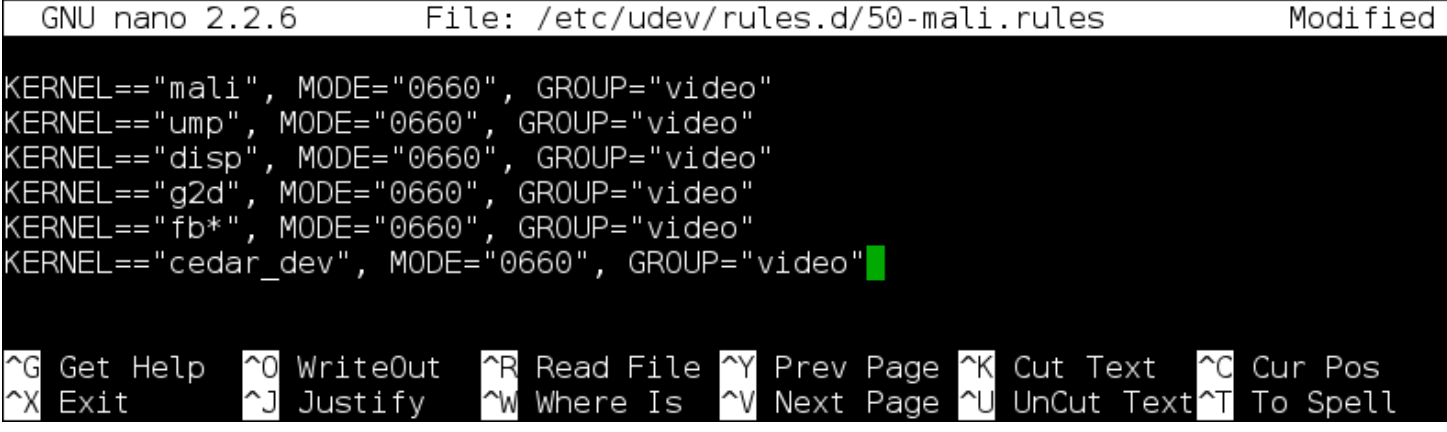

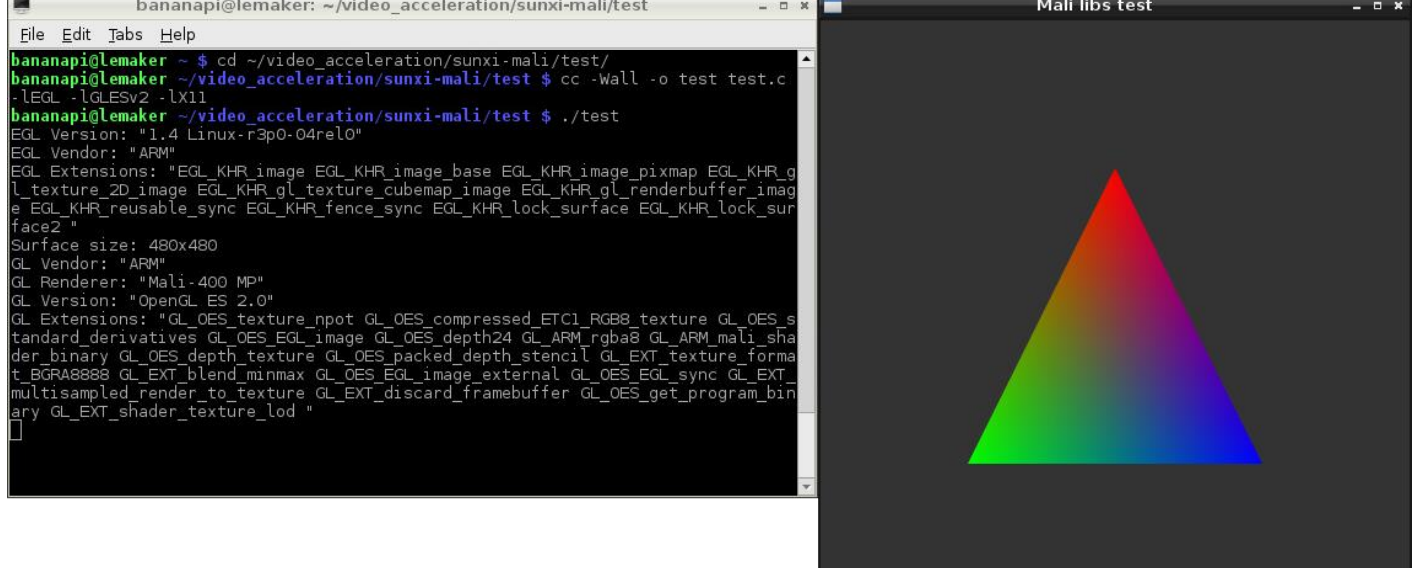

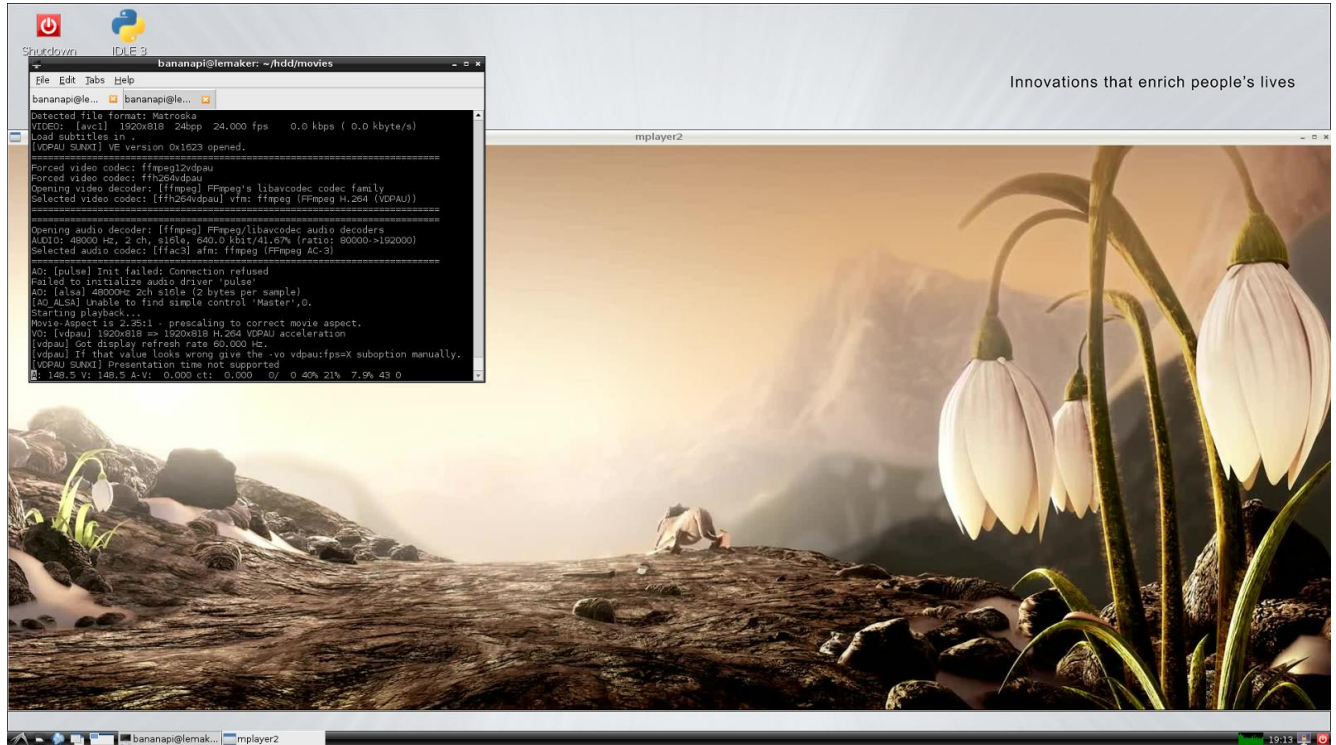

**A-952 B** ak... mplayer2

 $\Box$ 

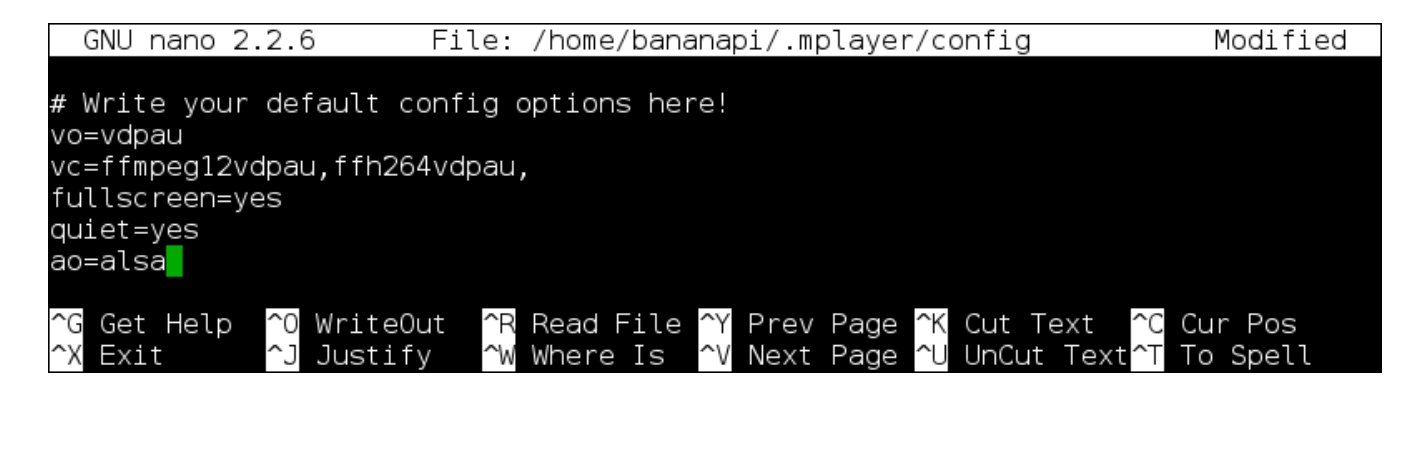

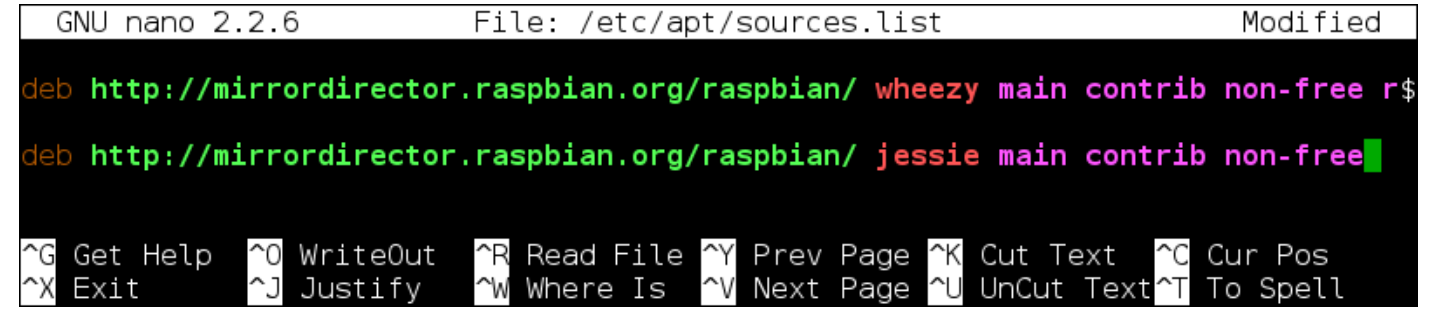

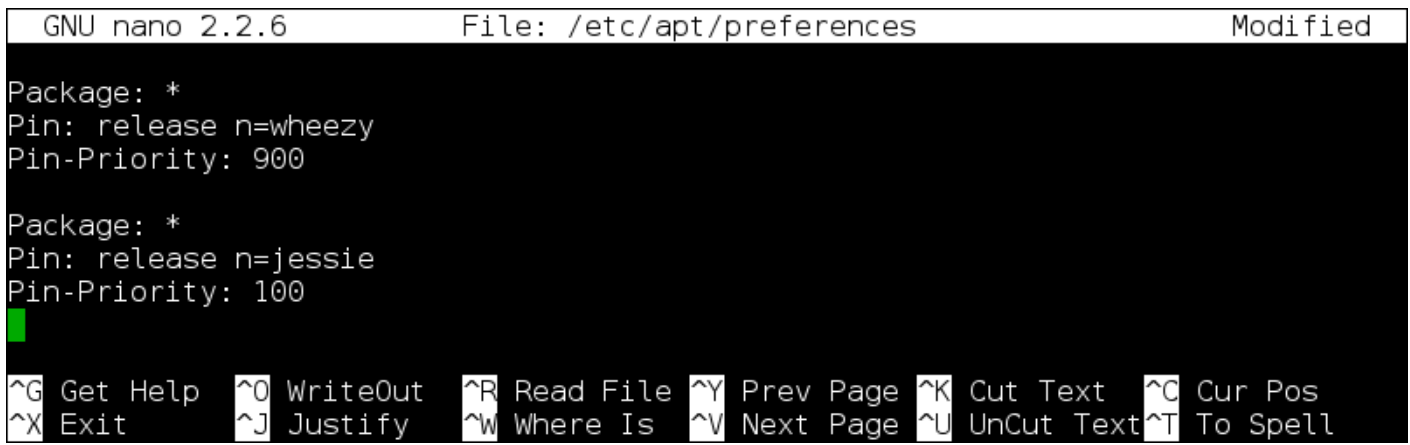

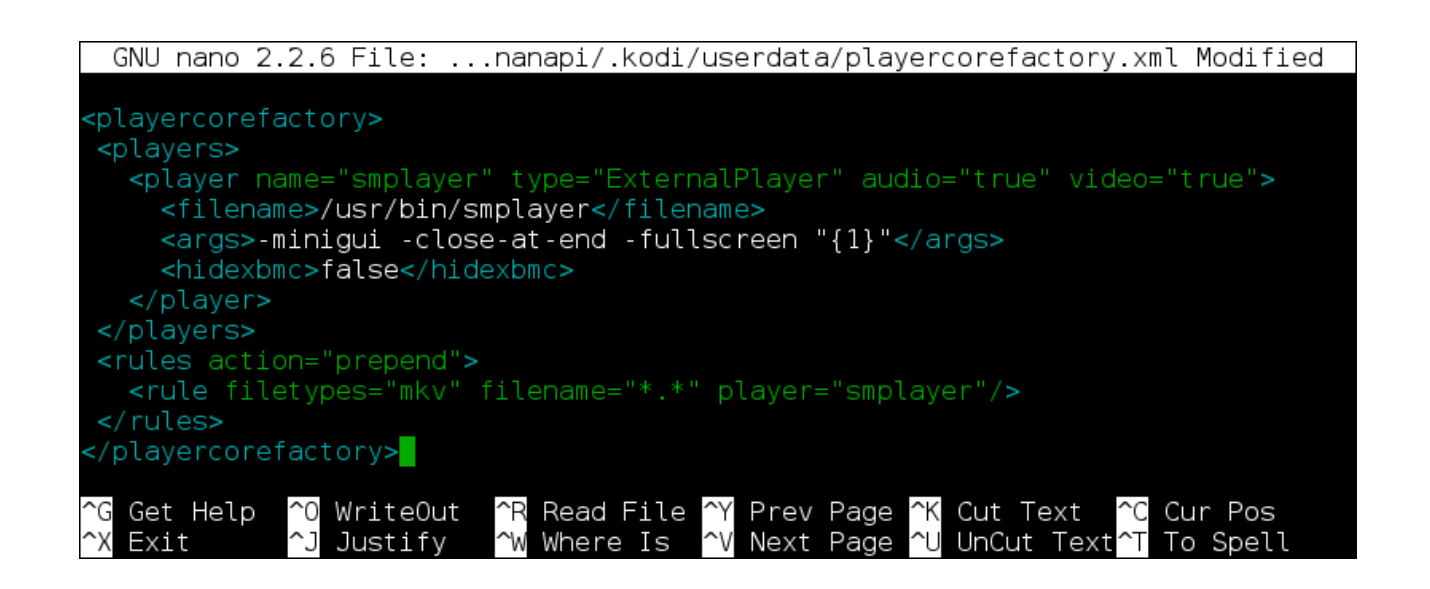

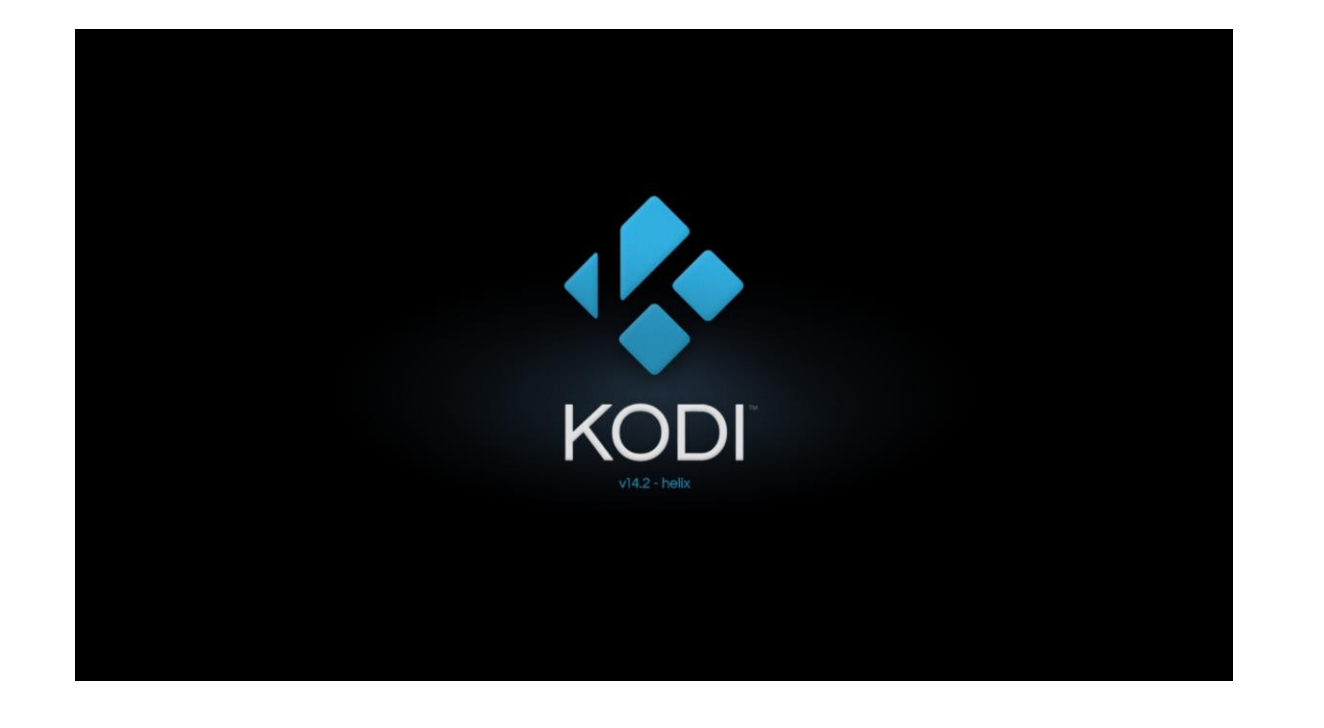

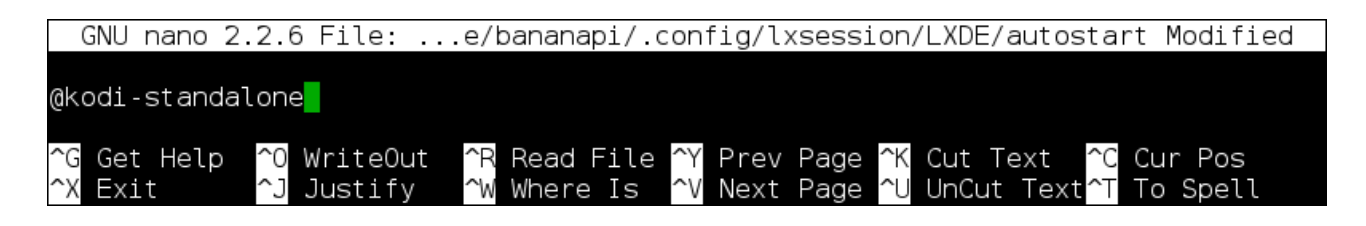

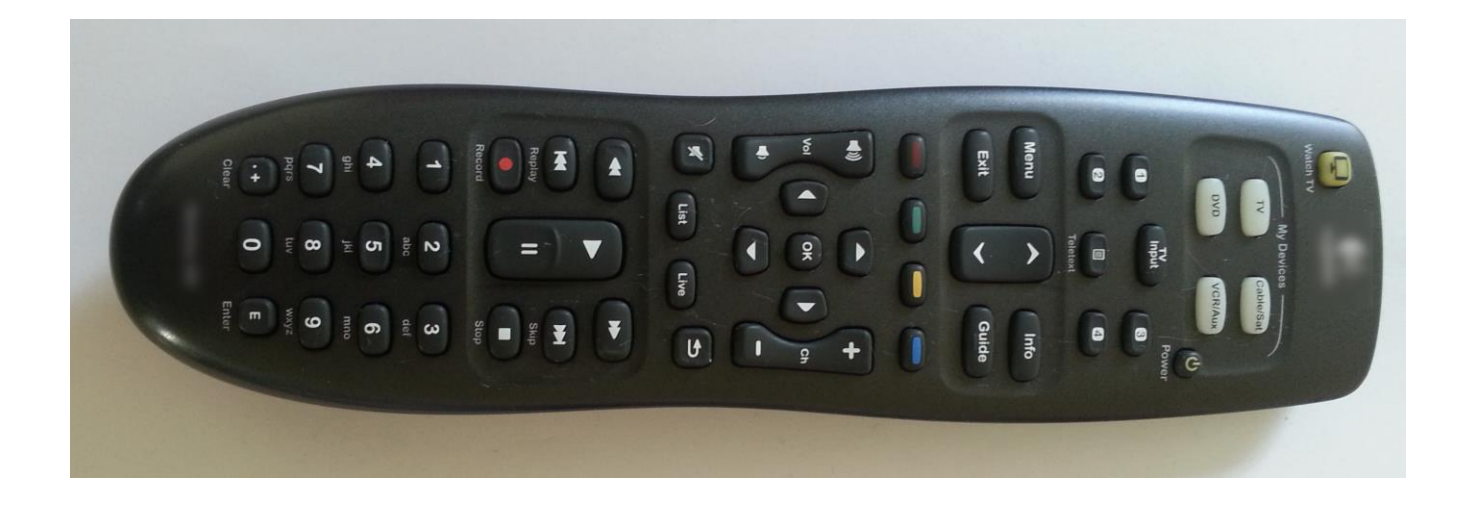

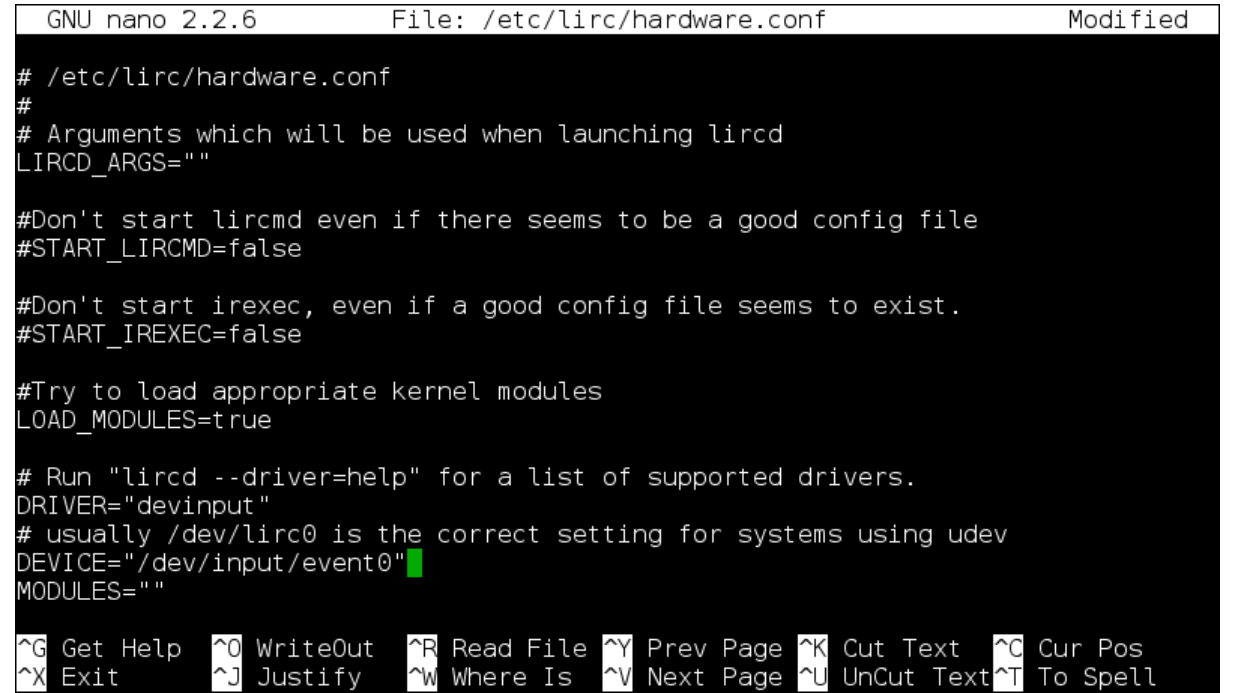

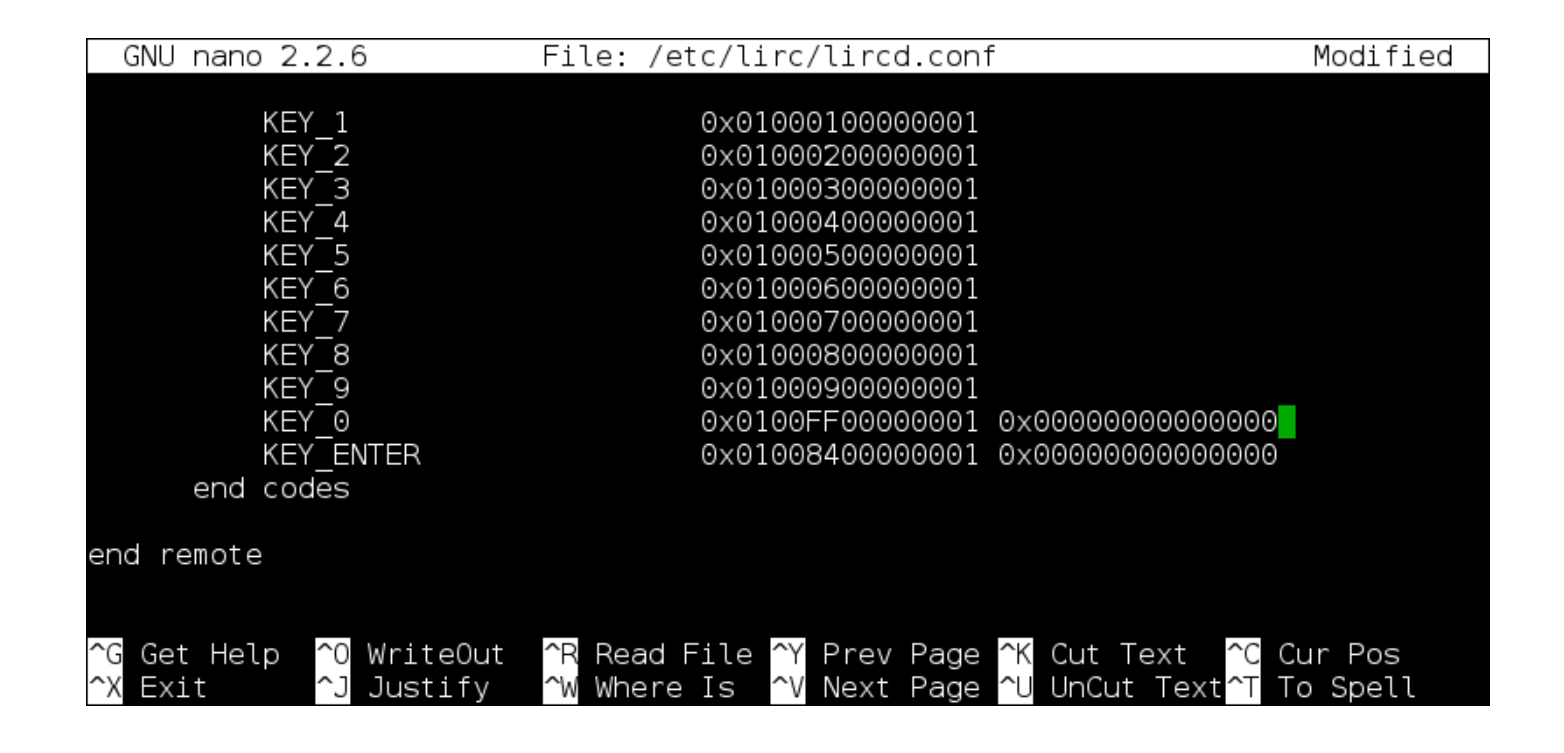

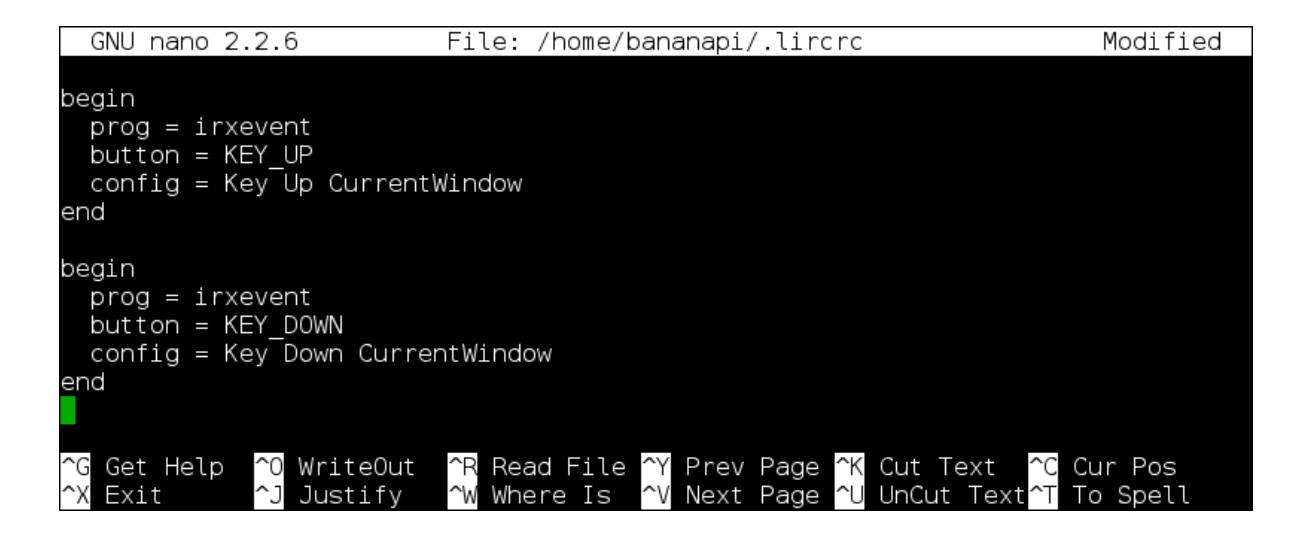

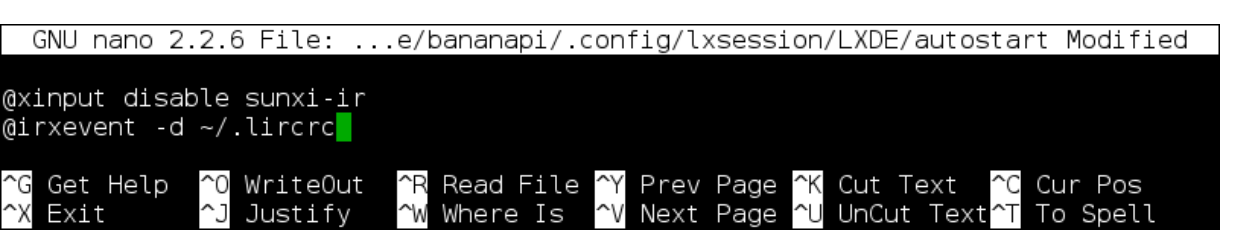